## Epson Stylus<sup>®</sup> Office BX320FW/WorkForce. 525

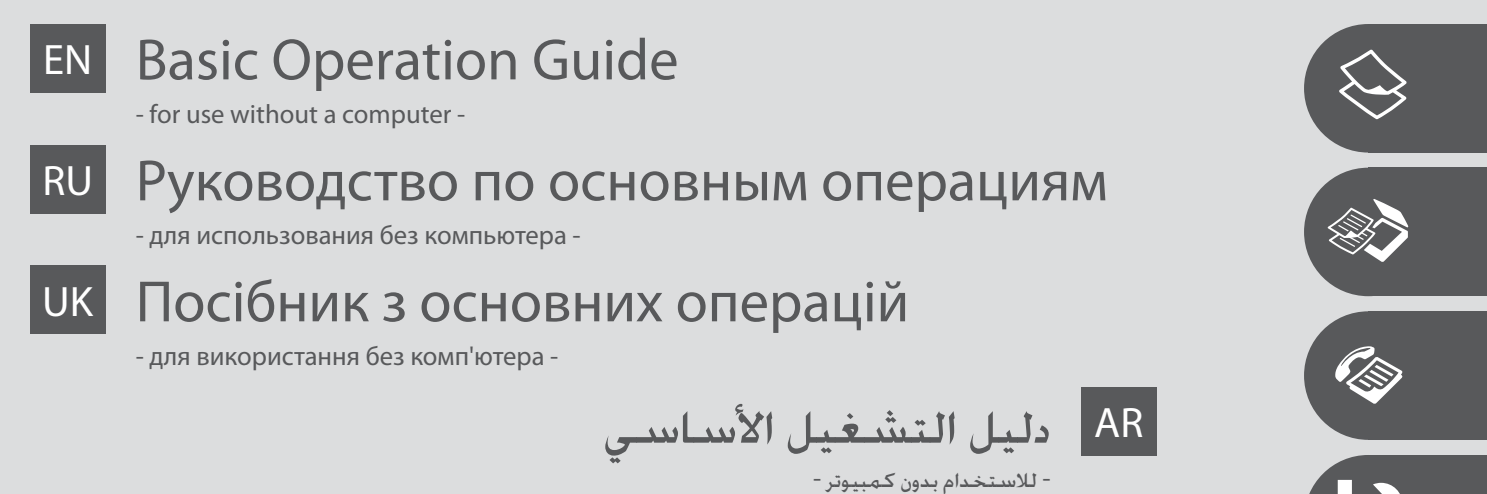

FA راهنمای عملکردهای اصلی

I.

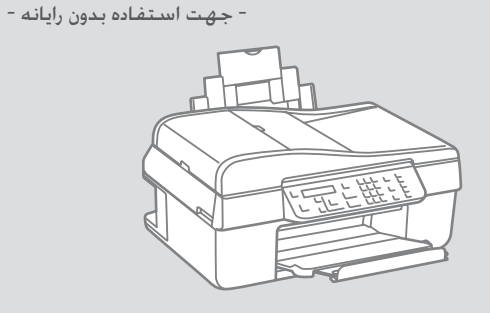

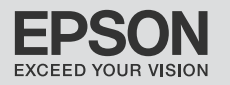

## **EN** Contents

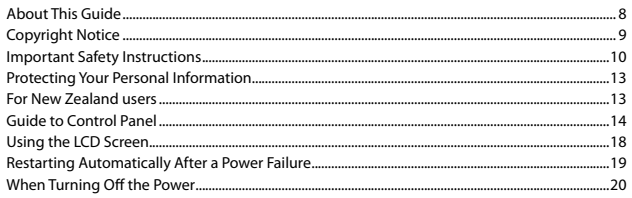

#### **Handling Paper and Originals**

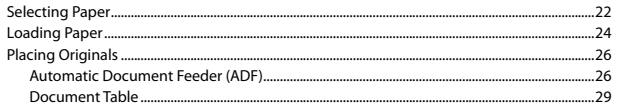

#### **Copying/Scanning**

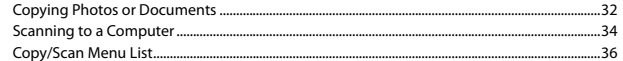

#### Faxing

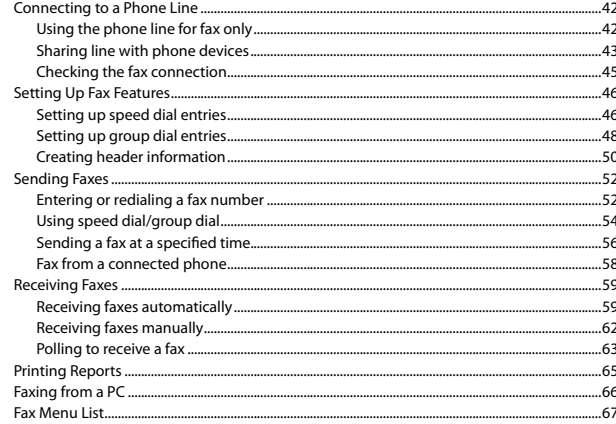

#### **Maintenance Menu**

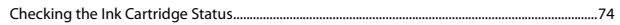

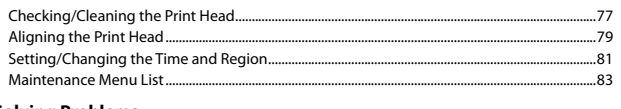

#### **Solving Problems**

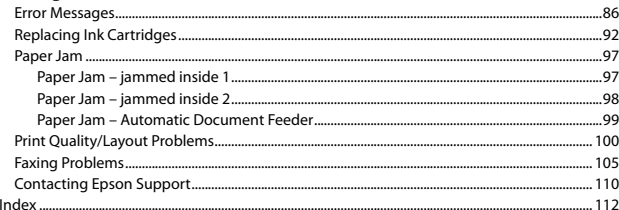

## **RU** Содержание

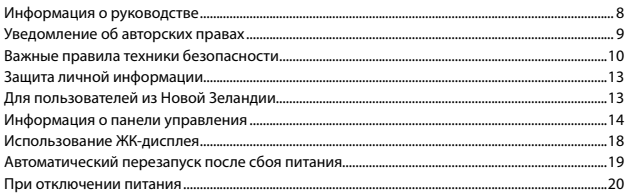

#### Обращение с бумагой и оригиналами

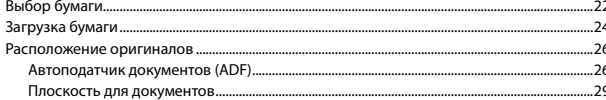

#### Копирование/Сканирование

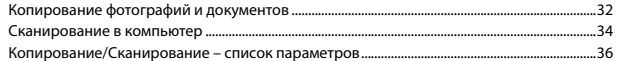

#### Факс

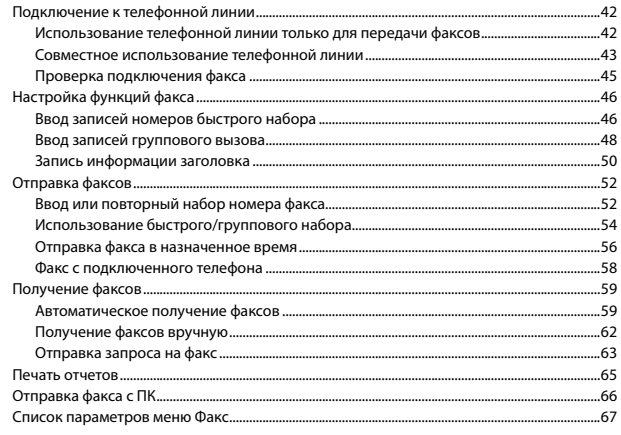

#### Меню Обслуживание

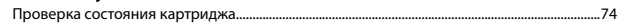

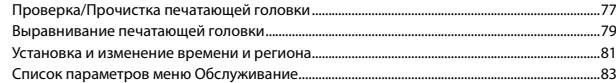

#### Устранение проблем

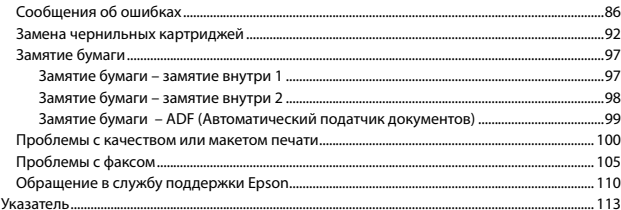

## UK 3MICT

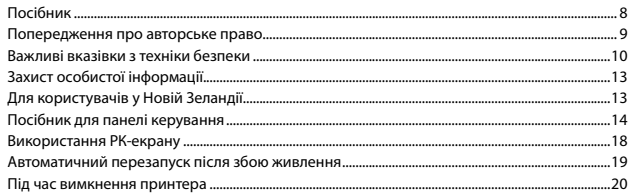

#### Робота з папером та документами

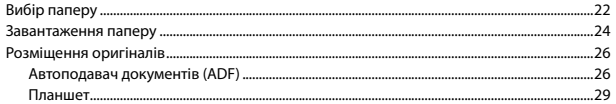

#### Копіювання/сканування

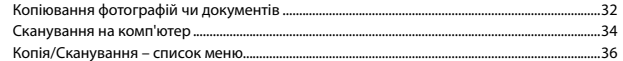

#### Факс

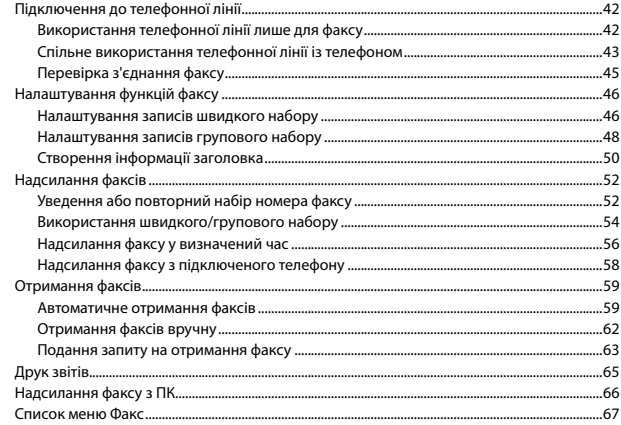

#### Меню Сервіс

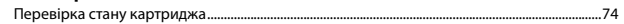

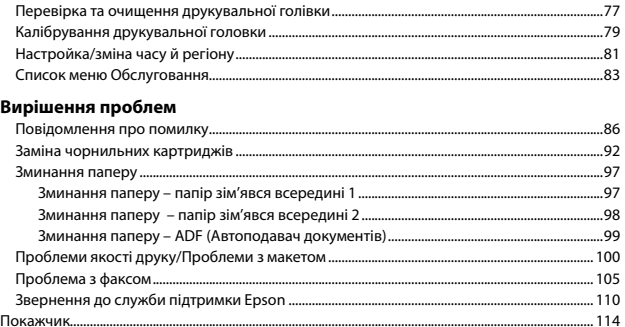

## الحقوبات AR

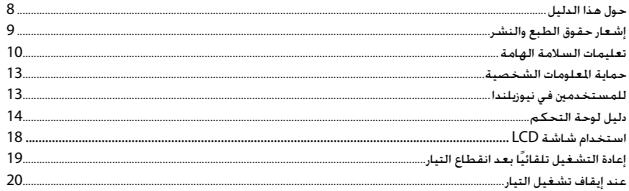

#### التعامل مع الورق والمستندات الأصلية

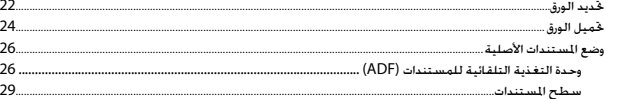

#### النسخ/المسح الضوئى

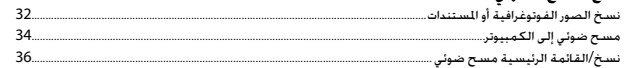

#### إرسال/استقبال الفاكس

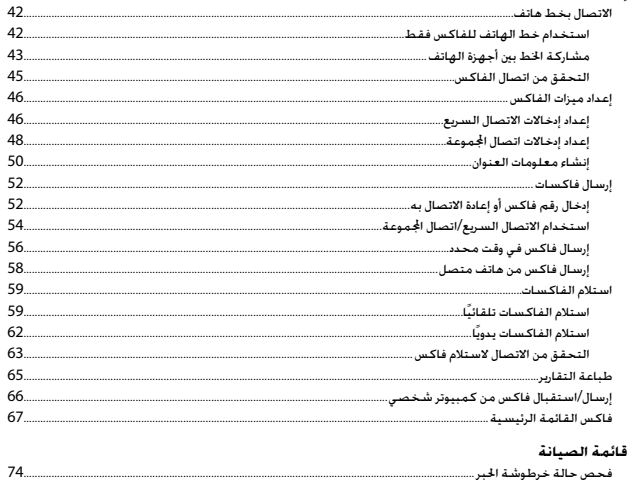

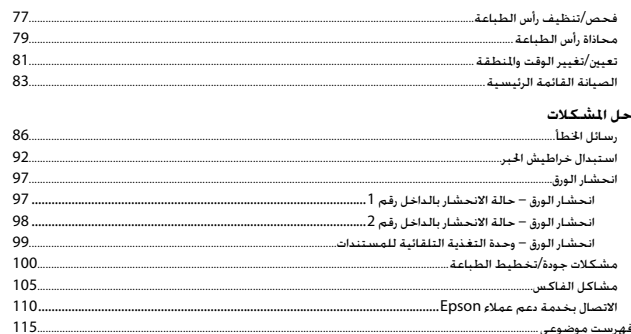

## $\overline{\phantom{a}}$ فهرست مطالب  $\overline{\phantom{a}}$

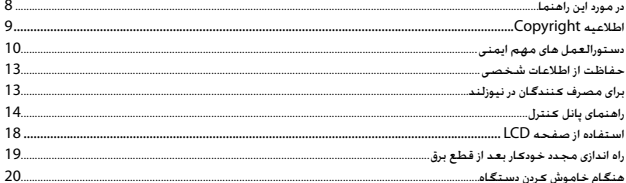

#### ہررسـی کـاغـڈ و اسـئـاد اصـلـی

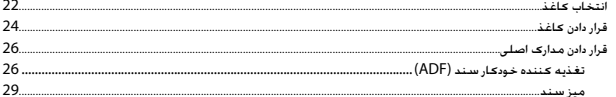

#### *ڪ*پ*ـی|*اســَـکن ڪردن

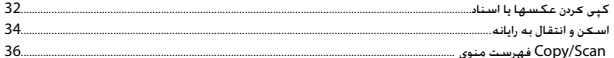

#### ارسال فاكس

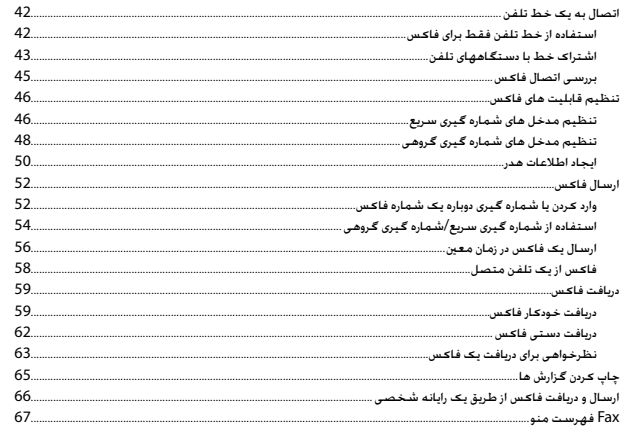

#### فهرست نگهداری

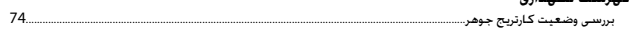

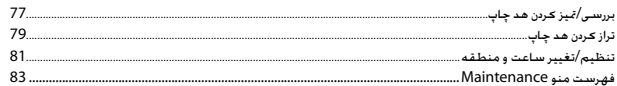

#### حل مشكلات

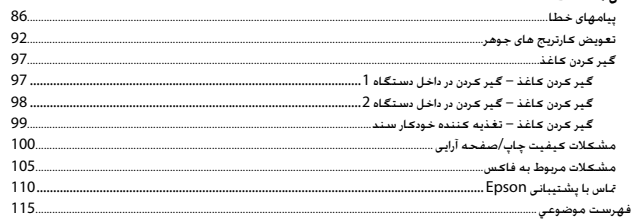

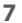

## <span id="page-7-0"></span>About This Guide Информация о руководстве Посібник

## حول هذا الدليل

## در مورد این راهنما

Follow these guidelines as you read your instructions:

Следуйте этим указаниям во время чтения инструкций:

Під час читання інструкцій дотримуйтеся перелічених нижче вказівок:

#### يُرجى اتباع هذه اإلرشادات أثناء قراءة التعليمات:

از دستورالعملهای ذکر شده به طریقی که توضیح داده شده پیروی کنید:

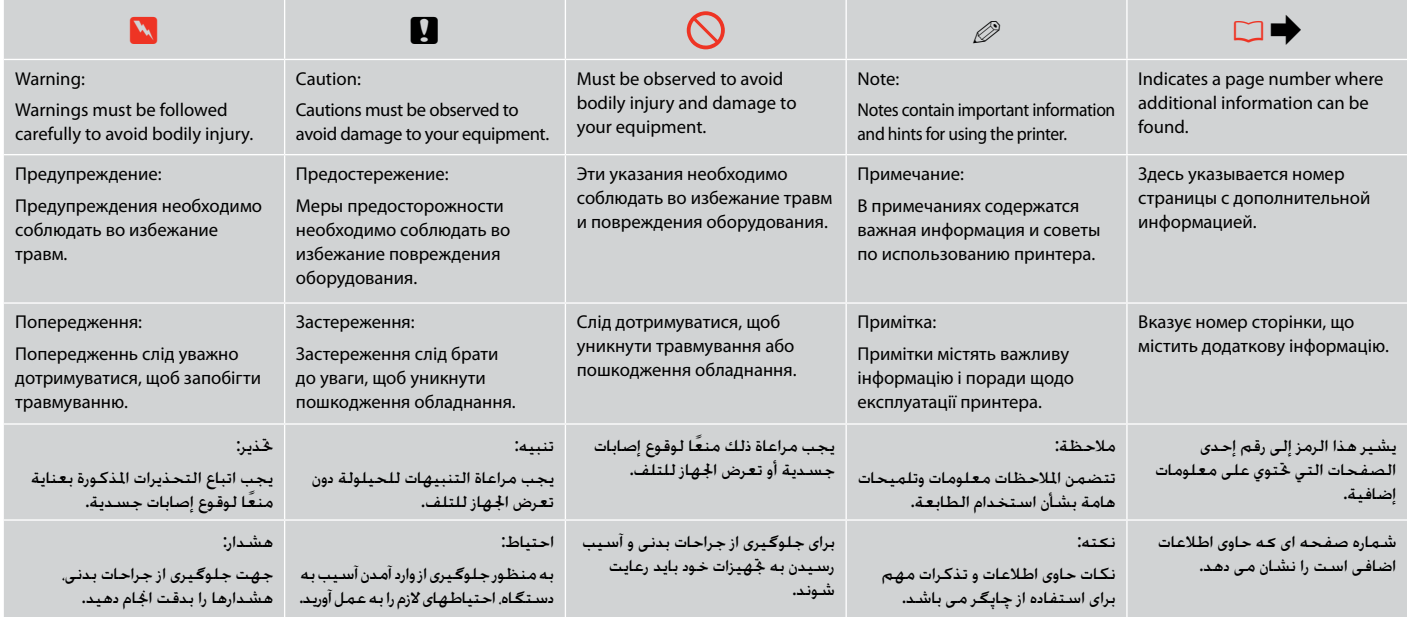

# <span id="page-8-0"></span>Copyright Notice Уведомление об авторских правах

### Попередження про авторське право

إشعار حقوق الطبع والنشر

## اطالعیه Copyright

No part of this publication may be reproduced, stored in a retrieval system, or transmitted in any form or by any means, electronic, mechanical, photocopying, recording, or otherwise, without the prior written permission of Seiko Epson Corporation. The information contained herein is designed only for use with this product. Epson is not responsible for any use of this information as applied to other printers.

Neither Seiko Epson Corporation nor its affiliates shall be liable to the purchaser of this product or third parties for damages, losses, costs, or expenses incurred by the purchaser or third parties as a result of accident, misuse, or abuse of this product or unauthorized modifications, repairs, or alterations to this product, or (excluding the U.S.) failure to strictly comply with Seiko Epson Corporation's operating and maintenance instructions.

Seiko Epson Corporation shall not be liable for any damages or problems arising from the use of any options or any consumable products other than those designated as Original Epson Products or Epson Approved Products by Seiko Epson Corporation.

Seiko Epson Corporation shall not be held liable for any damage resulting from electromagnetic interference that occurs from the use of any interface cables other than those designated as Epson Approved Products by Seiko Epson Corporation.

EPSON® and EPSON STYLUS® are registered trademarks, and EPSON EXCEED YOUR VISION or EXCEED YOUR VISION and WORKFORCE are trademarks of Seiko Epson Corporation.

General Notice: Other product names used herein are for identification purposes only and may be trademarks of their respective owners. Epson disclaims any and all rights in those marks.

#### **Информация об изготовителе**

Seiko Epson Corporation (Япония) Юридический адрес: 4-1, Ниси-Синздюку, 2-Чоме, Синздюку-ку, Токио, Япония Срок службы: 3 года

<span id="page-9-0"></span>Important Safety Instructions

## Важные правила техники безопасности

## Важливі вказівки з техніки безпеки

## تعليمات السالمة الهامة

### دستورالعمل های مهم ایمنی

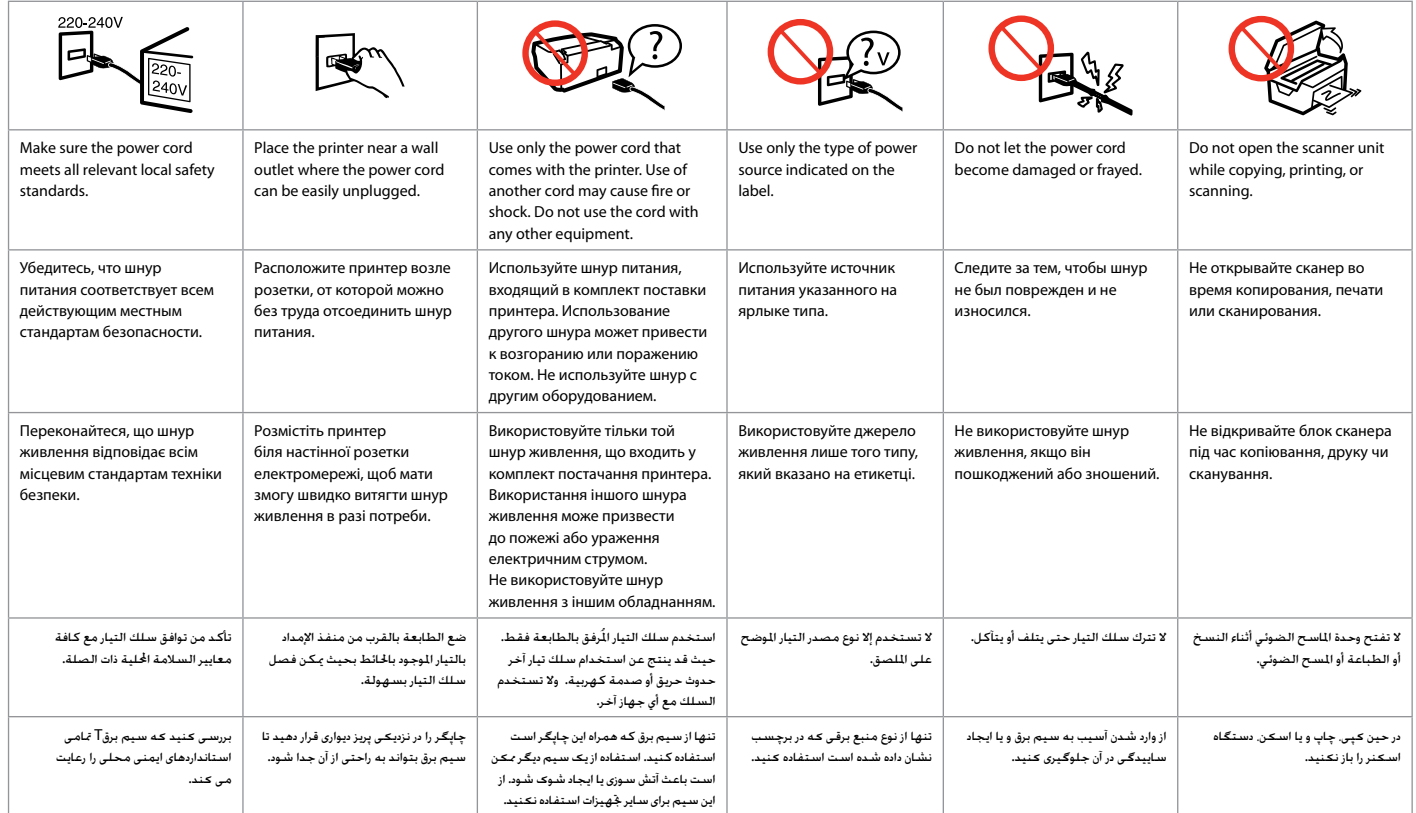

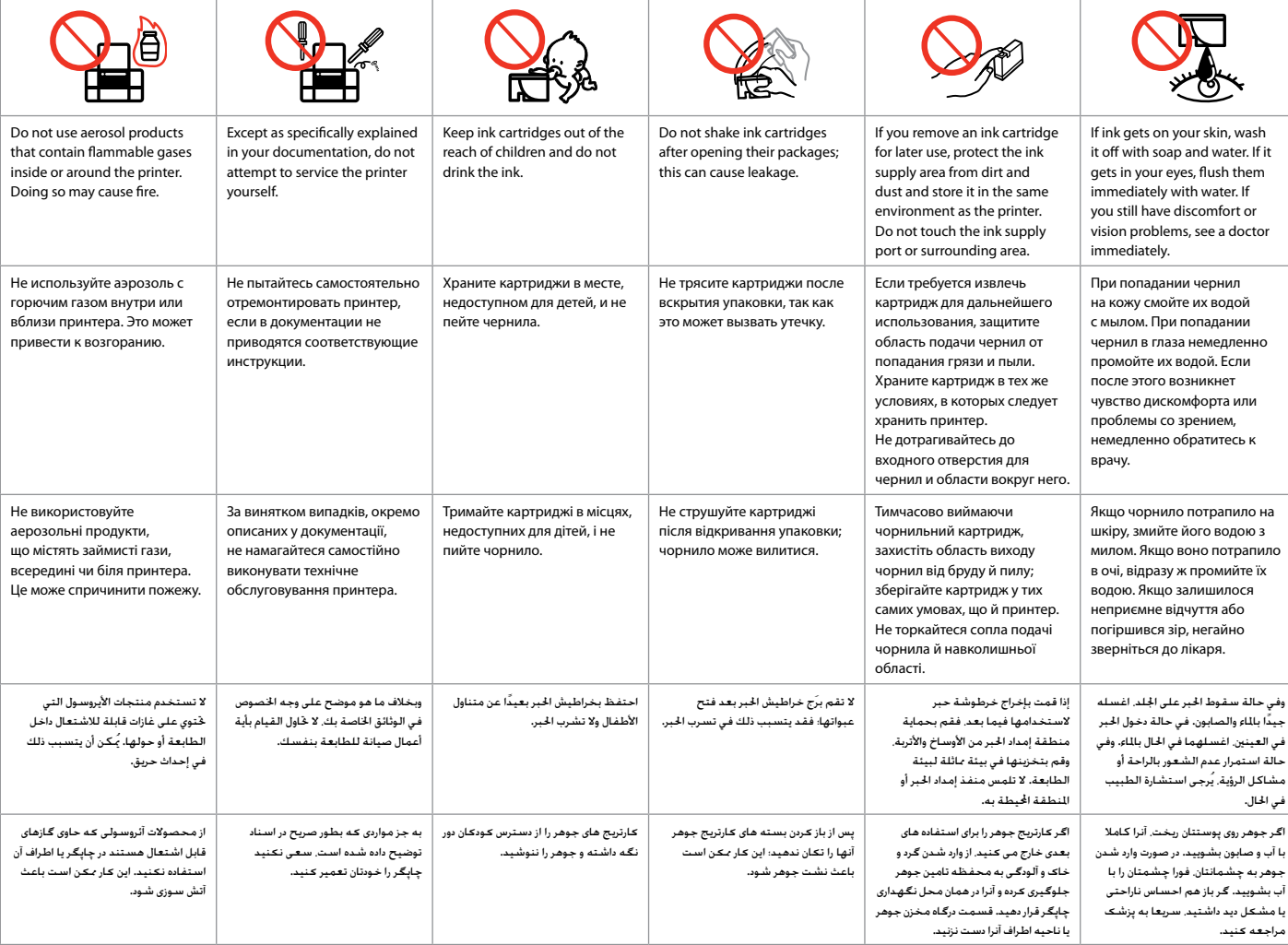

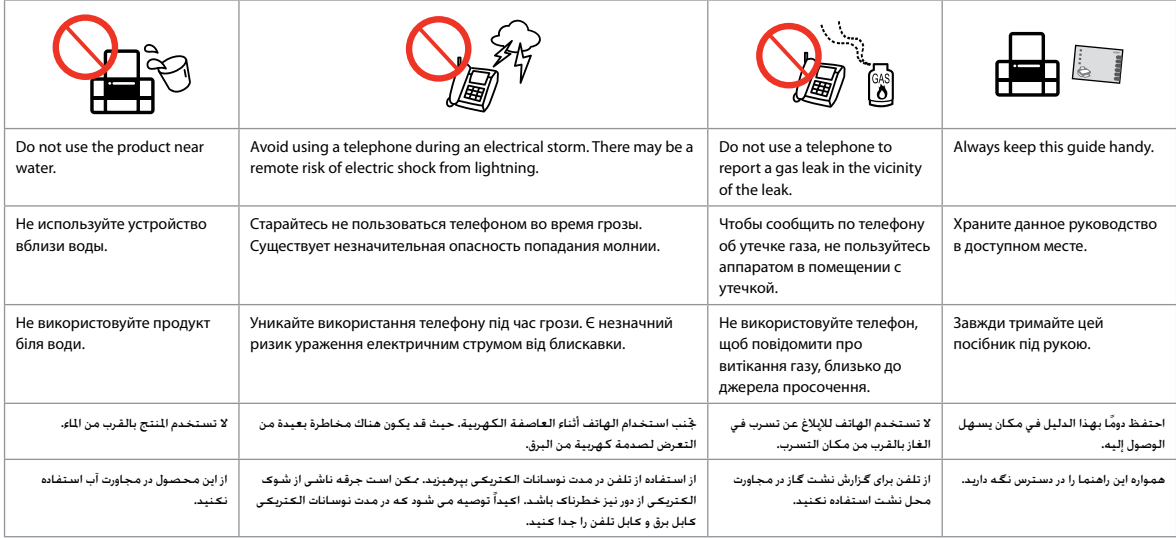

<span id="page-12-0"></span>Protecting Your Personal Information For New Zealand users

Защита личной информации Захист особистої інформації

حماية املعلومات الشخصية

حفاظت از اطالعات شخصی

This product allows you to store names and telephone numbers in its memory even when the power is turned off.

Erase the memory using the **Reset All Settings** menu if you dispose of the product or give it to someone else $\Box \rightarrow 36$  $\Box \rightarrow 36$ 

Данное устройство хранит в своей памяти имена и номера телефонов даже при отключении питания.

При утилизации устройства или передаче его третьим лицам очистите память посредством меню **Сброс всех настроек**.  $□$  **→** [36](#page-35-2)

Цей пристрій дозволяє зберігати імена та номери телефонів у пам'яті, навіть коли живлення вимкнено.

Якщо ви вирішили позбутися цього пристрою або передати його комусь, зітріть пам'ять за допомогою **Скинути всі настройки**. **□ →** [36](#page-35-3)

يسمح لك هذا املنتج بتخزين األسماء وأرقام الهواتف في ذاكرته حتى عند فصل التيار.

امسح الذاكرة باستخدام قائمة **إعادة تهيئة كافة اإلعدادات** إذا أردت التخلص من املنتج أو إعطاءه لشخص آخر. [36](#page-35-4) & R

اين محصول به شما امکان می دهد تا حتی در صورت خاموش بودن دستگاه نام افراد و شماره تلفن آنها را در حافظه ذخيره کنيد.

در صورت معدوم کردن محصول يا حتويل آن به افراد ديگر، [حا](#page-35-4)فظه را با استفاده از منوی **Settings All Reset** پاک کنيد.  $\square$   $\blacktriangleright$  [36](#page-35-4)

#### General warning

Для пользователей из Новой Зеландии

Для користувачів у Новій Зеландії

The grant of a Telepermit for any item of terminal equipment indicates only that Telecom has accepted that the item complies with the minimum conditions for connection to its network. It indicates no endorsement of the product by Telecom, nor does it provide any sort of warranty. Above all, it provides no assurance that any item will work correctly in all respects with another item of Telepermitted equipment of a different make or model, nor does it imply that any product is compatible with all of Telecom's network services.

Telepermitted equipment only may be connected to the EXT telephone port. This port is not specifically designed for 3-wire-connected equipment. 3-wire-connected equipment might not respond to incoming ringing when attached to this port.

The automatic calling functions of this equipment must not be used to cause a nuisance to other Telecom customers.

### للمستخدمني في نيوزيلندا

برای مصرف کنندگان در نيوزلند

<span id="page-13-0"></span>Guide to Control Panel Информация о панели управления Посібник для панелі керування

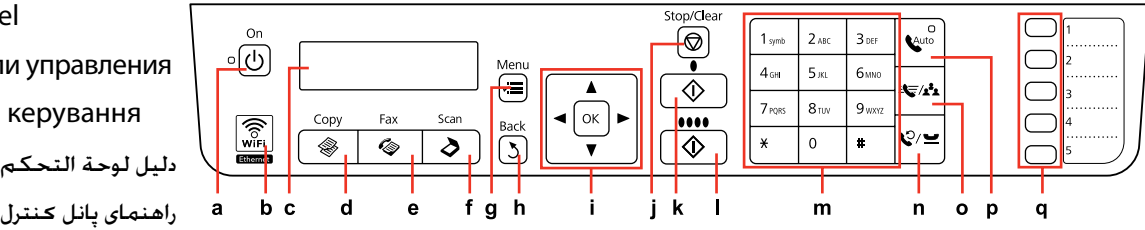

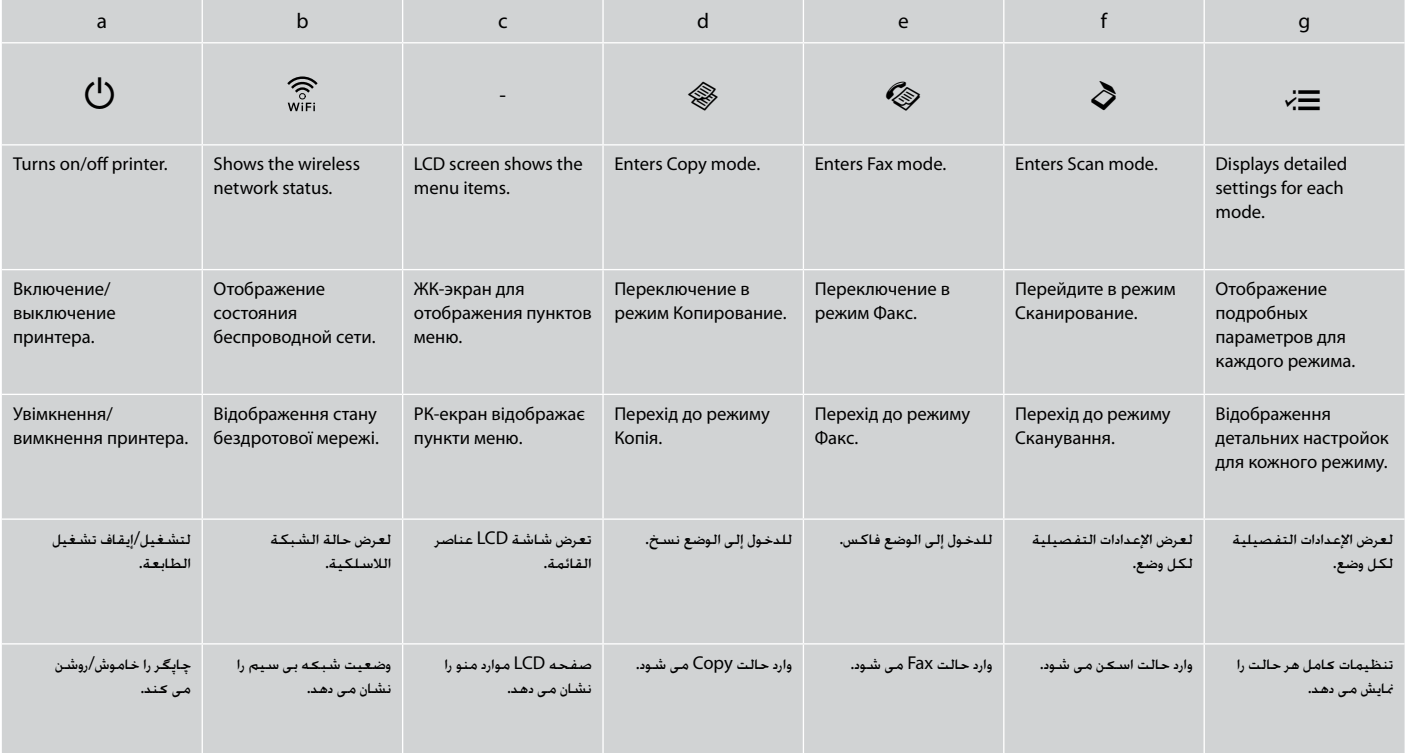

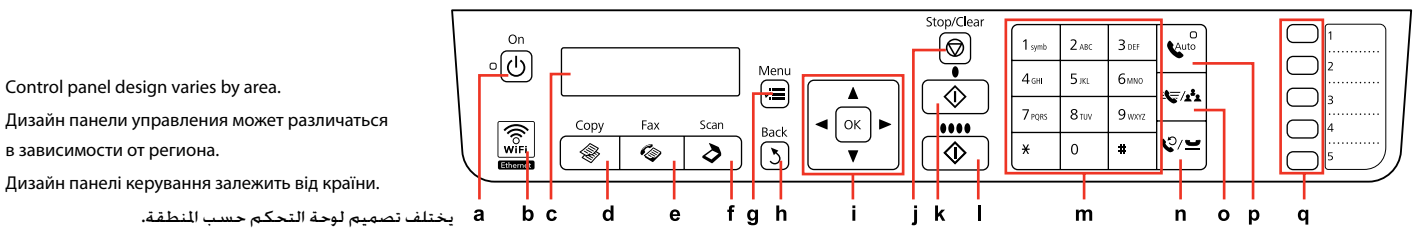

طراحی ظاهر تابلوی کنترل با توجه به منطقه تفاوت می کند.

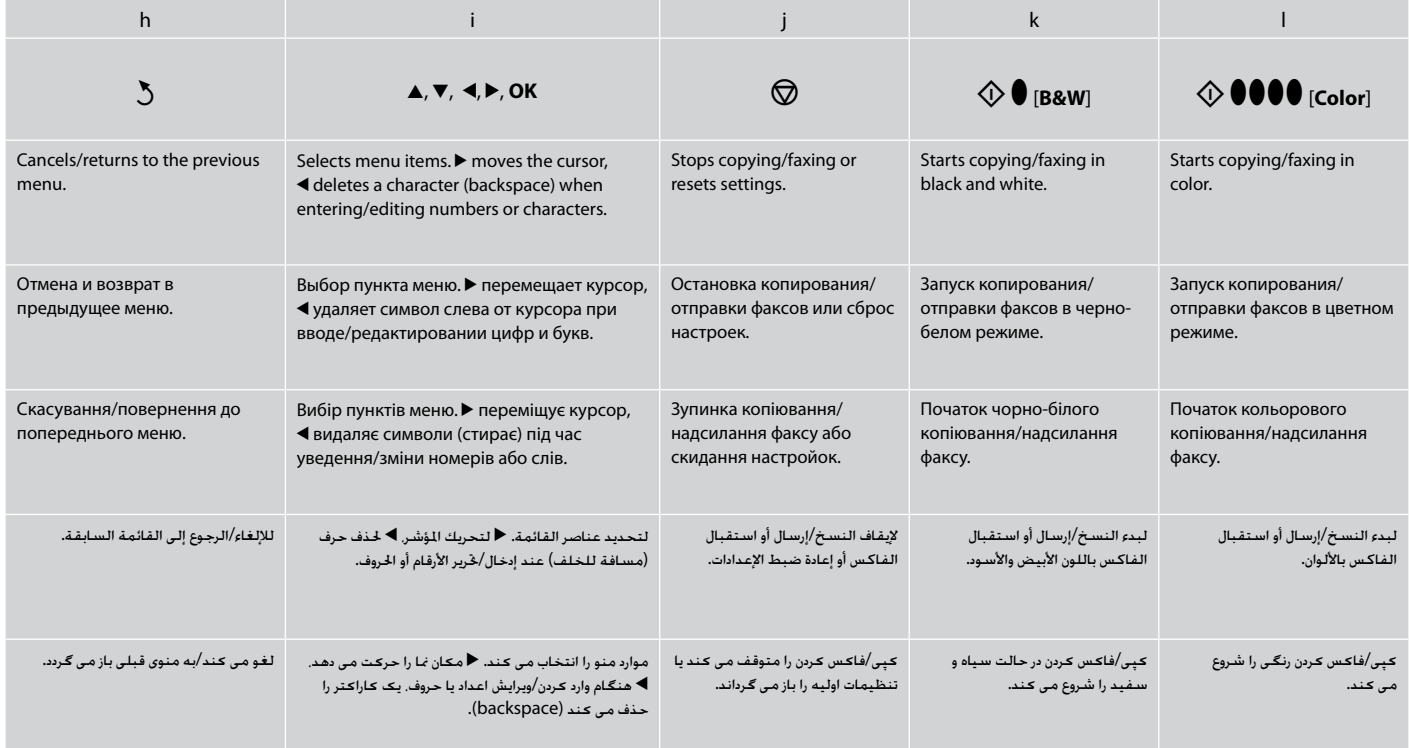

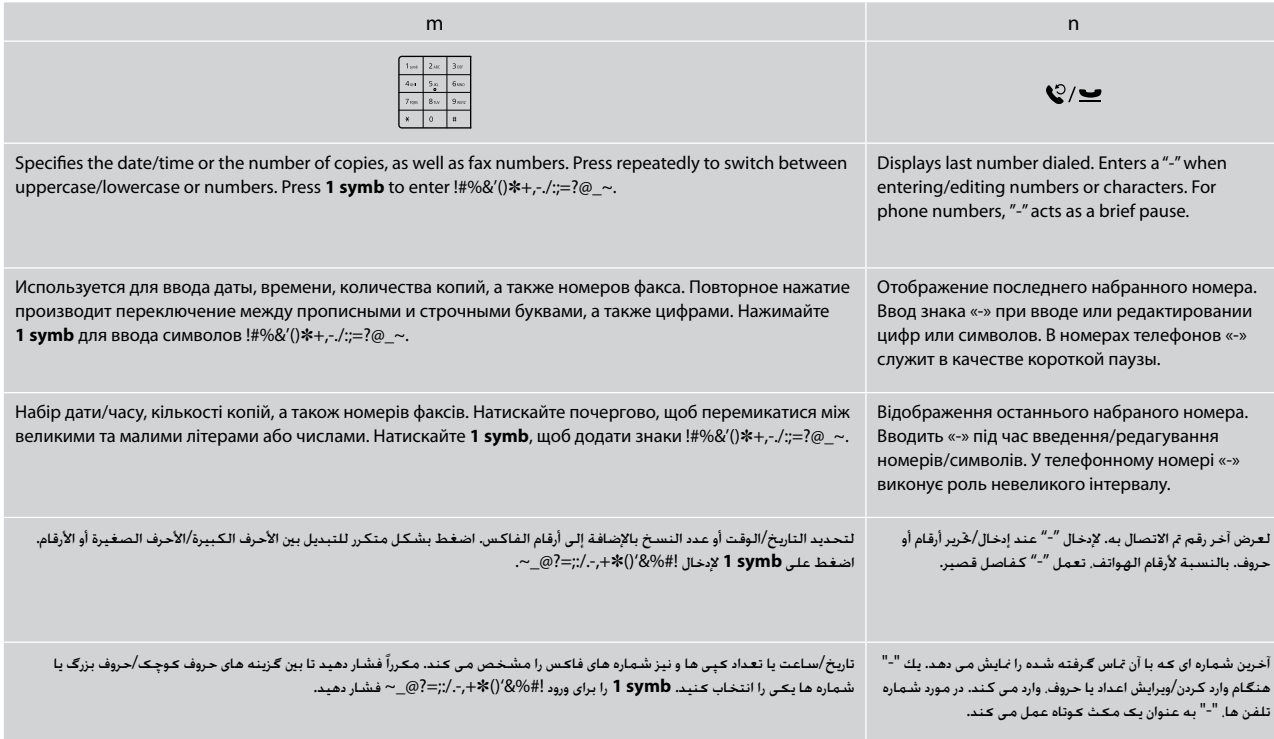

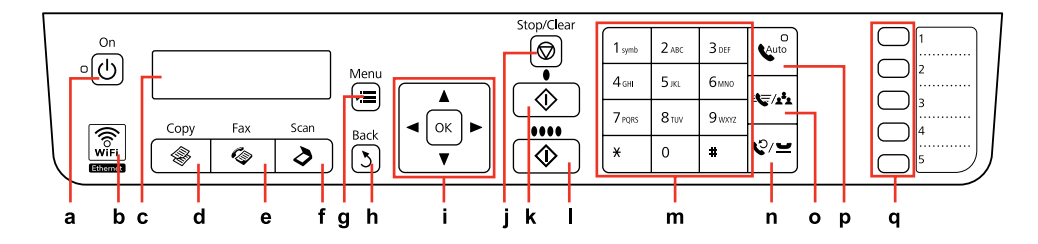

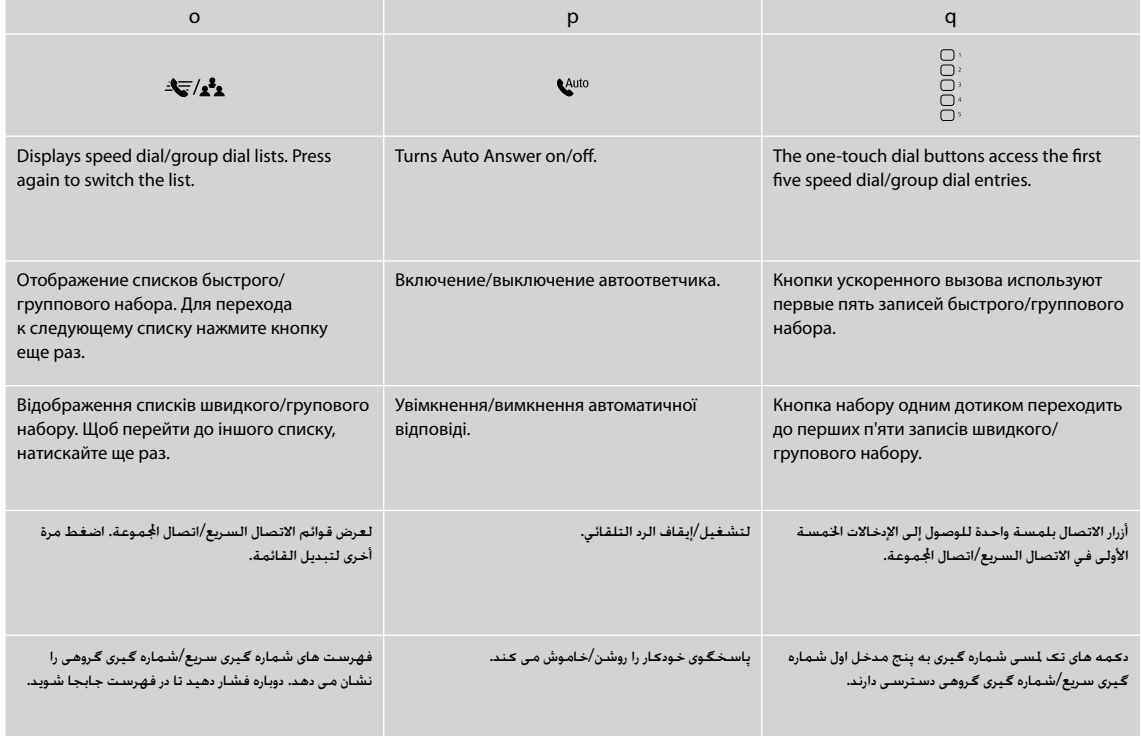

<span id="page-17-0"></span>Using the LCD Screen

Использование ЖК-дисплея

## Використання РК-екрану

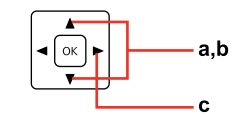

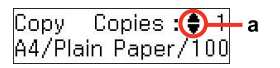

÷.

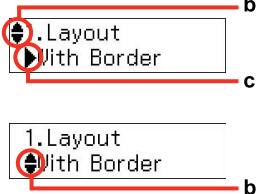

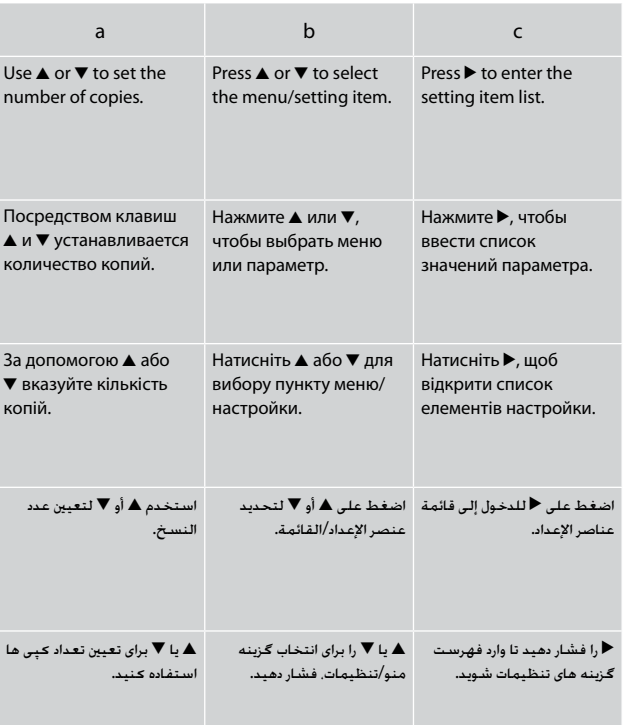

## استخدام شاشة LCD استفاده از صفحه LCD

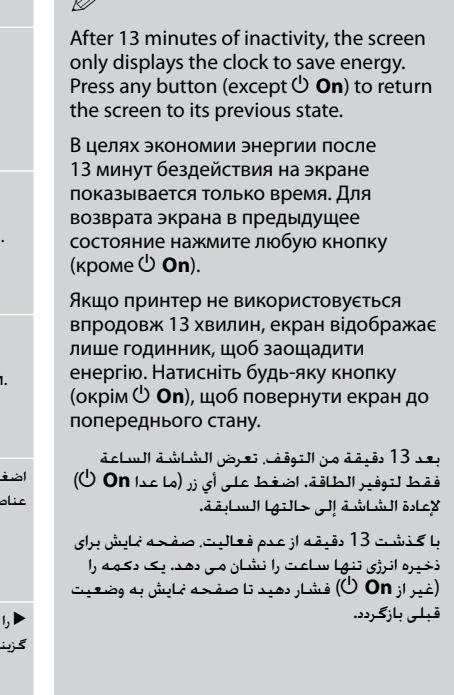

 $\sqrt{a}$ 

<span id="page-18-0"></span>Restarting Automatically After a Power Failure Автоматический перезапуск после сбоя питания Автоматичний перезапуск після збою живлення

## إعادة التشغيل تلقائيًا بعد انقطاع التيار راه اندازی مجدد خودکار بعد از قطع برق

If power failure occurs while printer is in fax standby mode or printing, it restarts automatically and then beeps.

Если сбой питания происходит, когда принтер находится в режиме ожидания факса или печати, он автоматически перезапускается, а затем издает звуковой сигнал.

У випадку збою живлення, коли принтер перебуває в режимі очікування факсу чи друку, принтер автоматично перезапуститься і подасть звуковий сигнал.

في حالة انقطاع التيار أثناء وجود الطابعة في وضع االستعداد للفاكس أو أثناء الطباعة، فسيتم إعادة تشغيلها تلقائيًا ثم تصدر صوت صفير.

اگر زمانی که چاپگر در حالت آماده بکار برای فاکس یا چاپ است برق قطع شود، بطور خودکار مجدداً راه اندازی می شود و سپس صدای بیپ می دهد.

## $\mathbf{u}$

Do not put your hand inside the printer until the print head stops moving.

Не засовывайте руку внутрь принтера, пока двигается печатающая головка.

Не торкайтеся внутрішньої частини принтера, доки друкувальна головка не зупиниться.

ال تضع يدك داخل الطابعة حتى يتوقف رأس الطابعة عن احلركة.

پیش از متوقف شدن هد چاپ، دست خود را .<br>داخل جایگر نبرید.

## Q

Restart stops if any control panel buttons are pressed before the LCD turns on.

Перезапуск прекращается, если перед включением ЖК-дисплея нажать любую кнопку панели управлении.

Перезапуск зупиниться, якщо натиснути будь-яку кнопку панелі керування, перш ніж увімкнеться РК-екран.

تتوقف عملية إعادة التشغيل في حالة الضغط على أي من أزرار لوحة التحكم قبل أن تعمل شاشة LCD.

اگر پیش از روشن شدن LCD، یکی از دکمه های تابلوی کنترل فشار داده شود، راه اندازی مجدد متوقف می شود.

## Q

Depending on circumstances before power failure, it may not restart. Restart by pressing  $\circ$  **On**.

В зависимости от ситуации перед сбоем питания принтер может не перезапуститься. Выполните перезапуск, нажав кнопку  $\circledcirc$  **On**.

Залежно від обставин збою живлення, перезапуск може не відбутися. Щоб перезапустити принтер, натисніть кнопку  $\circ$  **On**.

قد لا تتم عملية إعادة التشغيل. وفقًا للظروف قبل انقطاع التيار. قم بإعادة التشغيل بالضغط على **On** P.

بسته به شرایط قبل از قطع برق، ممکن است دستگاه مجدداً راه اندازی نشود. با فشار **On** P مجدداً راه اندازی کنيد.

### <span id="page-19-0"></span>When Turning Off the Power

### При отключении питания

### Під час вимкнення принтера

## عند إيقاف تشغيل التيار

### هنگام خاموش کردن دستگاه

## AR

عند إيقاف تشغيل التيار، يتم مسح البيانات التالية اخملزنة في الذاكرة املؤقتة للمنتج.

- بيانات الفاكس املستلمة O
- $\Box$ بيانات الفاكس الجُدول إرسالها لاحفًا
- بيانات الفاكس التي يتم إعادة إرسالها تلقائيًا O

أيضً ا عند ترك التيار مفصوالً لفترة زمنية طويلة، قد حتتاج إلى إعادة ضبط الساعة. حتقق من الساعة عند إعادة التيار.

When the power is turned off, the following data stored in the product's temporary memory is erased.

Received fax data O

**EN** 

- □ Fax data scheduled to be sent later
- Fax data being retransmitted O automatically

Also, when the power is left off for an extended period of time, the clock may be reset. Check the clock when you turn the power back on.

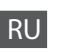

При отключении питания устройства следующие данные, хранящиеся во временной памяти, удаляются.

- Данные принятых факсов O
- Запланированная на более позднее O время отправка факса
- Данные автоматически O пересылаемого факса

Также при продолжительном отключении питания может обнулиться время. При включении устройства проверьте показания времени.

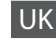

Коли принтер відключений від живлення, з тимчасової пам'яті пристрою втрачаються перелічені нижче дані.

- Дані отриманих факсів O
- Дані факсу, що мають надсилатися O пізніше
- Дані факсу, що автоматично O передаватиметься

Також після тривалого вимкнення живлення, потрібно буде відновити годинник. Перевірите налаштування годинника, коли увімкнете принтер знову.

## **FA**

وقتی دستگاه خاموش می شود، داده های زير که در حافظه موقتی آن ذخيره شده است، پاک می شود.

- داده های فاکس دريافتی O
- داده های فاکس زمانبندی شده برای ارسال در آينده O
- داده های فاکسی که قرار است به صورت خودکار O ارسال شود

همچنني، اگر دستگاه به مدت طوالنی خاموش باشد، تنظيمات ساعت ممکن است به هم بريزد. هنگام روشن کردن دوباره دستگاه، ساعت را کنترل کنيد.

<span id="page-20-0"></span>**Handling Paper and Originals Обращение с бумагой и оригиналами Робота з папером та документами** التعامل مع الورق والمستندات الأصلية

بررسی کاغذ و اسناد اصلی

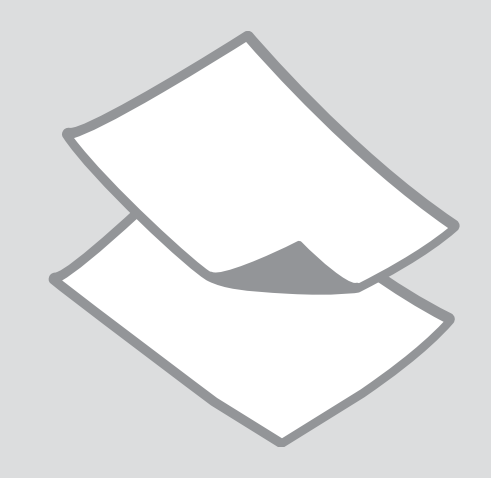

## <span id="page-21-0"></span>Selecting Paper Выбор бумаги Вибір паперу

حتديد الورق

انتخاب کاغذ

The availability of special paper varies by area.

Выбор специальной бумаги зависит от региона.

Наявність особливих типів паперу залежить від країни.

> تختلف نسبة توافر الورق اخلاص باختالف املنطقة.

وجود کاغذهایی خاص بسته به منطقه، متفاوت است.

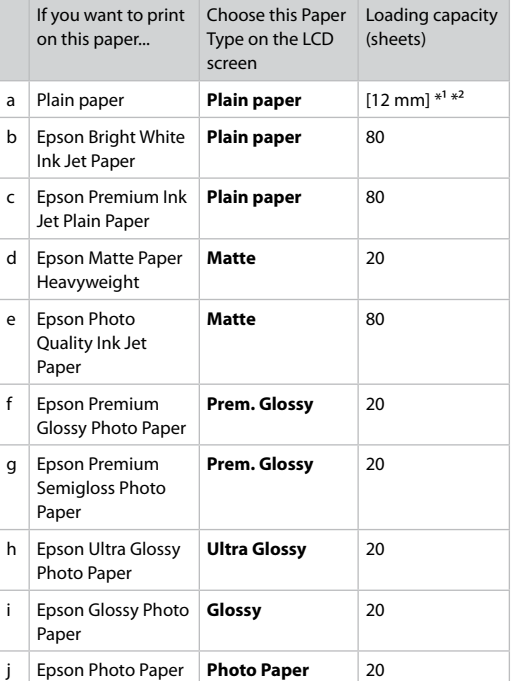

 $*1$  Paper with a weight of 64 to 90 g/m<sup>2</sup>.

\*2 30 sheets for paper that already has printing on one side.

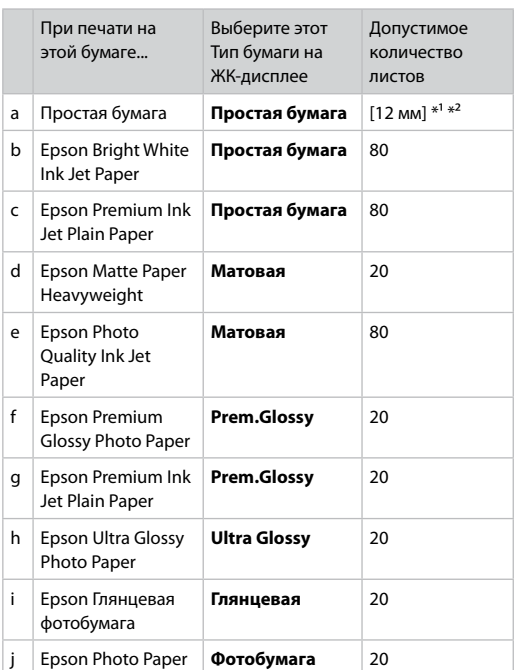

 $*1$  Бумага массой от 64 до 90 г/м<sup>2</sup>.

\*2 30 листов бумаги с напечатанным текстом на одной стороне.

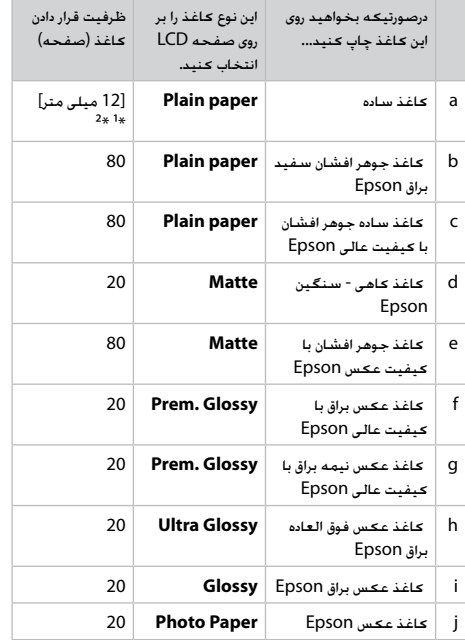

\*1 کاغذ با وزن 64 تا 90 گرم بر مترمربع.

\*2 30 صفحه در مورد کاغذهايی که يک طرف آنها چاپ شده است.

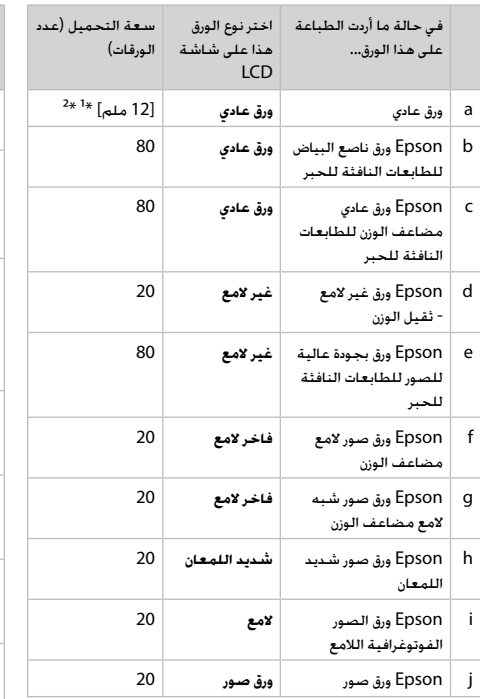

\*1 ورق يتراوح وزنه من 64 إلى 90 جم/متر مربع.

\*2 30 ورقة مطبوعة بالفعل من أحد اجلوانب.

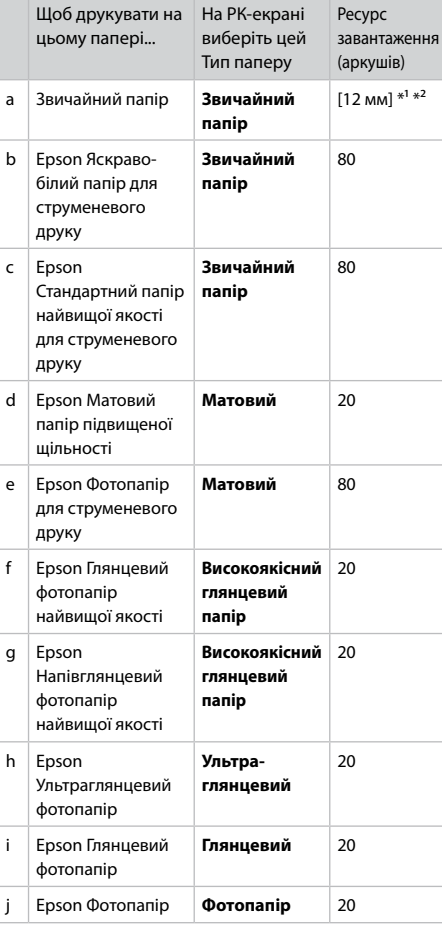

 $*1$  Папір щільністю від 64 до 90 г/м<sup>2</sup>.

\*2 30 аркушів для паперу, який вже містить друк на одній стороні.

<span id="page-23-1"></span><span id="page-23-0"></span>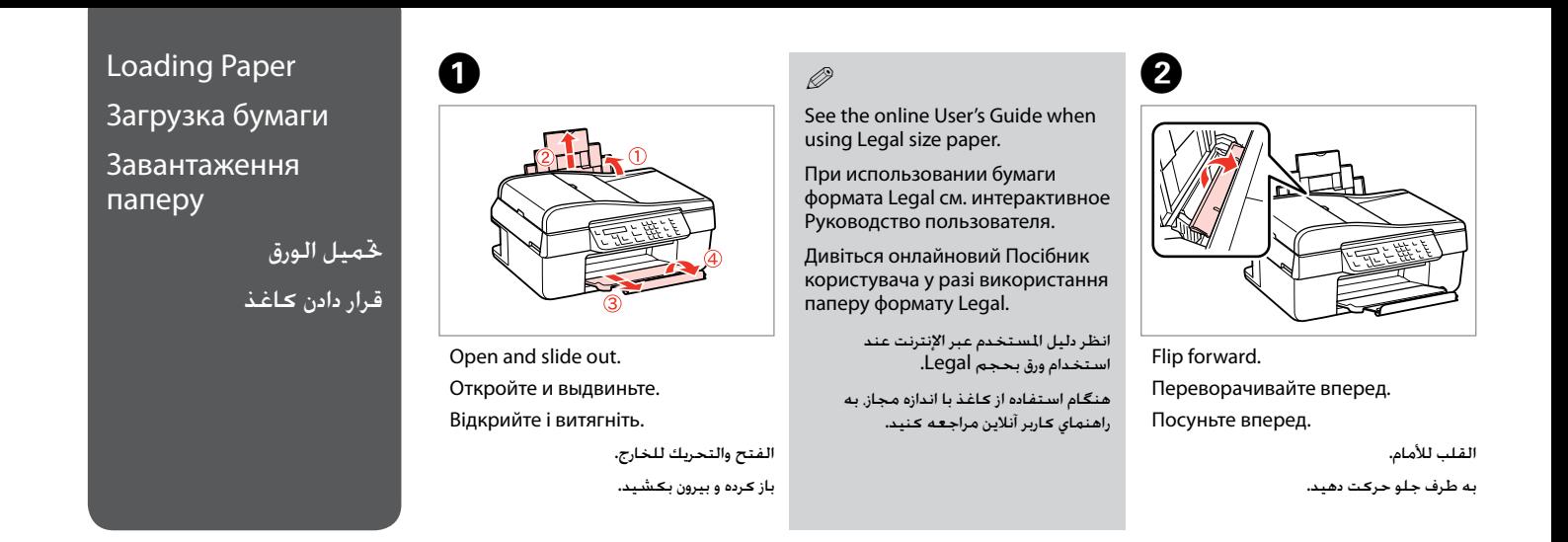

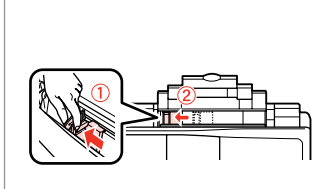

الضغط والتحريك. محکم بگیرید و بکشید.

Pinch and slide.

Сожмите и сдвиньте.

Перемістіть і вставте.

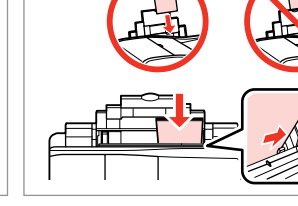

**e** d to be defined as  $\bullet$ 

Load printable side up.

Загрузите печатной стороной вверх.

Завантажте стороною для друку вгору.

> التحميل بحيث يكون وجه الطباعة لأعلى. سمت قابل چاپ را درون دستگاه بگذارید.

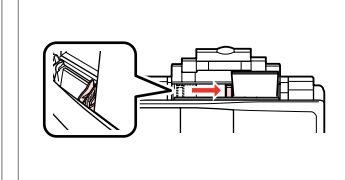

Выполните подгонку.

## Q

Do not load paper above the  $\Sigma$ arrow mark inside the edge guide.

Не загружайте бумагу выше уровня стрелки  $\Psi$  на внутренней стороне боковой направляющей.

Не завантажуйте папір вище позначки ₹, що знаходиться на внутрішній частині напрямної.

> ال تقم بتحميل ورق فوق عالمة السهم H داخل موجه احلافة.

کاغذ را بر روی عالمت فلش H درون راهنمای لبه قرار ندهيد.

الضبط.

هم اندازه کنید.

Fit.

Посуньте.

### $\oslash$

Do not use paper with binder holes.

Не используйте бумагу с отверстиями для переплета.

Не використовуйте папір з отворами для скріплення.

ال تستخدم ورقًا به فتحات خاصة بالتجليد.

از کاغذ کالسور استفاده نکنید.

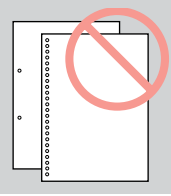

### Q

Align the edges of the paper before loading.

Перед загрузкой выровняйте края бумаги.

Перед завантаженням вирівняйте краї паперу.

ال تنس محاذاة حواف الورق قبل حتميله.

قبل از قرار دادن کاغذ، لبه های آن را در یک ردیف قرار دهید.

<span id="page-25-1"></span><span id="page-25-0"></span>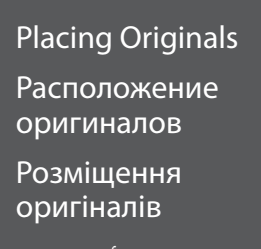

وضع الستندات الأصلية قرار دادن مدارک اصلی

## Automatic Document Feeder (ADF)

Автоподатчик документов (ADF)

Автоподавач документів (ADF)

> وحدة التغذية التلقائية للمستندات )ADF)

تغذیه کننده خودکار سند  $(ADF)$ 

### Q

You can load your original documents in the ADF to copy, scan, or fax multiple pages quickly.

Оригинальные документы можно загрузить в ADF (Автоподатчик документов) для быстрого копирования, сканирования или отправки по факсу нескольких страниц.

Ви можете завантажити оригінальні документи в автоподавач документів (ADF), щоб копіювати, сканувати або швидко відправляти факсом багатосторінкові документи.

ميكنك حتميل مستنداتك األصلية في وحدة التغذية التلقائية للمستندات )ADF )لنسخ العديد من الصفحات أو مسحها ضوئيًا أو إرسالها بالفاكس بسرعة.

برای کپی، اسکن یا فکس کردن سریع چندین صفحه؛ می توانید مدارک اصلی را در ADF قرار دهید.

#### Usable originals

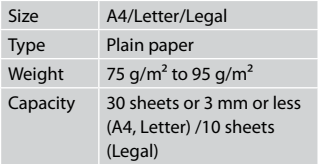

#### Используемые оригиналы

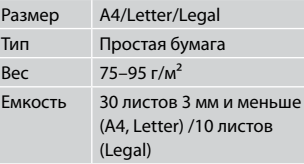

#### Придатні оригінали

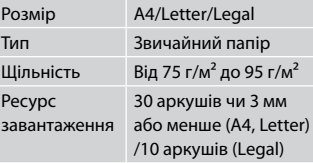

#### املستندات األصلية القابلة لالستخدام

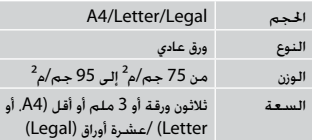

#### مدارک اصلی قابل استفاده

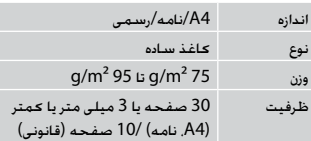

- $\blacksquare$  To prevent paper jams avoid the following documents. For these types, use the document table.
- **Q** Documents held together with paper clips, staples, and so on.
- **Q** Documents that have tape or paper stuck to them.
- **D** Photos, OHPs, or thermal transfer paper.
- **Q** Paper that is torn, wrinkled, or has holes.
- Чтобы предотвратить c замятие бумаги, не допускайте попадания следующих видов документов. Для этих типов используйте плоскость для документов.
- Документы, скрепленные с O помощью скрепок для бумаг, скобок и т.п.
- Документы, к которым O приклеена лента или бумажный листок.
- Фотографии, пленки для O диапроектора или бумага для термопереноса.
- Бумага, которая порвана, O помята или имеет отверстия.
- Щоб уникнути застрягання c паперу, не використовуйте вказані нижче документи. Для таких типів документів використовуйте планшет.
- Документи, скріплені O затискачами, скріпками тощо.
- Документи, до яких O прикріплено скотч чи папір.
- Фотографії, плівки проектора O чи термопапір.
- Порваний, зім'ятий папір чи O папір з отворами.
- لنع انحشار الورق جُنب استخدام أنواع  $\blacksquare$ السيتندات التالية. فلمثل هذه الأنواع استخدم سطح المستندات.
	- املستندات املثبتة سويًا مبشابك الورق O والدبابيس وما إلى ذلك.
	- املستندات التي بها أشرطة أو تلتصق O بها أوراق.
- الصور أو ورق OHP أو الورق الناقل للحرارة. O
- الورق املمزق أو املنكمش أو الذي به ثقوب. O

- به منظور جلوگیری از گیر كردن كاغذ، از c بكار بردن اسنادی از نوع زیر خودداری كنید. برای این اسناد، از میز سند استفاده كنید.
	- اسنادی که با استفاده از گیره، بست و O غیره بهم وصل شده اند.
- اسنادی که نوار پیچ شده اند یا کاغذی به  $\Box$ آنها وصل شده است.
- عکس ها، OHP ها، یا کاغذ انتقال دهنده O گرما.
	- کاغذهای پاره، چروک یا سوراخ شده. O

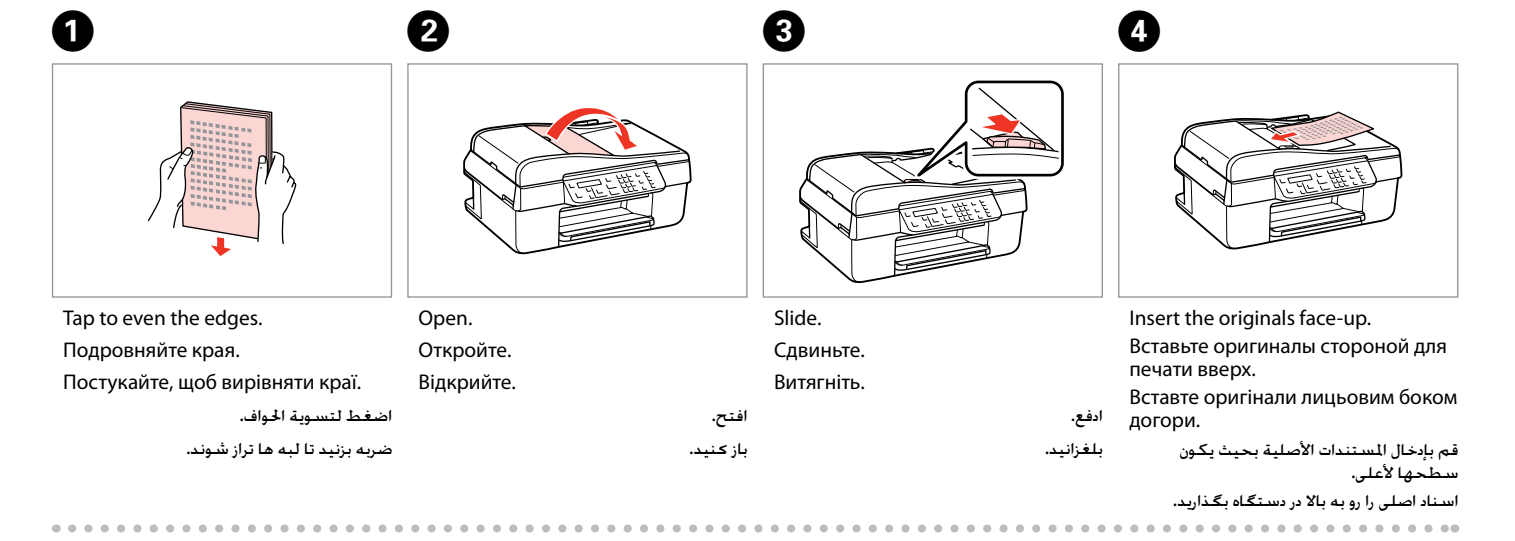

E

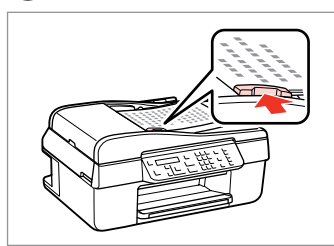

Fit.

Выполните подгонку. Посуньте.

Q

When you use the copy function with the automatic document feeder, the print settings are fixed at **Reduce/ Enlarge** – **100%**, **Paper Type** – **Plain Paper**, and **Paper Size** – **A4**. The print out is cropped if you copy an original larger than A4.

При использовании функции копирования с автоподатчиком документов параметры принтера фиксированы: **Уменьшить/Увеличить** – **100%**, **Тип бумаги** – **Простая бумага** и **Размер бумаги** – **A4**. Если оригинальный документ больше A4, отпечаток обрезается.

У разі копіювання з використанням автоподавача документів, автоматично вмикаються такі настройки друку: **Зменшення/Збільшення** – **100%**, **Тип паперу** – **Звичайний папір**, а **Розмір паперу** – **A4**. При копіюванні оригіналу, більшого за формат А4, його буде обрізано.

عند استخدام وظيفة النسخ مع وحدة التغذية التلقائية للمستندات، يتم تثبيت إعدادات الطباعة على **تصغير/تكبير** – **100%** و**نوع الورق** – **ورق عادي** و**حجم الورق** – **4A**. يتم اقتصاص النسخة املطبوعة في حالة نسخ مستند أصلي يزيد حجمه عن 4A.

هنگام استفاده از قابليت کپی با تغذيه کننده خودکار سند، تنظيمات چاپ بر روی **Paper Plain** – **Type Paper 100%**، – **Enlarge/Reduce**، و **4A** – **Size Paper** ثابت می ماند. اگر سند اصلی بزرگتر از 4A را كپی كنید، خروجی چاپی برش می خورد.

هم اندازه کنید.

اضبط.

<span id="page-28-0"></span>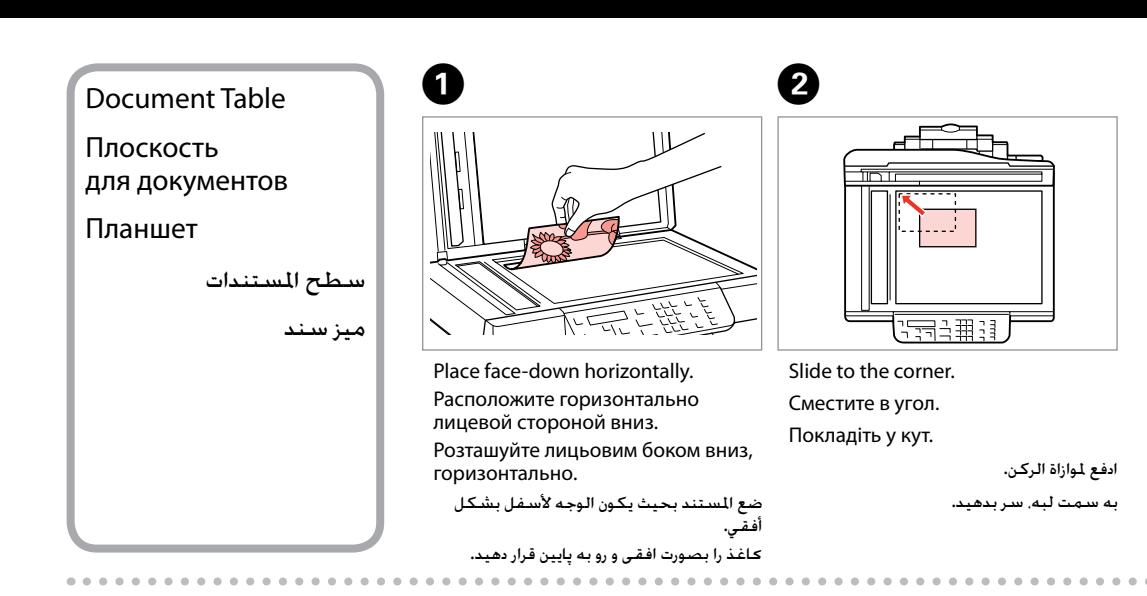

## Q

When there is a document in the automatic document feeder and on the document table, priority is given to the document in the automatic document feeder.

Если документы есть и в автоподатчике документов, и на плоскости для документов, приоритет отдается документу в автоподатчике документов.

Якщо у пристрої автоподачі й на планшеті одночасно містяться документи, то перевага надається документові у пристрої автоподачі.

```
عندما يوجد مستند في وحدة التغذية التلقائية للمستندات وآخر على سطح املستندات، فإن 
       األولوية تكون للمستند املوجود في وحدة التغذية التلقائية للمستندات.
```

```
زمانیکه سندی در تغذیه کننده خودکار و سند دیگری روی میز سند قرار داشته باشد، اولویت با 
                             سندی است که در تغذیه کننده خودکار قرار دارد.
```
<span id="page-30-0"></span>**Copying/Scanning Копирование/Сканирование Копіювання/Cканування**

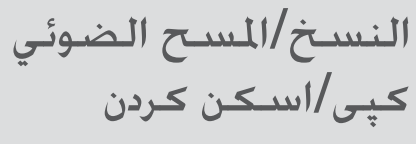

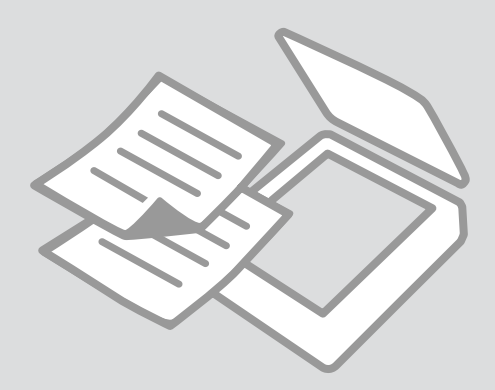

<span id="page-31-0"></span>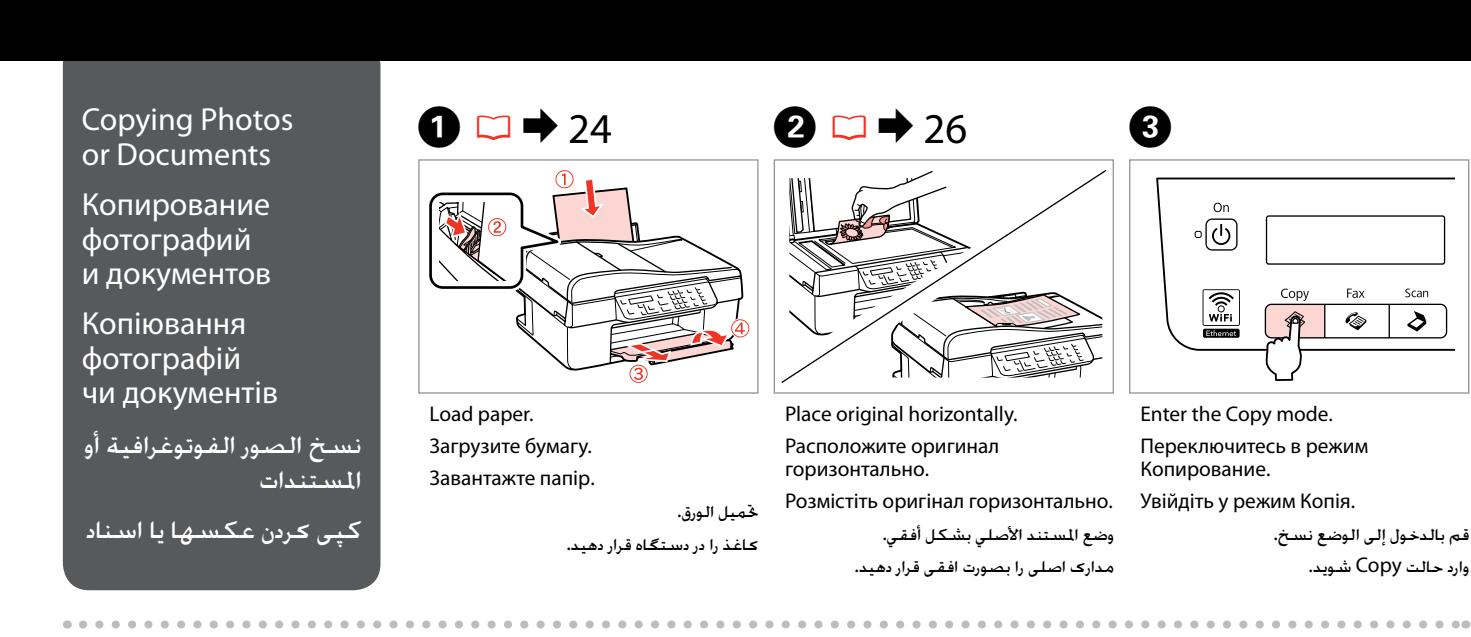

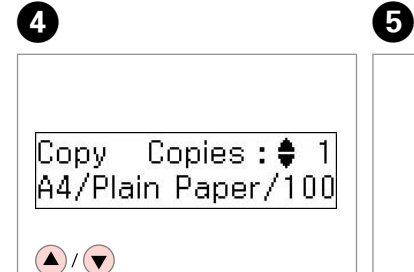

Set the number of copies. Укажите количество копий. Укажіть кількість копій.

> تعيني عدد النُسخ. تعداد كپی ها را تعیین كنید.

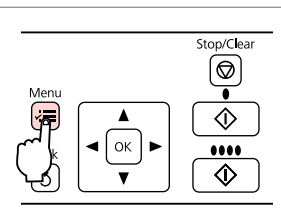

Enter the copy setting menu.

Откройте меню параметров копирования.

Увійдіть у меню настройок копіювання.

الدخول إلى قائمة إعداد النسخ.

وارد منوی تنظیمات کپی شوید.

 $\bullet$   $\Box$   $\rightarrow$  [36](#page-35-1)

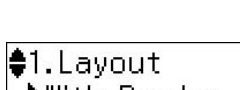

With Border

Select the appropriate copy settings. Выберите подходящие параметры копирования.

Виберіть відповідні параметри копіювання.

حتديد إعدادات النسخ املناسبة.

تنظیمات کپی مناسبی، انتخاب کنید.

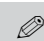

Make sure you set the **Paper Size** and **Paper Type**.

Не забудьте установить **Размер бумаги** и **Тип бумаги**.

Обов'язково вкажіть **Розмір паперу** та **Тип паперу**.

تأكد من تعيني **حجم الورق** و**نوع الورق**.

**Paper Type** و **Paper Size** تنظيم از اطمينان حاصل کنيد.

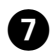

# $\bm{\Theta}$

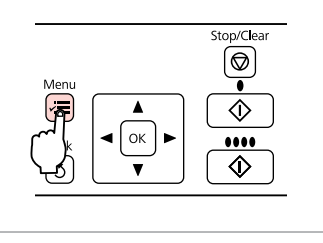

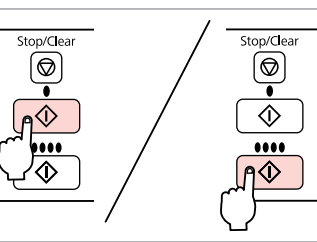

Finish the settings.

Завершите настройку.

Закінчіть настройки.

Начните копирование. Почніть копіювання.

Start copying.

تنظیمات را کامل كنید.

إنهاء الإعدادات.

کپی کردن را شروع کنید.

بدء النسخ.

------------------------------------- $\sim$ -------

## <span id="page-33-0"></span>Scanning to a Computer

Сканирование в компьютер

Сканування на комп'ютер

B

مسح ضوئي إلى الكمبيوتر اسکن و انتقال به رایانه

## $\mathscr{O}$  and the contract of  $\mathbf{Q}$

**B** 

Make sure you have installed software for this printer on your computer and connected following the instructions on the Start Here poster.

Убедитесь, что на компьютере установлено программное обеспечение принтера, подключенного в соответствии с инструкциями плаката Установка.

Переконайтеся, що на комп'ютері встановлено програмне забезпечення для принтера і його підключено відповідно до інструкцій у розділі Встановлення.

تأكد من تثبيت البرنامج اخلاص بهذه الطابعة على الكمبيوتر وتوصيل الطابعة باتباع التعليمات الواردة بامللصق ابدأ من هنا.

مطمئن شوید كه نرم افزار مربوط به این چاپگر در کامپیوتر شما نصب شده باشد و بر اساس دستورالعمل های موجود در پوستر از اينجا شروع كنيد متصل شده باشد.

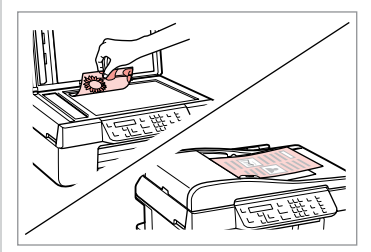

Place face down horizontally.

Расположите оригинал горизонтально лицевой стороной вниз.

Розмістіть горизонтально лицьовим боком вниз.

```
ضع المستند بحيث يكون الوجه لأسفل بشكل أفقي.
```

```
سمت مورد نظر را بصورت افقی و رو به پایین قرار 
                             دهید.
```
ெ Scan Copy Fax <u>କି</u> €

Select the Scan mode. Выберите режим Cканирование. Виберіть режим Cканування.

> قم بتحديد الوضع مسح ضوئي. حالت اسکن را انتخاب کنید.

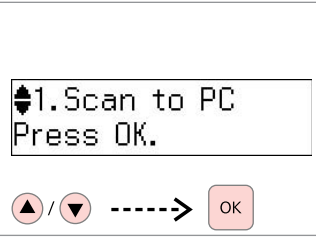

Select an item. Выберите соответствующий пункт.

Виберіть потрібний пункт.

حدد عنصرًا. یک مورد را انتخاب کنید.

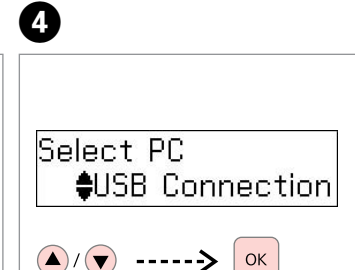

Select your PC. Выберите свой ПК. Виберіть свій ПК.

حدد الكمبيوتر الشخصي اخلاص بك. کامپیوترتان را انتخاب کنید.

Q

After step  $\bigcirc$ , your computer's scanning software automatically starts scanning. For details on the following steps, see the online User's Guide.

После выполнения шага D программное обеспечение автоматически запустит процесс сканирования. Сведения о выполнении следующих шагов см. в интерактивном документе Руководство пользователя.

Після кроку D програмне забезпечення для сканування на вашому комп'ютері автоматично розпочне сканування. Для отримання докладнішої інформації про наступні кроки, див. онлайновий посібник користувача Посібник користувача.

بعد اخلطوة D، تبدأ برامج املسح الضوئي املثبتة على الكمبيوتر اخلاص بك في املسح الضوئي تلقائيًا. للمزيد من التفاصيل حول الخطوات التالية، انظر دليل المستخدم عبر الإنترنت.

پس از مرحله D, نرم فزار اسکن رايانه شما، به صورت خودکار شروع به اسکن خواهد کرد. رای آگاهی از جزییات بیشتر در مورد مراحل زیر، به راهنماي کاربر آنالين مراجعه کنيد. <span id="page-35-2"></span><span id="page-35-1"></span><span id="page-35-0"></span>Copy/Scan Menu List EN Копирование/ Сканирование – список параметров

<span id="page-35-3"></span>Копія/Сканування – список меню

نسخ/القائمة الرئيسية مسح ضوئي Copy/Scan فهرست منو

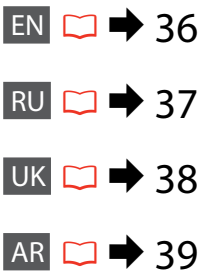

 $FA \Box \rightarrow 40$  $FA \Box \rightarrow 40$ 

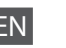

Press  $\equiv$  again to finish setting.

## **Example** Copy mode

<span id="page-35-5"></span>Copies 1 to 99

#### $x \equiv$  Copy settings menu

<span id="page-35-4"></span>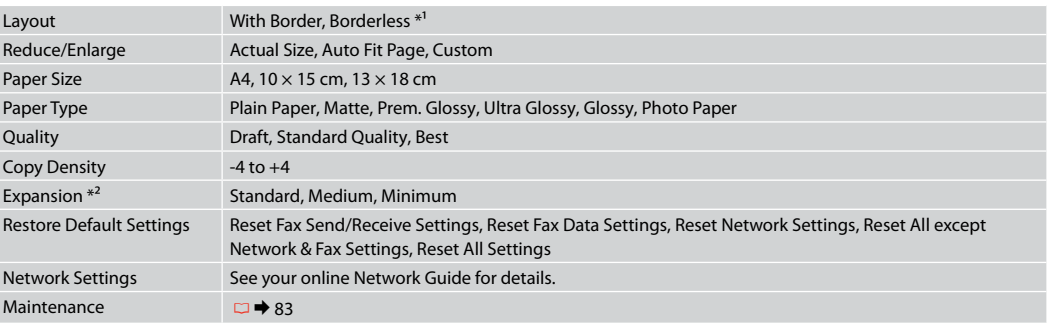

\*1 Your image is slightly enlarged and cropped to fill the sheet of paper. Print quality may decline in the top and bottom areas of the printout, or the area may be smeared when printing.

\*2 Select the amount the image is expanded when printing Borderless photos.

## $\delta$  Scan mode

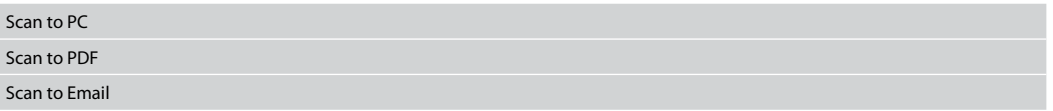

#### $\overrightarrow{z}$  Scan settings menu

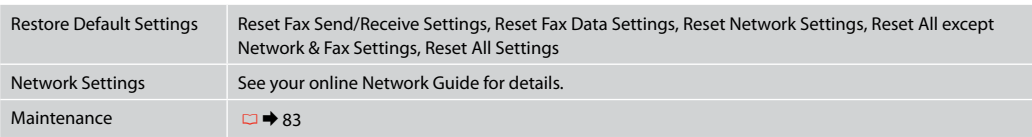
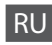

#### Нажмите еще раз  $\equiv$  для завершения настройки.

rРежим Копирование

Копии От 1 до 99

### xПараметры меню Копирование

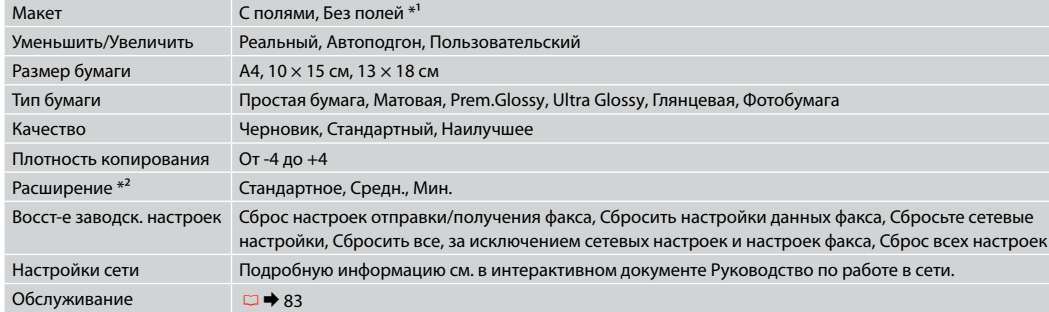

\*1 Изображение будет немного увеличено и обрезано для подгонки под размер бумаги. Качество печати может ухудшиться в верхней и нижней областях напечатанной копии, или область может смазаться при печати.

\*2 Выберите значение расширения изображения при печати фотографий без полей.

## uРежим Сканирование

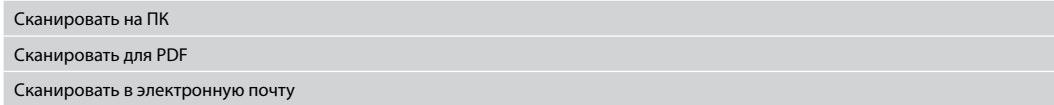

#### $\overline{v}$  Параметры меню сканирования

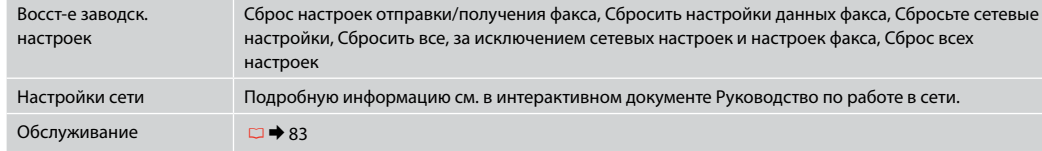

Щоб завершити налаштування, ще раз натисніть  $\equiv$ .

©<br>Режим Копія

Копії Від 1 до 99

## $\overrightarrow{v}$  Меню настройок Копія

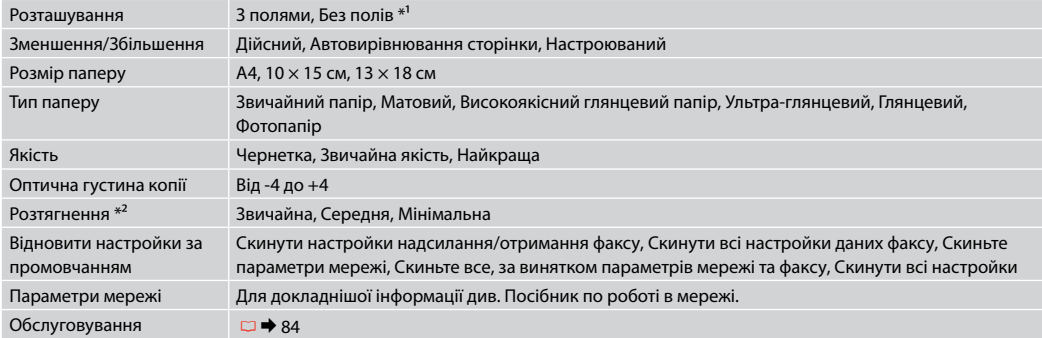

\*1 Зображення трохи збільшується й обрізується відповідно до розміру сторінки. Якість друку у верхній і нижній частині відбитка може погіршуватись, або ж ця область може змазуватися.

\*2 Виберіть ступінь розширення зображення для друку фотографій без полів.

# uРежим сканування

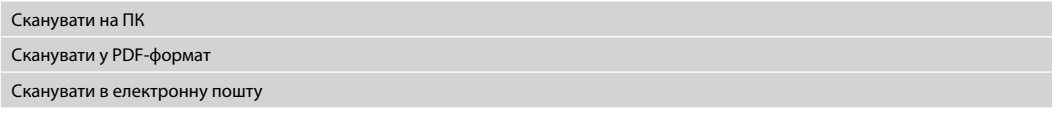

### $\overline{X}$  Меню настройок сканування

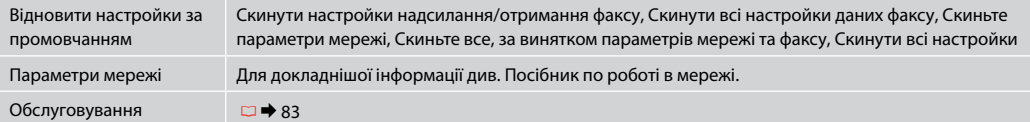

# AR

#### اضغط على ≣ً≻ مرة أخرى لإنهاء الإعداد.

rالوضع نسخ

عدد النسخ 1 إلى 99

## xإعدادات قائمة نسخ

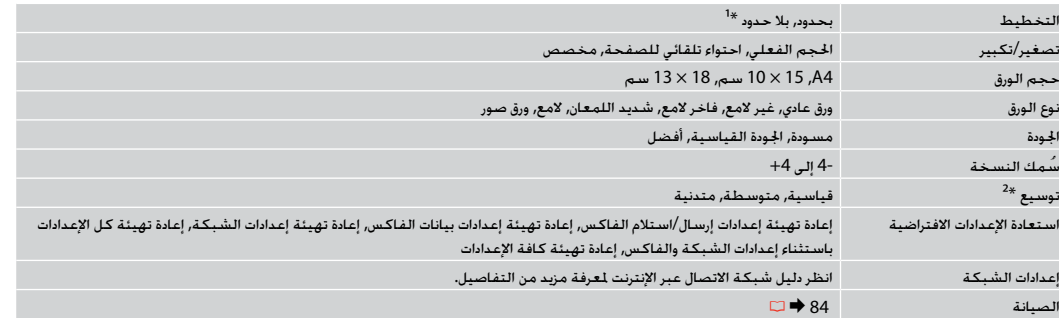

\*1 مت تكبير الصورة واقتصاصها قليالً بحيث متأل الورقة. ولذا قد تقل جودة الطباعة في املناطق العلوية والسفلية من املادة املطبوعة، أو قد تتلطخ املنطقة عند الطباعة.

\*2 حدد مقدار توسيع الصورة عند طباعة الصور Borderless( بال حدود(.

# الوضع مسح ضوئي $\boldsymbol{\diamond}$

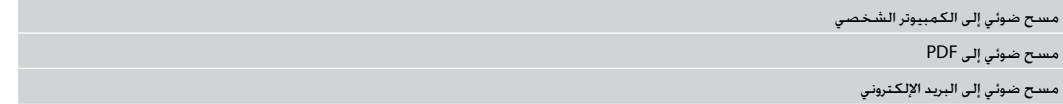

## .<br>قائمة إعدادات مسح ضوئي∐

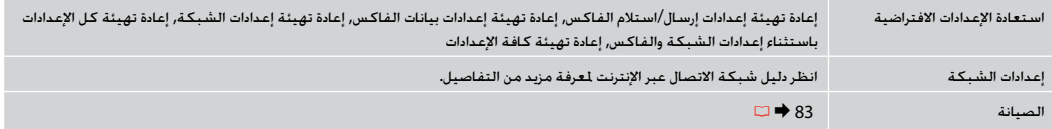

# FA

#### برای خامته تنظيمات x را دوباره فشار دهيد.

Copy حالت r

Copies 1 تا 99

## xمنوی تنظيمات Copy

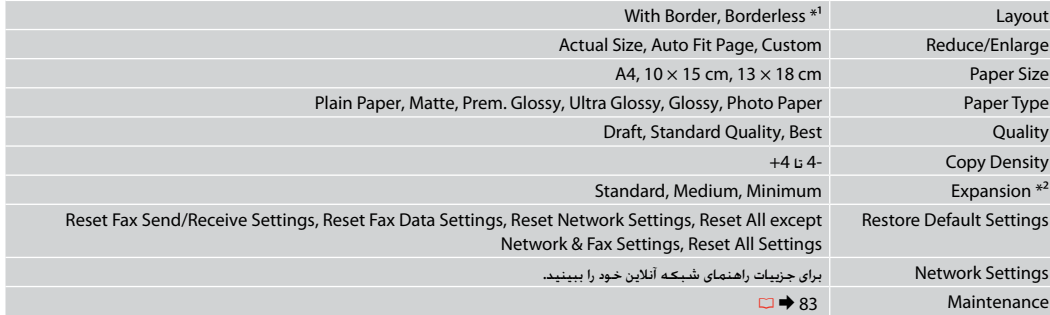

\*1 تصویر شما، کمی بزرگ منایی شده و برش خورده تا متام سطح برگه کاغذ را بپوشاند. كيفيت چاپ ممكن است در باال و پايني صفحه چاپ شده كاهش يابد يا ممكن است هنگام چاپ اين قسمت لكه دار شود.

\*2 مقدار اندازه ای که عکس، هنگام چاپ عکس های بدون حاشیه، بزرگ می شود را انتخاب کنید.

# uحالت اسکن

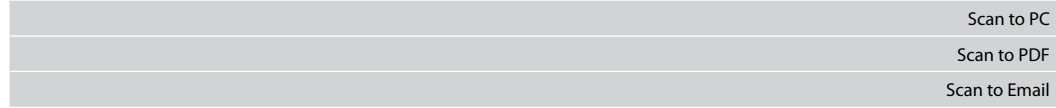

## .<br>∡نوی تنظیمات اسکن

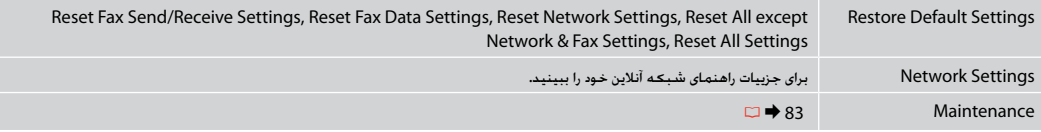

**Faxing Факс Факс** إرسال**/**استقبال الفاكس ارسال فاکس

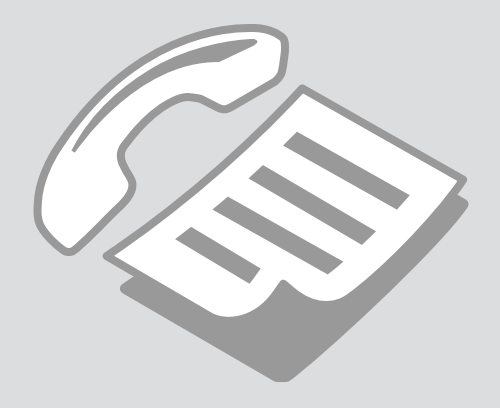

Connecting to a Phone Line

Подключение к телефонной линии

Підключення до телефонної лінії

االتصال بخط هاتف

اتصال به يک خط تلفن

Using the phone line for fax only

Использование телефонной линии только для передачи факсов

Використання телефонної лінії лише для факсу

> استخدام خط الهاتف للفاكس فقط

استفاده از خط تلفن فقط برای فاکس

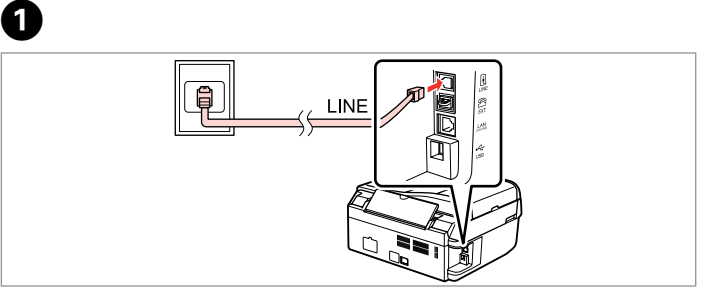

Connect phone cable leading from telephone wall jack to **LINE** port. Подключите телефонный кабель от настенной телефонной розетки в порт **LINE**.

Підключіть телефонний кабель, що йде від телефонної розетки, до порту **LINE**.

قم بتوصيل كابل الهاتف القادم من مقبس الهاتف املثبت على احلائط مبنفذ **LINE**.

کابل مربوط به جک ديواری تلفن را به پورت **LINE** متصل کنيد.

B

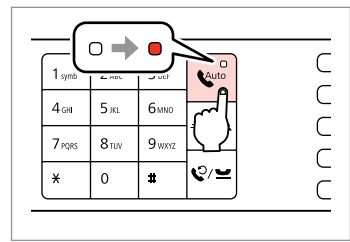

Turn on auto answer.

Включите автоответчик.

Увімкніть автоматичну відповідь.

قم بتشغيل الرد التلقائي. پاسخگوی خودکار را روشن کنيد.

# **n**

If you do not connect an external telephone to the product, make sure you turn on auto answer. Otherwise, you cannot receive faxes.

Если к продукту не подключен внешний телефонный аппарат, не забудьте включить автоответчик. В противном случае вы не сможете принимать факсы.

Якщо ви не підключаєте до пристрою зовнішній телефон, слід обов'язково увімкнути автоматичну відповідь. Інакше ви не зможете отримувати факс.

إذا لم تقم بتوصيل هاتف خارجي باملنتج، فتأكد من تشغيل الرد التلقائي. وإال، فلن تتمكن من استالم الفاكسات.

اگر يک تلفن خارجی را به محصول متصل منی کنيد، از روشن بودن پاسخگوی خودکار اطمينان حاصل کنيد. در غير اينصورت، شما منی توانيد فاکس دريافت کنيد.

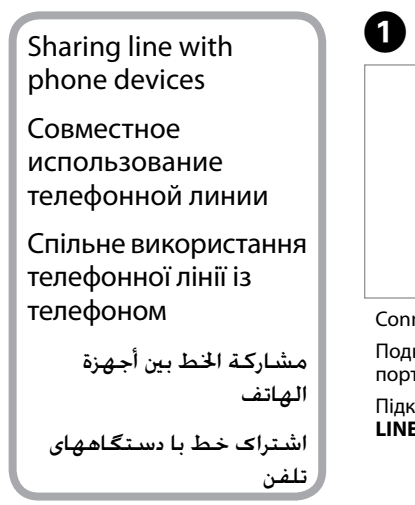

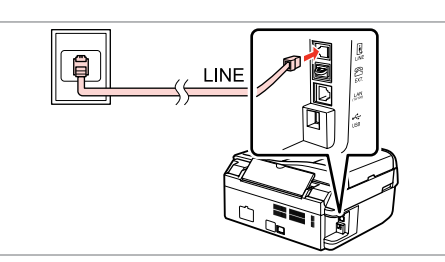

Connect phone cable leading from telephone wall jack to **LINE** port. Подключите телефонный кабель от настенной телефонной розетки в порт **LINE**.

Підключіть телефонний кабель, що йде від телефонної розетки, до порту **LINE**.

قم بتوصيل كابل الهاتف القادم من مقبس الهاتف املثبت على احلائط مبنفذ **LINE**.

کابل مربوط به جک ديواری تلفن را به پورت **LINE** متصل کنيد.

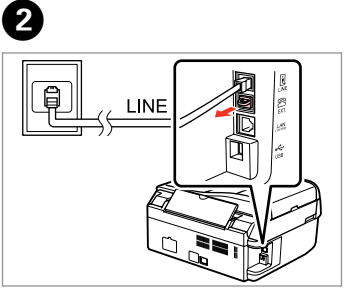

Remove the cap. Выньте заглушку. Зніміть кришку.

> قم بإزالة الغطاء. درپوش را برداريد.

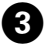

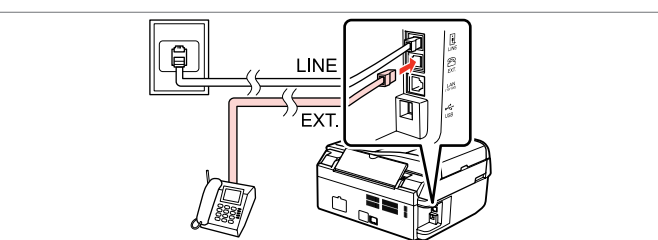

Connect a phone or answering machine to the **EXT.** port. Подключите телефон или автоответчик к порту **EXT**.

Підключіть телефон або автовідповідач до порту **EXT**.

قم بتوصيل الهاتف أو جهاز الرد باملنفذ **EXT**. يک تلفن يا ماشني پاسخگويی را به پورت **EXT.** متصل کنيد.

## Q

See the following for other connection methods.

См. далее другие способы подключения.

Дивіться наступний розділ, щоб дізнатися про інші способи підключення.

انظر ما يلي لمعرفة طرق الاتصال الأخرى.

برای روشهای اتصال، موارد زير را ببينيد.

**Connecting to DSL Подключение DSL Підключення до DSL** **Connecting to ISDN (one phone number)** 

**Подключение ISDN (один телефонный номер) Підключення до ISDN (один телефонний номер)** 

**Connecting to ISDN (two phone numbers) Подключение ISDN (два телефонных номера) Підключення до ISDN (два телефонні номери)**

**االتصال بـ ISDN( رقمي هاتفني(**

**االتصال بـ DSL**

**اتصال به DSL**

**اتصال به ISDN( يک شماره تلفن(**

**االتصال بـ ISDN( رقم هاتف واحد(**

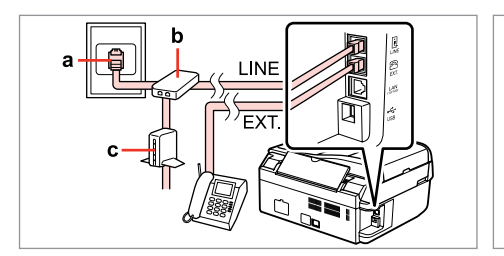

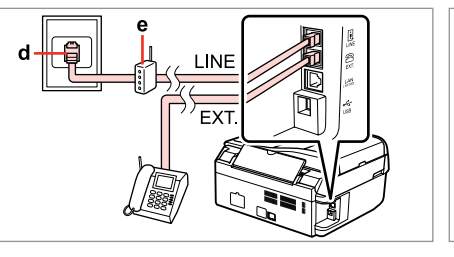

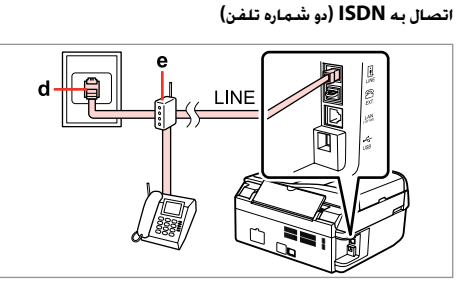

For details, see the documentation that came with your devices.

Более подробную информацию см. в документации к вашему устройству.

Для детальнішої інформації дивіться документацію, що постачалася з пристроями.

للحصول على التفاصيل، انظر الوثائق التي تأتي مع األجهزة. برای جزييات، به اسناد ارائه شده به همراه دستگاه های خود مراجعه کنيد.

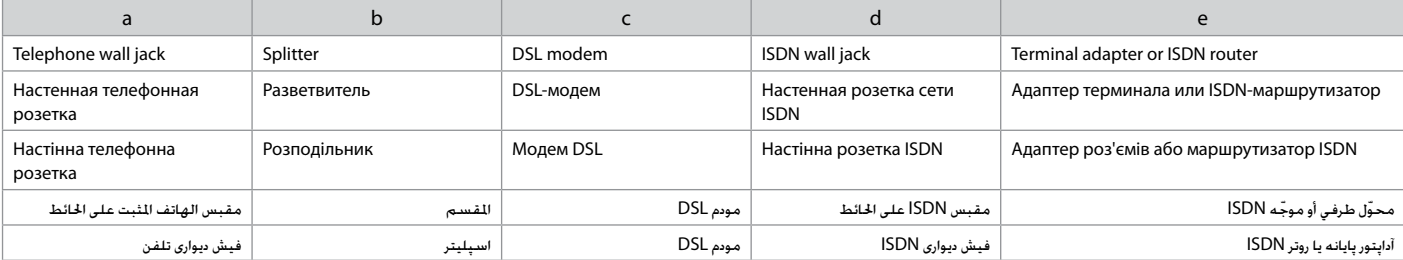

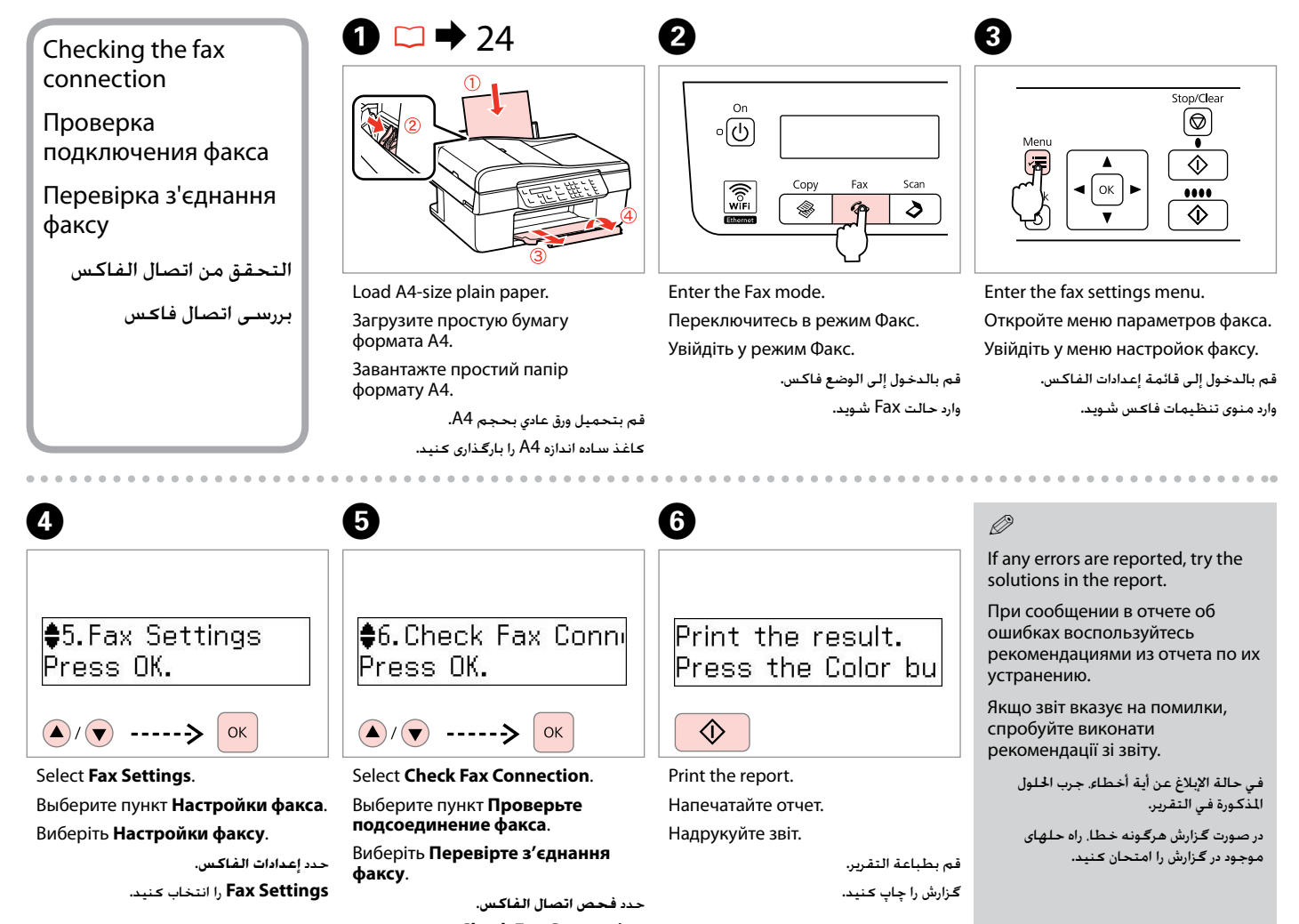

**Connection Fax Check** را انتخاب کنيد.

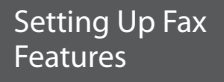

Настройка функций факса

Налаштування функцій факсу

إعداد ميزات الفاكس

تنظيم قابليت های فاکس

Setting up speed dial entries

Ввод записей номеров быстрого набора

Налаштування записів швидкого набору

إعداد إدخاالت االتصال السريع

تنظيم مدخل های شماره

گيری سريع

Щоб швидко вибирати потрібний номер для надсилання факсу,

номеров и групп быстрого набора.

можна створити записи для швидкого набору. Можна створити до 60 комбінованих записів для швидкого та групового набору.

You can create a speed dial list allowing you to select them quickly when faxing. Up to 60 combined speed dial and group dial entries can be registered. Для быстрого набора номеров при отправке факсов можно создать список быстрого набора. Одновременно может храниться до 60 записей

ميكنك إنشاء قائمة اتصال سريع تسمح لك بتحديدهم بسرعة عند إرسال الفاكس. ميكن تسجيل حتى 60 ادخالاً للاتصال السريع واتصال الجموعة معًا.

برای امکان انتخاب شماره های سريع در هنگام استفاده ار فاکس، می توانيد فهرستی از آنها را ايجاد کنيد. تا 60 مدخل شماره سريع ترکيبی و شماره گيری گروهی قابل ثبت است.

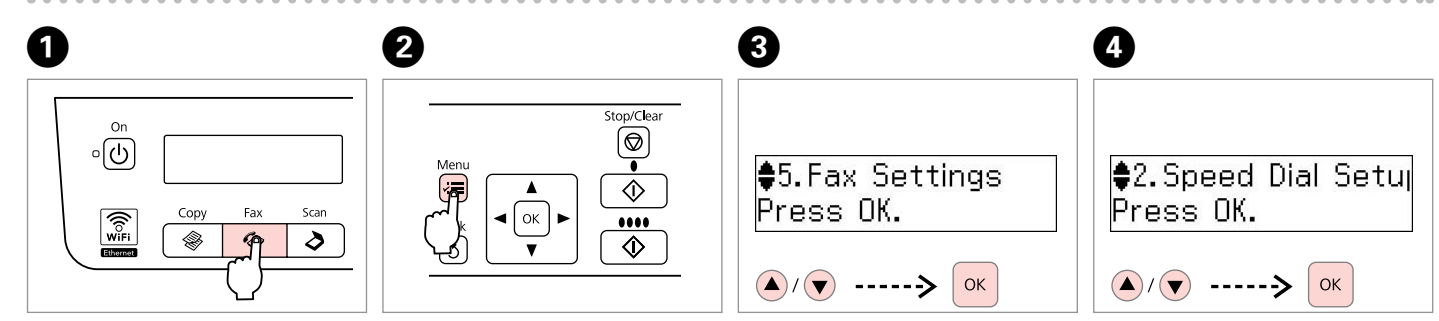

Enter the Fax mode. Переключитесь в режим Факс. Увійдіть у режим Факс.

> قم بالدخول إلى الوضع فاكس. وارد حالت Fax شويد.

Enter the fax settings menu. Откройте меню параметров факса. Увійдіть у меню настройок факсу. قم بالدخول إلى قائمة إعدادات الفاكس. وارد منوی تنظیمات فاکس شوید. Select **Fax Settings**. Выберите пункт **Настройки факса**. Виберіть **Настройки факсу**.

> حدد **إعدادات الفاكس**. **Settings Fax** را انتخاب کنيد.

Select **Speed Dial Setup**. Выберите пункт **Быстрый набор**. Виберіть **Настройка швидкого набору**.

> حدد **إعداد االتصال السريع**. **Setup Dial Speed** را انتخاب کنيد.

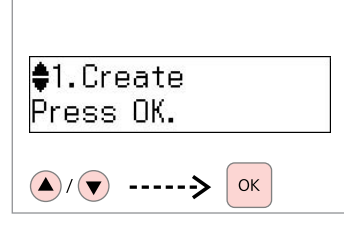

Select **Create**.

Выберите пункт **Создать**.

Виберіть **Створити**.

حدد **إنشاء**. **Create** را انتخاب کنيد. To edit or delete an entry, select

Q

**Edit** or **Delete**.

Для исправления или удаления записи используйте пункты **Редактировать** или **Удалить**.

Щоб змінити або видалити запис, натисніть **Редагувати** або **Видалити**.

لتحرير إدخال أو حذفه، حدد **حترير** أو **حذف**.

برای حذف يا ويرايش هر يک از مدخل ها، **Edit** يا **Delete** را انتخاب کنيد.

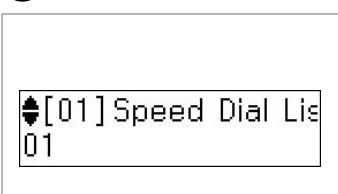

6

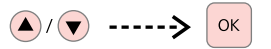

Select the number for the entry. Выберите номер для записи. Виберіть номер для запису.

حدد الرقم لإلدخال.

شماره را برای مدخل انتخاب کنيد.

Q

Entries No.01 to 05 can be accessed from the one-touch dial buttons  $\Box$   $\rightarrow$  [14](#page-13-0)

Записи с номерами с 01 по 05 могут быть вызваны кнопками быстрого вызова.  $\Box \rightarrow 14$  $\Box \rightarrow 14$ 

Записи від 1 до 5 можна відкривати за допомогою кнопок набору одним дотиком.  $\Box \rightarrow 14$  $\Box \rightarrow 14$ 

ميكن الوصول إلى اإلدخاالت من أرقام 01 إلى .<br>05 من أزرار الاتصال بلمسة واحدة. [14](#page-13-1) ♦ R

مدخل های شماره 01 تا 05 از دکمه های شماره گيری تک ملسی قابل دسترسی هستند[.](#page-13-2)  $\Box$   $\rightarrow$  [14](#page-13-2)

# $\bigcirc$   $\Box$   $\rightarrow$  [14](#page-13-0)

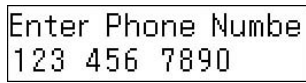

OK

Enter a phone number, then register.

Введите номер телефона и зарегистрируйте его.

Уведіть номер телефону й підтвердьте його.

أدخل رقم هاتف ثم قم بالتسجيل.

يک شماره تلفن را وارد کرده و سپس ثبت کنيد.

# Q

To separate phone numbers, enter a space by pressing  $\blacktriangleright$ .

Для разделения телефонных номеров вводите пробел нажатием клавиши $\blacktriangleright$ .

Щоб відділити номери телефонів, уведіть пробіл, натиснувши  $\blacktriangleright$ .

لفصل أرقام الهواتف، أدخل مسافة بالضغط على r.

برای جدا کردن شماره تلفن ها، با فشار ◀ يک فاصله وارد کنيد.

 $\bullet$   $\Box$   $\rightarrow$  [14](#page-13-0)

**Enter Name**  $I$ OFFICF

 $\alpha$ 

Enter a name, then register.

Введите название и зарегистрируйте его.

Уведіть ім'я та підтвердьте його.

أدخل اسمًا ثم قم بالتسجيل.

```
يک نام را وارد کرده و سپس ثبت کنيد.
```
# Q

To add another entry, repeat steps  $\bullet$  through  $\bullet$ .

Для ввода следующей записи повторите шаги от  $\mathbf \Theta$  до  $\mathbf \Theta$ .

Щоб зробити додаткові записи, повторіть дії від  $\bm{\Theta}$  до  $\bm{\Theta}$ .

```
لاضافة إدخال آخر، كـرر الخطوات من \bm\Theta إلى
                                             \bullet
```
برای اضافه کردن يک مدخل ديگر، مراحل E تا ا تکرار کنید.  $\mathbf 0$ 

## Setting up group dial entries

Ввод записей группового вызова

Налаштування записів групового набору

إعداد إدخالات اتصال الجموعة

تنظيم مدخل های شماره گيری گروهی You can add speed dial entries to a group, allowing you to send a fax to multiple recipients at the same time. Up to 60 combined speed dial and group dial entries can be registered.

Номера быстрого вызова можно объединять в группы, что даст возможность отправлять факс в несколько мест одновременно. Одновременно может храниться до 60 записей номеров и групп быстрого набора.

Щоб одночасно надсилати факс кільком отримувачам, можна додати записи швидкого набору до однієї групи. Можна створити до 60 комбінованих записів для швидкого та групового набору.

ميكن إضافة إدخاالت االتصال السريع إلى مجموعة، مما يسمح لك بإرسال فاكس إلى مستلمني متعددين في نفس الوقت. مكن تسجيل حتى 60 إدخالاً للاتصال السريع واتصال الجموعة معًا.

شما می توانيد مدخل های شماره گيری سريع را در يک گروه وارد کنيد. اين کار به شما امکان می دهد تا يک فاکس را به طور همزمان به گيرنده های متعدد ارسال کنيد. تا 60 مدخل شماره سريع ترکيبی و شماره گيری گروهی قابل ثبت است.

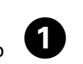

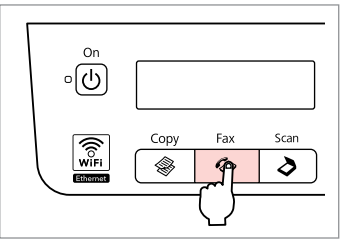

Enter the Fax mode. Переключитесь в режим Факс. Увійдіть у режим Факс.

قم بالدخول إلى الوضع فاكس.

وارد حالت Fax شويد.

B C D E Stop/Clear  $\circledcirc$ Meni ₿5. Fax Settings  $\frac{1}{2}$ 3. Group Dial Setur  $\epsilon$ 1. Create  $\Diamond$ Press OK. Press OK. Press OK.  $\vert$  ok  $\bullet\bullet\bullet\bullet$  $\Diamond$  $\bigcirc$  /  $\bigcirc$  ----->  $\bigcirc$  ok  $\left(\bigwedge\right)^{n}$  .....>  $\left(\bigwedge/\left(\bigtriangledown\right)$  -----> OK OK

Enter the fax settings menu. Откройте меню параметров факса. Увійдіть у меню настройок факсу. قم بالدخول إلى قائمة إعدادات الفاكس. وارد منوی تنظیمات فاکس شوید. Select **Fax Settings**.

Выберите пункт **Настройки факса**. Виберіть **Настройки факсу**.

> حدد **إعدادات الفاكس**. **Settings Fax** را انتخاب کنيد.

Select **Group Dial Setup**.

Выберите пункт **Настройка группового набора**.

Виберіть **Настройка групового набору**.

```
حدد إعداد االتصال اجلماعي.
Setup Dial Group را انتخاب کنيد.
```
Select **Create**. Выберите пункт **Создать**. Виберіть **Створити**.

> حدد **إنشاء**. **Create** را انتخاب کنيد.

## Q

To edit or delete an entry, select **Edit** or **Delete**.

Для исправления или удаления записи используйте пункты **Редактировать** или **Удалить**.

Щоб змінити або видалити запис, натисніть **Редагувати** або **Видалити**.

لتحرير إدخال أو حذفه، حدد **حترير** أو **حذف**. برای حذف يا ويرايش هر يک از مدخل ها، **Edit** يا **Delete** را انتخاب کنيد.

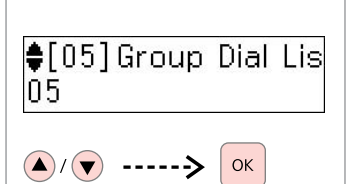

Select the number for the entry. Выберите номер для записи. Виберіть номер для запису.

حدد الرقم لإلدخال. شماره را برای مدخل انتخاب کنيد.

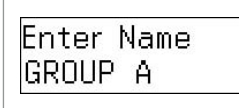

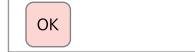

Підтвердьте.

 $\bigcirc$   $\Box$   $\rightarrow$  [14](#page-13-0)

Enter a name, then register.

Введите название и зарегистрируйте его. Уведіть ім'я та підтвердьте його.

```
أدخل اسمًا ثم قم بالتسجيل.
يک نام را وارد کرده و سپس ثبت کنيد.
```
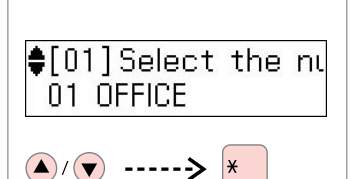

 $\mathbf{a}$ 

Select the entries to register. Выберите записи для регистрации. Виберіть записи, які слід додати.

حدد الادخالات للتسجيل.

مداخل را برای ثبت انتخاب کنيد.

Q

To cancel a selection, press the " $*$ " button again.

Для отмены выбора нажмите еше раз кнопку «\*».

Щоб скасувати вибір, ще раз натисніть кнопку «\*».

إللغاء حتديد، اضغط على الزر "P "مرة أخرى. برای لغو يک انتخاب، دکمه "P "را دوباره فشار دهيد.

Q

 $6$ 

You can register up to 30 entries to a group dial list.

В списке групп вызова может храниться до 30 записей.

У списку групового набору можна створити до 30 записів.

ميكن تسجيل حتى 30 إدخاالً في قائمة اتصال الجموعة.

شما می توانيد تا 30 مدخل را در يک فهرست شماره گيری گروهی ثبت کنيد. O Q  $\bigl(04\bigr]$  Select the nu #04 C COMPANY OK Register. Произведите регистрацию.

قم بالتسجيل.

ثبت کنيد.

## To add another entry, repeat steps  $\bullet$  through  $\bullet$ .

Для ввода следующей записи повторите шаги от  $\mathbf 0$  до  $\mathbf 0$ .

Щоб зробити додаткові записи, повторіть дії від  $\bm{\Theta}$  до  $\bm{\Theta}$ .

لإضافة إدخال آخر، كرر ا<del>خ</del>طوات من �� إلى  $\bullet$ 

برای اضافه کردن يک مدخل ديگر، مراحل E تا ا تکرار کنید.  $\Pi$ 

## Creating header information

Запись информации заголовка

Створення інформації заголовка

إنشاء معلومات العنوان

ايجاد اطالعات هدر

You can create a fax header by adding information such as your phone number or name.

В качестве заголовка факса можно записать, например, ваш номер телефона или имя.

Можна створити заголовок факсу, додавши до нього такі дані як номер телефону або ваше ім'я.

ميكن إنشاء عنوان فاكس من خالل إضافة معلومات مثل رقم الهاتف أو الاسم.

شما می توانيد با وارد کردن اطالعاتی نظير شماره تلفن خود يا شماره منزل يک هدر فاکس ايجاد کنيد.

## Q

Make sure you have set the time correctly.  $\Box \rightarrow 81$  $\Box \rightarrow 81$ 

Проверьте правильность установленного времени[.](#page-80-1)  $\Box$   $\rightarrow$  [81](#page-80-1)

Перевірте, чи правильно встановлено час.  $\Box \rightarrow 81$  $\Box \rightarrow 81$ 

> تأكد من تعيني الوقت بشكل صحيح.  $\Box \rightarrow 81$  $\Box \rightarrow 81$

دقت کنيد که زمان را درست تنظيم کرده باشيد. [81](#page-80-2) & R

![](_page_49_Picture_16.jpeg)

Enter the Fax mode.

A

 $\sqrt{5}$ 

Переключитесь в режим Факс. Увійдіть у режим Факс.

> قم بالدخول إلى الوضع فاكس. وارد حالت Fax شويد.

.................

```
B C D
            Stop/Clear
             \circledcircMeni
             \Diamondl ok
            \cdots♦
```
Enter the fax settings menu. Откройте меню параметров факса. Увійдіть у меню настройок факсу. قم بالدخول إلى قائمة إعدادات الفاكس. وارد منوی تنظیمات فاکس شوید.

![](_page_49_Picture_344.jpeg)

Select **Fax Settings**. Выберите пункт **Настройки факса**. Виберіть **Настройки факсу**.

> حدد **إعدادات الفاكس**. **Settings Fax** را انتخاب کنيد.

![](_page_49_Picture_345.jpeg)

 $\left(\bigwedge\right)^{n}$  .....> OK

Select **Header**. Выберите пункт **Заголовок**. Виберіть **Заголовок**.

```
حدد رأس.
Header را انتخاب کنيد.
```
![](_page_49_Picture_29.jpeg)

Select **Fax Header**. Выберите пункт **Колонтитул**. Виберіть **Заголовок факсу**.

```
حدد رأس الفاكس.
Header Fax را انتخاب کنيد.
```
# $\bullet$   $\Box$   $\rightarrow$  [14](#page-13-0)

![](_page_50_Picture_1.jpeg)

# $\bigcirc$   $\Box$   $\rightarrow$  [14](#page-13-0)

![](_page_50_Figure_3.jpeg)

Press the "#" button to enter a plus sign (+) which represents the international call prefix.

Для ввода знака плюса (+), обозначающего приставку для международного вызова, нажмите клавишу «#».

Натисніть кнопку «#», щоб додати знак плюс (+), який ставиться перед номером для здійснення міжнародних дзвінків.

اضغط على الزر "#" لإدخال علامة الجمع (+) التي مَثل بادئة المكالمات الدولية.

برای وارد کردن عالمت مثبت )+( که نشان دهنده پيشوند يک متاس فاکس بني املللی است، دکمه "#" را فشار دهيد.

#### $\mathscr{O}$  and  $\mathscr{O}$  and  $\mathscr{O}$  and  $\mathscr{O}$ Q

 $\overline{\phantom{a}}$ 

To separate phone numbers, enter a space by pressing  $\blacktriangleright$ . You cannot enter "-".

Для разделения телефонных номеров вводите пробел нажатием клавиши  $\blacktriangleright$ . Использовать символ «-» нельзя.

Щоб відділити номери телефонів,  $v$ ведіть пробіл, натиснувши $\blacktriangleright$ . Не можна вводити «-».

لفصل أرقام الهواتف، أدخل مسافة بالضغط على ▼ لا مكنك إدخال "-".

برای جدا کردن شماره تلفن ها، با فشار r يک فاصله وارد کنيد. شما منی توانيد "-" را وارد کنيد.

![](_page_50_Picture_17.jpeg)

Register.

Произведите регистрацию.

قم بالتسجيل.

ثبت کنيد.

Sending Faxes Отправка факсов Надсилання факсів إرسال فاكسات

ارسال فاکس

<span id="page-51-0"></span>Entering or redialing a fax number

<span id="page-51-1"></span>Ввод или повторный набор номера факса

Уведення або повторний набір номера факсу

> إدخال رقم فاكس أو إعادة االتصال به

وارد کردن يا شماره گيری دوباره يک شماره فاکس

 $\mathbf{0} \Box \bullet 26$  $\mathbf{0} \Box \bullet 26$ 

![](_page_51_Picture_8.jpeg)

Place your original. Установите оригинал. Розмістіть оригінал.

> <span id="page-51-2"></span>ضع المستند الأصلي. سند اصلی خود را قرار دهيد.

![](_page_51_Picture_11.jpeg)

Enter the Fax mode. Переключитесь в режим Факс. Увійдіть у режим Факс.

> قم بالدخول إلى الوضع فاكس. وارد حالت Fax شويد.

# $\bigcirc$   $\Box$   $\rightarrow$  [14](#page-13-0)

![](_page_51_Picture_318.jpeg)

Enter a fax number.

Введите номер факса.

Уведіть номер факсу.

أدخل رقم الفاكس. يک شماره فاکس را وارد کنيد.

## Q

To separate phone numbers, enter a space by pressing  $\blacktriangleright$ .

Для разделения телефонных номеров вводите пробел нажатием клавиши $\blacktriangleright$ .

Щоб відділити номери телефонів, уведіть пробіл, натиснувши  $\blacktriangleright$ .

لفصل أرقام الهواتف، أدخل مسافة بالضغط على r.

برای جدا کردن شماره تلفن ها، با فشار ◀ يک فاصله وارد کنيد.

Q

To display the last fax number you used, press  $Q/\blacksquare$ .

Для отображения последнего набранного номера факса нажмите  $Q/\rightarrow$ 

Щоб відобразити останній використаний номер факсу, натисніть €/≅.

> لعرض رقم آخر فاكس قمت باستخدامه، اضغط على .

برای منايش آخرين شماره فاکس استفاده شده، را فشار دهيد.

# D

B

![](_page_51_Picture_33.jpeg)

Proceed.

Продолжите.

Продовжуйте.

قم بالمتابعة.

ادامه دهید.

![](_page_52_Picture_0.jpeg)

![](_page_52_Figure_1.jpeg)

## Q

You can also use one-touch dial button or speed dial/group dial button.  $\Box \rightarrow 54$  $\Box \rightarrow 54$ 

Можно также воспользоваться кнопкой ускоренного набора или кнопкой быстрого/ группового вызова.  $\Box \rightarrow 54$  $\Box \rightarrow 54$ 

Можна також використовувати кнопку набору одним дотиком або кнопку швидкого/групового набору  $\Box \rightarrow 54$  $\Box \rightarrow 54$ 

مكنك أبضًا استخدام زر الاتصال بلمسة واحدة أو زر الاتصال السريع/اتصال الجموعة.  $\Box \rightarrow 54$  $\Box \rightarrow 54$ 

می توانيد از دکمه تک ملسی شماره گيری يا دکمه شماره گيری سريع/گروهی نيز استفاده کنيد. [54](#page-53-2) & R

![](_page_52_Picture_8.jpeg)

# Fax  $02:00$  PM |●123 456 7890

 $\Diamond$ 

Start sending. Начните отправку факса.

Розпочніть надсилання.

Q

Q

To delete an address, select the address using  $\triangle$ /**v**, press **OK**, and then select **Yes**.

Для удаления адреса выберите его посредством клавиш  $\triangle/\blacktriangledown$ , нажмите **ОК** и выберите **Да**.

Щоб видалити адресу, виберіть адресу за допомогою  $\triangle/\blacktriangledown$ , натисніть **ОК**, а тоді **Так**.

خذف عنوان حدد العنوان باستخدام ▼/▲ واضغط على **موافق**، ثم حدد **نعم**.

برای حذف يک آدرس، آدرس را با استفاده از d/u انتخاب کنيد، **OK** را فشار داده و سپس **Yes** را انتخاب کنيد.

# $\bullet$   $\circ$   $\circ$   $\circ$

6

If the fax number is busy or there is some problem, this product redials automatically after one minute. Press  $\mathcal{Q}$  to redial immediately.

Если вызываемый номер занят или при дозвоне возникли проблемы, через одну минуту будет автоматически произведен повторный набор. Нажмите  $\mathcal{Q}$   $\simeq$  для незамедлительного повторного набора номера.

Якщо номер факсу зайнятий або виникли якісь проблеми з надсиланням, цей пристрій автоматично здійснюватиме повторний набір через одну хвилину. Натисніть  $\mathcal{Q} \cong$ , щоб перенабрати номер одразу ж.

إذا كان رقم الفاكس مشغولاً أو كانت هناك مشكلة، فسيقوم هذا النتج بإعادة الاتصال تلقائيًا بعد دقيقة واحدة. اضغط على إلعادة االتصال في احلال.

اگر شماره فاکس اشغال باشد يا مشکل ديگری پيش بيايد، اين محصول پس از يک دقيقه دوباره به طور خودکار شماره گيری می کند. برای شماره گيری دوباره فوری را فشار دهيد.

ارسال را شروع کنيد.

ابدأ اإلرسال.

<span id="page-53-0"></span>Using speed dial/ group dial

<span id="page-53-1"></span>Использование быстрого/группового набора

Використання швидкого/групового набору

استخدام الاتصال السريع/ اتصال الجموعة استفاده از شماره گيری سريع/شماره گيری گروهی

![](_page_53_Picture_4.jpeg)

Place your original.

Установите оригинал.

Розмістіть оригінал.

<span id="page-53-2"></span>ضع المستند الأصلي.

سند اصلی خود را قرار دهيد.

![](_page_53_Picture_10.jpeg)

![](_page_53_Picture_319.jpeg)

For first five entries, select and proceed. For entry No.6 or higher, go to  $\bigcirc$ . Первые пять записей выберите здесь. Для выбора записи №6 и выше перейдите к пункту $\mathbf \Theta$ .

Вибирайте і продовжуйте працювати з першими п'ятьма записами. Для запису №6 або вище перейдіть до пункту $\bigcirc$ .

بالنسبة لإلدخاالت اخلمسة األولى، قم بالتحديد ثم تابع. بالنسبة لإلدخال رقم 6 أو اإلدخاالت األعلى، انتقل إلى C. برای پنج مدخل اول، انتخاب کرده و ادامه دهيد. برای مدخل های شماره 6 يا باالتر، به مرحله C برويد.

E

 $\overline{3}$ 

![](_page_53_Figure_16.jpeg)

Enter the Fax mode. Переключитесь в режим Факс. Увійдіть у режим Факс.

> قم بالدخول إلى الوضع فاكس. وارد حالت Fax شويد.

# $\bullet$   $\Box$   $\rightarrow$  [14](#page-13-0)

![](_page_53_Picture_320.jpeg)

Display the appropriate list.

Выведите на дисплей соответствующий список.

Перейдіть до відповідного списку.

اعرض القائمة املناسبة.

فهرست مربوطه را منايش دهيد.

Press  $\blacktriangleleft$  again to switch the list.

Для перехода к следующему списку нажмите кнопку еще раз.

Ø5

Щоб перейти до іншого списку, ще раз натисніть . ₹/д.

اضغط على م<sup>ه</sup>لا⁄ حجّ<sup>ة</sup> مرة أخرى لتبديل القائمة.

برای جابجایی در فهرست **د<sup>ه</sup>د/چه** را دوباره فشار

![](_page_53_Picture_32.jpeg)

![](_page_53_Picture_33.jpeg)

 $\left(\bigwedge\right)^{n}$  ----->  $\alpha$ 

Select the entry number to send.

Выберите номер записи для отправки факса.

Виберіть номер запису, на який слід надіслати.

حدد رقم الإدخال للإرسال.

برای ارسال يک شماره مدخل را انتخاب کنيد.

![](_page_54_Picture_0.jpeg)

![](_page_54_Figure_1.jpeg)

## Q

You can also use numeric keypad or  $\mathcal{Q}/\blacktriangleright$  button.  $\square \blacktriangleright$  [52](#page-51-0)

Также можно воспользоваться цифровой клавиатурой либо кнопкой  $\mathcal{Q}$   $\blacktriangleright$   $\Box$   $\blacktriangleright$  [52](#page-51-1)

Можна також використовувати цифрову клавіатуру або кнопку  $\mathcal{C}/\cong \square$   $\rightarrow$  [52](#page-51-1)

ميكنك أيضً ا استخدام لوحة املفاتيح الرقمية  $\Box \rightarrow 52.8$  $\Box \rightarrow 52.8$  $\Box \rightarrow 52.8$   $\Box$ 

شما می توانيد از صفحه کليد عددی يا دکمه  $\Box \blacktriangleright$  [52](#page-51-2) نيز استفاده کنيد. 52  $\blacktriangleright$ 

# $\mathbf{B}$

![](_page_54_Figure_9.jpeg)

Start sending.

Начните отправку факса.

Розпочніть надсилання.

Q

To delete an address, select the address using  $\triangle$ /**v**, press **OK**, and then select **Yes**.

Для удаления адреса выберите его посредством клавиш  $\triangle/\blacktriangledown$ , нажмите **ОК** и выберите **Да**.

Щоб видалити адресу, виберіть адресу за допомогою  $\triangle/\blacktriangledown$ , натисніть **ОК**, а тоді **Так**.

خذف عنوان حدد العنوان باستخدام ▼/▲ واضغط على **موافق**، ثم حدد **نعم**.

برای حذف يک آدرس، آدرس را با استفاده از d/u انتخاب کنيد، **OK** را فشار داده و سپس **Yes** را انتخاب کنيد.

# Q

 $\overline{\phantom{a}}$ 

If the fax number is busy or there is some problem, this product redials automatically after one minute. Press  $\mathcal{Q}$  to redial immediately.

Если вызываемый номер занят или при дозвоне возникли проблемы, через одну минуту будет автоматически произведен повторный набор. Нажмите  $\mathcal{Q}$   $\simeq$  для незамедлительного повторного набора номера.

Якщо номер факсу зайнятий або виникли якісь проблеми з надсиланням, цей пристрій автоматично здійснюватиме повторний набір через одну хвилину. Натисніть  $\mathbf{C} \cong$ , щоб перенабрати номер одразу ж.

إذا كان رقم الفاكس مشغولاً أو كانت هناك مشكلة، فسيقوم هذا النتج بإعادة الاتصال تلقائيًا بعد دقيقة واحدة. اضغط على إلعادة االتصال في احلال.

اگر شماره فاکس اشغال باشد يا مشکل ديگری پيش بيايد، اين محصول پس از يک دقيقه دوباره به طور خودکار شماره گيری می کند. برای شماره گيری دوباره فوری را فشار دهيد.

ارسال را شروع کنيد.

ابدأ اإلرسال.

## Sending a fax at a specified time

Отправка факса в назначенное время

Надсилання факсу у визначений час

إرسال فاكس في وقت محدد

ارسال يک فاکس در زمان معني

## Q

Make sure you have set the time correctly.  $\Box \rightarrow 81$  $\Box \rightarrow 81$ 

Проверьте правильность установленного времени[.](#page-80-1)  $\square$   $\rightarrow$  [81](#page-80-1)

Перевірте, чи правильно встановлено час.  $\Box \rightarrow 81$  $\Box \rightarrow 81$ 

> تأكد من تعيني الوقت بشكل صحيح[.](#page-80-1)  $\Box$   $\rightarrow$  [81](#page-80-1)

دقت کنيد که زمان را درست تنظيم کرده باشيد. [81](#page-80-2) & R

# $\blacktriangleright$  [26](#page-25-0)

![](_page_55_Picture_12.jpeg)

Place your original. Установите оригинал. Розмістіть оригінал.

> ضع المستند الأصلي. سند اصلی خود را قرار دهيد.

To fax the first five speed/group dial entries, press one-touch dial button, **OK**, then go to step **Q**.

Для отправки факса на первые пять записей быстрого/группового набора нажмите кнопку ускоренного набора, затем **ОК** и перейдите к шагу D.

Щоб надіслати факс до перших п'яти записів швидкого/групового набору, натисніть кнопку набору одним дотиком, **ОК**, а тоді перейдіть до кроку D.

لإرسال فاكس إلى الإدخالات الخمسة الأولى في االتصال السريع/اتصال اجملموعة، اضغط على زر االتصال بلمسة واحدة ثم **موافق**، ثم انتقل إلى اخلطوة D.

برای ارسال فاکس به پنج مدخل اول شماره گيری سريع/گروهی، دکمه تک ملسی شماره گيری **OK** را وارد کنيد، سپس به مرحله D برويد.

![](_page_55_Figure_21.jpeg)

Enter the Fax mode. Переключитесь в режим Факс. Увійдіть у режим Факс.

> قم بالدخول إلى الوضع فاكس. وارد حالت Fax شويد.

# **a 8**  $\Box$   $\rightarrow$  [14](#page-13-0)

![](_page_55_Picture_25.jpeg)

Enter the number, then register. Введите номер и зарегистрируйте его.

Уведіть номер й підтвердьте його. أدخل رقمًا ثم قم بالتسجيل.

يک شماره را وارد کرده و سپس ثبت کنيد.

Q

You can also use  $\blacktriangleleft$  for  $\mathcal{Q}/\blacktriangleright$  to enter the fax number.

Для ввода номера факса также можно воспользоваться кнопками  $E/\cdot$  и  $Q/\sim$ .

Увести номер факсу можна також за допомогою кнопок  $\blacktriangleright$  або  $\mathcal{C}/\mathcal{C}$ 

مكنك أيضًا استخدام 1⁄2×1⁄2 أو ¥/∜ لادخال رقم الفاكس.

می توانيد از ی<sup>ه</sup>د/<del>چ</del>ه با سا ⁄چ**ا** نيز برای وارد کردن شماره فاکس استفاده کنيد.

## Q

To send fax to multiple recipients, select **Yes** after step **O**, then repeat step  $\mathbf{\Theta}$ .

Для отправки факса нескольким адресатам выберите **Да** после шага  $\mathbf \Theta$  и затем повторите шаг $\mathbf{\Theta}$ .

Щоб надіслати факс кільком отримувачам, виберіть **Так** після кроку C, а тоді повторіть  $K$ рок $\Theta$ .

إلرسال فاكس إلى مستلمني متعددين، حدد **نعم** بعد اخلطوة C ثم كرر اخلطوة C.

برای ارسال فاکس به گيرنده های متعدد، **Yes** را پس از مرحله C انتخاب کرده و سپس مرحله C را تکرار کنيد.

![](_page_56_Picture_0.jpeg)

# Stop/Clear ⊚  $\Diamond$ OK  $\cdots$  $\Diamond$

Enter the fax settings menu. Откройте меню параметров факса. Увійдіть у меню настройок факсу. قم بالدخول إلى قائمة إعدادات الفاكس. وارد منوی تنظیمات فاکس شوید.

![](_page_56_Picture_3.jpeg)

 $\overline{\mathbf{5}}$ 

Select **Send Fax Later**. Выберите пункт **Отправить факс позже**. Виберіть **Надіслати пізніше**.

> حدد **إرسال الفاكس الحقً ا**. **Later Fax Send** را انتخاب کنيد.

![](_page_56_Picture_358.jpeg)

# $\bigcirc$   $\bigcirc$   $\bigcirc$   $\bigcirc$   $\bigcirc$

Select **On**, then proceed.

 $6<sup>1</sup>$ 

Выберите пункт **Вкл.** и продолжайте.

Виберіть **Увімкнуто** і продовжуйте.

حدد **تشغيل**، ثم تابع.

**On** را انتخاب کرده و سپس ادامه دهيد.

![](_page_56_Picture_13.jpeg)

 $\bigcirc$   $\bigcirc$   $\rightarrow$  [14](#page-13-0)

 $OK$ 

Enter the time to send, then register.

Введите время отправки и зарегистрируйте его.

Уведіть час надсилання й підтвердьте.

أدخل وقت الإرسال ثم قم بالتسجيل.

زمان ارسال را وارد کرده و سپس ثبت کنيد. -----------

![](_page_56_Figure_19.jpeg)

## Fax from a connected phone

Факс с подключенного телефона

Надсилання факсу з підключеного телефону

إرسال فاكس من هاتف متصل

فاکس از يک تلفن متصل

If the recipient has the same number for both phone and fax, you can send a fax after talking over the phone without hanging up.

Если на один номер подключены одновременно телефонный и факсимильный аппараты, то факс можно отправить после разговора, не вешая трубку.

Якщо одрежувач має один номер для телефону і для факсу, можна надіслати факс, попередньо поговоривши з ним по телефону й не вішаючи слухавки.

إذا كان للمستلم رقم واحد لكل من الهاتف والفاكس، ميكنك إرسال فاكس بعد التحدث في الهاتف دون إنهاء االتصال.

اگر شماره تلفن و فاکس گيرنده يکسان باشد، می توانيد پس از مکامله تلفنی و بدون قطع کردن، يک

![](_page_57_Picture_10.jpeg)

![](_page_57_Picture_11.jpeg)

.original your Place فاکس ارسال کنيد. Установите оригинал. Розмістіть оригінал.

ابدأ الإرسال. ارسال را شروع کنيد.

ضع المستند الأصلي. سند اصلی خود را قرار دهيد.

> قم بإغالق الهاتف. تلفن را قطع کنيد.

![](_page_57_Figure_14.jpeg)

حدد **إرسال**. **Send** را انتخاب کنيد.

Наберіть номер на телефоні.

اتصل بالرقم من الهاتف. از تلفن شماره گيری کنيد.

# Receiving Faxes Получение факсов Отримання факсів

استالم الفاكسات

دريافت فاکس

Before receiving a fax, load A4-size plain paper.  $\Box \rightarrow 24$  $\Box \rightarrow 24$ Перед получением факса загрузите простую бумагу формата A4.  $\Box \rightarrow 24$  $\Box \rightarrow 24$ Перш ніж отримати факс, завантажте простий папір формату А4.  $\Box \Rightarrow$  [24](#page-23-1) قبل استالم فاكس، قم بتحميل ورق عادي بحجم 4A. [24](#page-23-1) & R قبل از دريافت فاکس، کاغذ ساده اندازه 4A را بارگذاری کنيد. [24](#page-23-2) & R

You can change the ring alert settings.  $\Box \rightarrow 67$  $\Box \rightarrow 67$ 

Q

Настройки звонка можно изменить.  $\square$   $\blacktriangleright$  [68](#page-67-0)

Можна змінити настройки сигналу дзвінка.  $\Box \rightarrow 69$  $\Box \rightarrow 69$ 

ميكنك تغيير إعدادات تنبيه الرنني. [70](#page-69-0) & R

شما می توانيد تنظيمات زنگ تلفن را تغيير دهيد. [71](#page-70-0) & R

![](_page_58_Picture_9.jpeg)

Receiving faxes **Q** automatically

Автоматическое получение факсов

Автоматичне отримання факсів

استالم الفاكسات تلقائيًا

دريافت خودکار فاکس

![](_page_58_Picture_277.jpeg)

Turn on auto answer.

A

Включите автоответчик.

Увімкніть автоматичну відповідь.

قم بتشغيل الرد التلقائي.

پاسخگوی خودکار را روشن کنيد.

When an answering machine is connected directly to this product, make sure you set **Rings to Answer** correctly using the following procedure.

В случае подключения автоответчика напрямую к данному устройству проверьте правильность установки параметра **Звонков до ответа**, как описано далее.

Коли автовідповідач напряму підключено до цього пристрою, перевірте, чи правильно встановлено **Дзвінки, що очікують відповіді** відповідно до вказаних нижче вказівок.

عند توصيل جهاز رد بهذا املنتج مباشرة، تأكد من تعيني **الرنني للرد** بشكل صحيح باستخدام اإلجراء التالي.

اگر ماشني پاسخگويی مستقيماً به اين محصول متصل باشد، دقت کنيد که به درستی از **Answer to Rings** مراحل زير پيروی کنيد.

#### Q

![](_page_59_Picture_1.jpeg)

 $\overline{3}$ 

حدد **إعدادات الفاكس**.

 $OK$ 

B

![](_page_59_Picture_2.jpeg)

Виберіть **Дзвінки, що очікують** 

**відповіді**.

Виберіть **Зв'язок**.

**Communication** را انتخاب کنيد.

حدد **اتصال**.

حدد **الرنني للرد**.

حدد عدد مرات الرنني. تعداد زنگ ها را تعیین كنید.

**Answer to Rings** را انتخاب کنيد.

## $\boldsymbol{\Omega}$

Select more rings than needed for the answering machine to pick up. If it is set to pick up on the fourth ring, set the printer to pick up on the fifth ring or later. Otherwise the answering machine cannot receive voice calls.

Выберите большее количество звонков, чем то, после которого сработает автоответчик. Если автоответчик установлен на четвертый звонок, установите принтер на пятый и более звонок. В противном случае автоответчик не сможет принимать голосовые вызовы.

Виберіть більше гудків, ніж потрібно до відповіді автовідповідача. Якщо автовідповідач налаштовано на відповідь після четвертого гудка, встановіть відповідь принтера на п'ятому або пізнішому гудку. В іншому випадку автовідповідач не зможе записати голосове повідомлення.

حدد مرات رنني أكثر من الالزمة لكي يقوم جهاز الرد بااللتقاط. في حالة تعيني التقاط جهاز الرد عند مرة الرنني الرابعة، فعينّ التقاط الطابعة عند مرة الرنني اخامسة أو ما بعدها. بخلاف ذلك. لن يستطيع جهاز الرد تلقي اللكالمات الصوتية.

مقدار زنگ خوردن را برای فعال شدن ماشني پاسخگويی بيشتر کنيد. اگر فعال شدن ماشني پاسخگويی بر روی چهارمني زنگ تنظيم شده است، چاپگر را برای فعال شدن در پنجمني زنگ يا بيشتر تنظيم کنيد. در غير اينصورت ماشني پاسخگويی منی تواند متاسهای تلفنی را دريافت کند.

## Q

When you receive a call and the other party is a fax, the product receives the fax automatically even if the answering machine picks up the call. If you pick up the phone, wait until the LCD screen displays a message saying that a connection has been made before you hang up. If the other party is a caller, the phone can be used as normal or a message can be left on the answering machine.

При поступлении вызова от другого факсимильного аппарата устройство автоматически примет факс, даже если сработает автоответчик. Если вы подняли трубку, дождитесь, пока на ЖК дисплее не отобразится сообщение об установке соединения, и только потом повесьте трубку. При поступлении же голосового вызова можно воспользоваться телефоном или позволить звонящему оставить сообщение на автоответчике.

Якщо вхідний дзвінок надійде від факсу, то пристрій автоматично отримає факс, навіть якщо автовідповідач відповість на дзвінок. Якщо ви піднімете трубку, не кладіть її – зачекайте, доки на РК-екрані з'явиться повідомлення про те, що з'єднання відбулося. Якщо телефонує людина, телефон може використовуватися у нормальному режимі або можна залишити повідомлення на автовідповідач.

عندما تتلقى مكالة ويكون في الطرف الآخر فاكس. يتلقى النتج الفاكس تلقائيًا حتى إذا التقطت القائط الهاتف. فانتظر حتى تعرض شاشة LCD رسالة تقول إنه م احراء اتصال قبل أن م .<br>تقوم بإنهاء المكالمة. إذا كان الطرف الآخر متصادً مكن استخدام الهاتف بالشكل العادي أو ترك رسالة على جهاز الرد.

هنگامی دریافت باس از طرف يک دستگاه فاکس. محصول فاکس را به طور خودکار دریافت می کند، حتی اگر ماشین په ماس جواب دهد. در صورت برداشنن گوشی. تا زمانی که صفحه LCD پیامی مبنی بر برقراری اتصال مايش نداده است. گوشی را نگذاريد. اگر طرف ديگر يک شدن می توان به صورت معمولی از تلفنه معمولی به از طريق ماشين پاسخگويی پيام دريافت کرد.

![](_page_61_Figure_0.jpeg)

پس از زنگ زدن، گوشی تلفن را برداريد.

![](_page_62_Figure_1.jpeg)

Hang up the phone. Повесьте трубку телефона. Покладіть трубку.

> قم بإغالق الهاتف. تلفن را قطع کنيد.

Print fax Load paper for fax  $OK$ 

Print the fax data.

 $6$ 

Распечатайте переданную по факсу информацию.

اطبع بيانات الفاكس.

Видрукуйте дані факсу.

```
داده های فاکس را چاپ کنيد.
```
# Polling to receive a fax Отправка запроса на факс Подання запиту на отримання факсу التحقق من الاتصال لاستلام فاكس

نظرخواهی برای دريافت يک فاکس

This allows you to receive a fax from the fax information service you have called.

Данная функция позволяет принимать факс от факсимильной информационной службы.

Ви можете отримати факс від служби факсових повідомлень, у яку телефонували.

يسمح لك هذا باستالم فاكس من خدمة معلومات الفاكس التي طلبتها.

اين قابليت به شما امکان می دهد تا از يک سرويس اطالعات فاکس که با آن متاس گرفته ايد، يک فاکس دريافت کنيد.

![](_page_62_Figure_16.jpeg)

Enter the Fax mode. Переключитесь в режим Факс. Увійдіть у режим Факс.

> قم بالدخول إلى الوضع فاكس. وارد حالت Fax شويد.

![](_page_62_Picture_19.jpeg)

B

Enter the fax settings menu. Откройте меню параметров факса. Увійдіть у меню настройок факсу.

> قم بالدخول إلى قائمة إعدادات الفاكس. وارد منوی تنظیمات فاکس شوید.

![](_page_63_Picture_0.jpeg)

Q

You can also use one-touch dial button,  $\leq$   $\leq$  or  $\mathcal{C}$   $\simeq$  to enter the fax number.

Для ввода номера факса также можно воспользоваться кнопкой ускоренного вызова  $\overline{\mathbb{Q}}/\mathbf{1}$  и  $\mathbb{Q}/\mathbb{Z}$ .

Щоб увести номер факсу, можна також скористатися кнопкою набору одним дотиком,  $\blacktriangleright$  /\* або  $\mathcal{C}/\mathcal{C}$ .

مكنك أيضًا استخدام زر الاتصال بلمسة .<br>واحدة أو 11⁄2∕2 أو الأ∕لادخال رقم الفاكس. می توانيد از دکمه تک ملسی شماره گيری يا نيز برای وارد کردن شماره فاکس استفاده کنيد.

![](_page_63_Picture_247.jpeg)

دريافت را شروع کنيد.

اطبع بيانات الفاكس. داده های فاکس را چاپ کنيد.

![](_page_64_Figure_0.jpeg)

![](_page_64_Picture_1.jpeg)

A

Enter the Fax mode. Переключитесь в режим Факс. Увійдіть у режим Факс.

> قم بالدخول إلى الوضع فاكس. وارد حالت Fax شويد.

![](_page_64_Figure_4.jpeg)

 $2^{i}$ 

Q

Enter the fax settings menu. Откройте меню параметров факса. Увійдіть у меню настройок факсу.

قم بالدخول إلى قائمة إعدادات الفاكس.

وارد منوی تنظیمات فاکس شوید.

![](_page_64_Picture_8.jpeg)

Select **Fax Settings**. Выберите пункт **Настройки факса**. Виберіть **Настройки факсу**.

> حدد **إعدادات الفاكس**. **Settings Fax** را انتخاب کنيد.

 $\overline{a}$ 

**♦1.** Print Report Press OK.

 $\left(\bigwedge\right)/\left(\bigtriangledown\right)$  ----->  $\left|\circ\right|$ 

Select **Print Report**. Выберите пункт **Печать отчета**. Виберіть **Надрукувати звіт**.

> حدد **طباعة تقرير**. **Report Print** را انتخاب کنيد.

![](_page_64_Picture_16.jpeg)

![](_page_64_Picture_17.jpeg)

Select an item.

Выберите соответствующий пункт. Виберіть потрібний пункт.

حدد عنصرًا.

یک مورد را انتخاب کنید.

If you select **Fax Log** then **View**, use  $\triangle$ / $\nabla$  to select date/time, then  $pres$  to view.

Если вы выбрали пункт **Журнал** и затем **Просмотр**, то произведите выбор даты/времени посредством клавиш  $\triangle/\blacktriangledown$  и нажмите • для начала просмотра. Якщо ви вибрали **Журнал факсу**, тоді **Перегляд** за допомогою  $\triangle$ / $\nabla$  виберіть дату/час, а потім натисніть • для перегляду.

> في حالة حتديد **سجل الفاكس** ثم **عرض**، اســ<br>اسـتخـدم ▼/▲ لتحـديـد التاريخ/الـوقـت ثم اضغط على ≮ للعرض.

در صورت انتخاب **Log Fax** و سپس **View**، برای انتخاب تاريخ/ساعت، d/u را انتخاب کرده و سپس r را برای مشاهده فشار دهيد.

![](_page_64_Picture_27.jpeg)

 $\left( 3\right)$ 

Print Fax Log Press the Color bu

![](_page_64_Picture_29.jpeg)

Print the report. Напечатайте отчет. Надрукуйте звіт.

> قم بطباعة التقرير. گزارش را چاپ کنيد.

# Faxing from a PC Отправка факса с ПК

Надсилання факсу з ПК

إرسال/استقبال فاكس من كمبيوتر شخصي ارسال و دريافت فاکس از

طريق يک رايانه شخصی

![](_page_65_Picture_4.jpeg)

The fax software that came with the software disc allows you to send faxes from your computer, create a phone book, and provides you with other useful features. For details, see the Fax Utility online help. Use the following procedure to run the utility.

Click the start button (Windows 7 and Vista) or click **Start** (Windows XP), point to **All Programs**, select **Epson Software**, and then click **Fax Utility**.

Программное обеспечение, поставляемое на программном диске, позволяет отправлять факсы с вашего компьютера, создавать телефонную книгу, а также предоставляет другие полезные функции. Более подробную информацию см. в интерактивной документации Fax Utility. Произведите запуск данной утилиты следующим образом.

Нажмите кнопку пуска (Windows 7 и Vista) или кнопку **Начать** (Windows XP), переведите курсор на пункт **Все программы**, выберите **Программное обеспечение Epson** и щелкните на **Fax Utility**.

Програмне забезпечення факсу, яке постачалося на диску разом з іншим програмним забезпеченням, дозволяє надсилати факси з комп'ютера, створювати телефонні книги й використовувати багато інших корисних функцій. Для детальнішої інформації дивіться онлайнову довідку Fax Utility. Запустіть утиліту згідно з поданими нижче вказівками.

Натисніть кнопку пуску (Windows 7 та Vista) або натисніть **Пуск** (Windows XP), перейдіть до **Усі програми** , виберіть **Epson Software**, а тоді натисніть **Fax Utility**.

يسمح لك برنامج الفاكس الذي يأتي مع قرص البرامج بإرسال فاكسات من الكمبيوتر وإنشاء دفتر هاتف كما يوفر لك ميزات أخرى مفيدة. ملعرفة التفاصيل، انظر تعليمات Utility Fax عبر اإلنترنت. استخدم اإلجراء التالي لتشغيل البرنامج املساعد. انقر فوق الزر بدء )7 Windows وVista )أو انقر فوق **ابدأ** )XP Windows)، وأشر إلى **كافة البرامج**، وحدد **Software Epson**، ثم انقر فوق .**Fax Utility**

.<br>نرم افزار فاکس که در ديسک نرم افزار وجود دارد. به شما امکان می دهد که از طريق رايانه خود فاکس ارسال کنيد. يک دفترچه تلفن ايجاد کنيد. و از ساير قابليتهای مفيد ديگر آن استفاده کنيد. برای جزييات، به راهنمای آنالين Utility Fax مراجعه کنيد. برای اجرای برنامه، مراحل زير را اجنام دهيد. بر روی دکمه شروع )7 Windows و Vista )کليک کنيد يا بر روی **شروع** )XP Windows)، کليک کنيد. بر روی **همه برنامه ها**, کليک کرده، **Epson Software** را انتخاب کرده و بر روی **Utility Fax** کليک کنيد.

# <span id="page-66-1"></span>Fax Menu List  $E_N$

## Список параметров меню Факс

## Список меню Факс

فاكس القائمة الرئيسية

Fax فهرست منو

 $FA \nightharpoonup 71$  $FA \nightharpoonup 71$ 

![](_page_66_Picture_6.jpeg)

Press  $x = a$ gain to finish setting.

Menu items and values may differ depending on the region.

### <span id="page-66-0"></span> $\overline{z}$  Fax settings menu

![](_page_66_Picture_418.jpeg)

- \*1 Settings for transmitted faxes.
- \*2 Settings for received faxes.
- \*3 Prints or displays the communication log.
- \*4 Prints a communication log for the previous transmission or the previous polling results received.
- \*5 Reprints from the latest fax received. When the memory is full, the oldest faxes are erased first.
- \*6 Prints the protocol for the latest communication.
- \*7 Indicates whether or not to reduce received faxes larger than A4-size to A4, or prints them at their original size on multiple sheets.
- \*8 Indicates whether or not to print a report for the previous transmitted fax. Select **On Error** to print reports only when an error occurs. Select **On Send** to print reports for every fax.
- \*9 Indicates the type of answer ring pattern you want to use to receive faxes. To select an option other than **All** (or **Off**), you must set up your phone system to use different ring patterns. This option may be **On**/**Off** depending on the region.
- \*10 Indicates whether or not to use Error Correction mode to automatically correct fax data sent/received with errors due to the line or any other problems. Color faxes cannot be sent/received when ECM is off.
- \*11 Indicates the speed at which you transmit and receive faxes. **On** is 33.6 kbps and **Off** is 14.4 kbps.
- \*12 Depending on the region, this setting may not be displayed.
- \*13 When this is set to **On**, the product starts dialing after it detects a dial tone. It may not be able to detect a dial tone when a PBX (Private Branch Exchange) or a TA (Terminal Adapter) is connected. In that case, set to **Off**. However, doing so may drop the first digit of a fax number and send the fax to the wrong number.
- \*14 Indicates the type of phone system to which this product is connected. Depending on the region, this menu may not be displayed.

![](_page_67_Picture_0.jpeg)

Нажмите еще раз  $\equiv$  для завершения настройки.

Пункты меню и значения могут отличаться в разных регионах.

#### <span id="page-67-0"></span> $\overline{v}$  Параметры меню факса

![](_page_67_Picture_379.jpeg)

- \*1 Настройки передачи факсов.
- \*2 Настройки приема факсов.
- \*3 Распечатка или вывод на дисплей журнала звонков.
- \*4 Распечатка журнала звонков для последней передачи данных или предыдущего запроса на получение факса.
- \*5 Повторная распечатка последнего полученного факса. При заполнении памяти первыми удаляются самые старые факсы.
- \*6 Распечатка протокола последнего звонка.
- \*7 Определяет, должны ли факсы большего, чем А4, размера уменьшаться до размера А4 или же распечатываться в первоначальном размере на нескольких страницах.
- \*8 Определяет, должен ли распечатываться отчет по последнему переданному факсу. Выберите пункт **При ошибке**, чтобы отчеты распечатывались только при возникновении ошибок. Выберите пункт **При отправке** для распечатки отчетов для каждого факса.
- \*9 Определяет тип последовательности звонков, после которой осуществляется прием факсов. Выбор вариантов, отличных от **Все** (или **Выкл.**), возможен только после установки другой последовательности звонков в вашей телефонной системе. Данная опция может быть **Вкл.**/**Выкл.** в зависимости от региона.
- \*10 Определяет использование режима Error Correction (Исправление ошибок), при котором в отправляемой/принимаемой факсимильной информации автоматически исправляются ошибки, появившиеся из-за неисправности телефонной линии или по другим причинам. Цветные факсы могут отправляться/ приниматься только при включенном режиме ECM.
- \*11 Определяет скорость передачи и приема факсов. Значение **Вкл.** определяет скорость 33,6 кбит/с, а **Выкл.** — 14,4 кбит/с.
- \*12 В некоторых регионах данный параметр может не отображаться.
- \*13 Если данный параметр имеет значение **Вкл.**, устройство начнет набор номера сразу при появлении тонального сигнала. Тональный сигнал может не определяться при подключении к PBX (oфисной телефонной станции) или ТА (терминальному адаптеру). В этом случае установите значение **Выкл.** Однако при этом может теряться первая цифра из номера факса, и тот будет отправлен неверному адресату.
- \*14 Определяет тип телефонной системы, к которой подключено данное устройство. В некоторых регионах данное меню может не отображаться.

# UK

Шоб завершити налаштування, ще раз натисніть  $\equiv$ .

Пункти меню та їхні значення можуть змінюватися в залежності від регіону.

### <span id="page-68-0"></span> $\overline{v}$  Меню настройок факсу

![](_page_68_Picture_377.jpeg)

- \*1 Настройки для переданих факсів.
- \*2 Настройки для отриманих факсів.
- \*3 Друк або відображення журналу з'єднань.
- \*4 Друк журналу з'єднання для попередньої передачі або результату попереднього отриманого факсу за запитом.
- \*5 Повторний друк з останнього отриманого факсу. Коли пам'ять заповнена, спочатку стираються найсаріші факси.
- \*6 Друк протоколу останнього з'єднання.
- \*7 Вказує, чи потрібно зменшувати до розмірів А4 отримані факси, які перевищують формат А4, чи друкувати їх у форматі оригіналу на декількох аркушах.
- \*8 Вказує, чи потрібно друкувати звіт про попередньо переданий факс. Виберіть **Помилка вмикання**, щоб друкувати звіти лише у разі виникнення помилок. Виберіть **Надсилання ввімкнуто**, щоб друкувати звіти для кожного факсу.
- \*9 Вказує на тип шаблону сигналу відповіді, який потрібно використовувати для отримання факсів. Щоб вибрати інакше значення ніж **Все** (або **Вимкнуто**), потрібно налаштувати телефон для використання інших шаблонів сигналу. Це може бути **Увімкнуто**/**Вимкнуто** в залежності від регіону.
- \*10 Вказує, чи потрібно використовувати режим виправлення помилок для автоматичного виправлення даних факсів, отриманих або надісланих з помилками, що виникли внаслідок проблем зі зв'язком або будь-яких несправностей. Неможливо надсилати/отримувати кольорові факси, якщо ECM вимкнено.
- \*11 Вказує швидкість передачі й отримання факсів. **Увімкнуто** це 33,6 кбіт/с, а **Вимкнуто** - це 14,4 кбіт/с.
- \*12 Цей параметр може не відображатися в залежності від регіону.
- \*13 Якщо цю функцію переключено на **Увімкнуто**, пристрій автоматично розпочне набір після виявлення сигналу готовності лінії. Він може не виявляти сигнал готовності лінії, якщо підключено телефонну систему особистого користування (PBX) або термінальний адаптер (TA). У такому разі переключіть функцію на **Вимкнуто**. Однак це може спричинити пропускання першої цифри номера факсу й надсилання факсу на невірний номер.
- \*14 Вказує на тип телефонної системи, до якої підключено пристрій. Це меню може не відображатися в залежності від регіону.

## <span id="page-69-0"></span>AR

اضغط على  $\equiv$  مرة أخرى لإنهاء الإعداد.

قد تختلف عناصر القائمة وقيمها تبعًا للمنطقة.

# .<br>■ √ قائمة إعدادات فاكس

![](_page_69_Picture_555.jpeg)

- \*1٪ إعدادات الفاكسات المرسلة.
- \*2٪ إعدادات الفاكسات المستلمة.
- طباعة سجل االتصال أو عرضه. 3 \*
- 4\* طباعة سجل الاتصال الخاص بالإرسال السابق أو بالنتائج المستلمة لعملية التحقق من االتصال السابقة.
- إعادة الطباعة من آخر فاكس مستَلَم. عندما تكون الذاكرة ممتلئة، يتم مسح 5 \* الفاكسات الأقدم أولاً.
	- طباعة بروتوكول آخر اتصال. 6 \*
- اإلشارة إلى إذا ما كان سيتم تصغير الفاكسات املستلمة األكبر من حجم 4A إلى 7 \* 4A، أو طباعتها باحلجم األصلي على أوراق متعددة.
- 8 ٪ الإشارة إلى إذا ما كان سيتم طباعة تقرير عن الفاكس السابق المرسَل أم لا. حدد خطأ عند التش**غيل** لطباعة التقارير عند حدوث خطأ فقط. حدد إرسال عند .<br>التشغيل لطباعة تقارير لكل فاكس.
- 9\* الإشارة إلى نوع مُط رنين الرد الذي تريد استخدامه لاستلام الفاكسات. لتحديد خيار بخلاف **الكل** (أو **إيقاف**). يجب إعداد نظام الهاتف لاستخدام أماط رنين مختلفة. قد يكون هذا ا<del>ل</del>ايار **تشغيل/إيقاف** تبعًا للمنطقة.
- 10 اإلشارة إلى إذا ما كان سيتم استخدام الوضع تصحيح اخلطأ لتصحيح بيانات \* الفاكس المرسل/المستلَم بأخطاء نتيجة الخطأ أو أي مشاكل أخرى تلقائيًا أم لا. لا بكن إرسال/استلام الفاكسات الملونة عندما يكون ECM مغلقًا.
- 11 اإلشارة إلى السرعة التي يتم إرسال الفاكسات بها واستالمها. **تشغيل** تكون \* 33,6 كيلو بايت/ثانية و **إيقاف** 14,4 كيلو بايت/ثانية.
	- \*12 قد لا يتم عرض هذا الإعداد تبعًا للمنطقة.
- 13 عند تعيني هذا إلى **تشغيل**، يبدأ املنتج في االتصال بعد اكتشاف نغمة اتصال. \* قد لا يستطيع اكتشاف نغمة اتصال عند اتصال شبكة الهاتف الخاصة (PBX) أو الحول الطرفي (TA). في هذه ا<del>ل</del>حالة. قم بالتعيين إلى **إيقاف.** لكن. قد يؤدي القيام بهذا إلى إسقاط أول عدد من رقم الفاكس وإرسال الفاكس إلى رقم غير صحيح. 14\* الإشارة إلى نوع نظام الهاتف الذي يتصل به هذا المنتج. قد لا يتم عرض هذه
	- القائمة تبعًا للمنطقة.

## <span id="page-70-0"></span>**FA**

برای خامته تنظيمات x را دوباره فشار دهيد. موارد و مقادير منو ممکن است در مناطق مختلف، متفاوت باشد.

## منوی تنظیمات فاکس $\overline{\phantom{a}}$

![](_page_70_Picture_393.jpeg)

- \*1 تنظيمات مربوط به فاکس های ارسالی.
- \*2 تنظيمات مربوط به فاکس های دريافتی.
- \*3 گزارش مربوط به ارتباط را چاپ کرده يا منايش می دهد.
- \*4 گزارش ارتباط مربوط به ارسال قبلی يا نتايج نظرخواهی قبلی دريافت شده را چاپ
	- می کند.
- \*5 از آخرين فاکس دريافتی يک نسخه چاپ می کند. در صورت پر بودن حافظه، ابتدا فاکس های قدميی تر حذف می شوند.
	- \*6 پروتکل مربوط به آخرين ارتباط را چاپ می کند.
- \*7 نشان می دهد که اندازه فاکس های بزرگتر از 4A به 4A کاهش می يابد يا خير، يا آنها را در چندين برگه در اندازه اصلی چاپ می کند.
	- \*8 نشان می دهد که گزارش مربوط به فاکس ارسالی قبلی چاپ شود يا خير. **Error On** را انتخاب کنيد تا گزارش ها تنها در صورت بروز خطا چاپ شوند. **Send On** را انتخاب کنيد تا گزارش مربوط به هر فاکس چاپ شود.
- \*9 نوع الگوی زنگ پاسخگويی را که مايليد برای دريافت فاکس استفاده کنيد، نشان می دهد. برای انتخاب گزينه ای غير از **All**( يا **Off**)، شما بايد سيستم تلفن خود را برای استفاده از الگوهای مختلف زنگ تنظيم کنيد. اين گزينه ممکن است در برخی مناطق **Off**/**On** باشد.
- \*10 نشان می دهد که آيا از حالت تصحيح خطا برای تصحيح خودکار داده های فاکس ارسالی/دريافتی دچار خطا به دليل مشکالت خط يا ساير مشکالت، استفاده می شود يا خير. در صورت خاموش بودن ECM امکان ارسال فاکس های رنگی وجود ندارد.
- \*11 سرعت ارسال و دريافت فاکس را نشان می دهد. kbps 33.6 **On** است و **Off** kbps 14.4 است.
	- \*12 در برخی مناطق، تنظيمات ممکن است قابل منايش نباشد.
- \*13 هنگامی که اين بر روی **On** تنظيم می شود، محصول پس از دريافت سيگنال شماره گيری، شروع به شماره گيری می کند. در صورت اتصال يک PBX( تبادل انشعاب خصوصی) يا يک TA (آداپتور ترمينال), امکان تشخيص سيگنال شماره گيری وجود ندارد. در اين صورت، بر روی **Off** تنظيم کنيد. هرچند، اجنام چنني کاری ممکن است رقم اول شماره فاکس را حذف کرده و فاکس را به شماره اشتباهی ارسال کند.
- \*14 نوع سيستم تلفنی را که اين محصول به آن متصل است، نشان می دهد. در برخی مناطق، منو ممکن است قابل منايش نباشد.
**Maintenance Menu Меню Обслуживание Меню Сервіс**

قائمة الصيانة

فهرست نگهداری

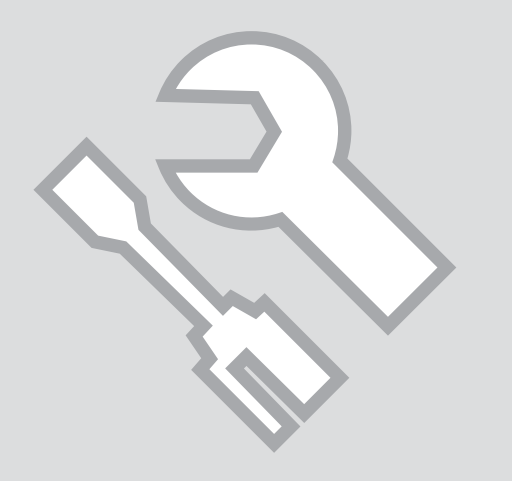

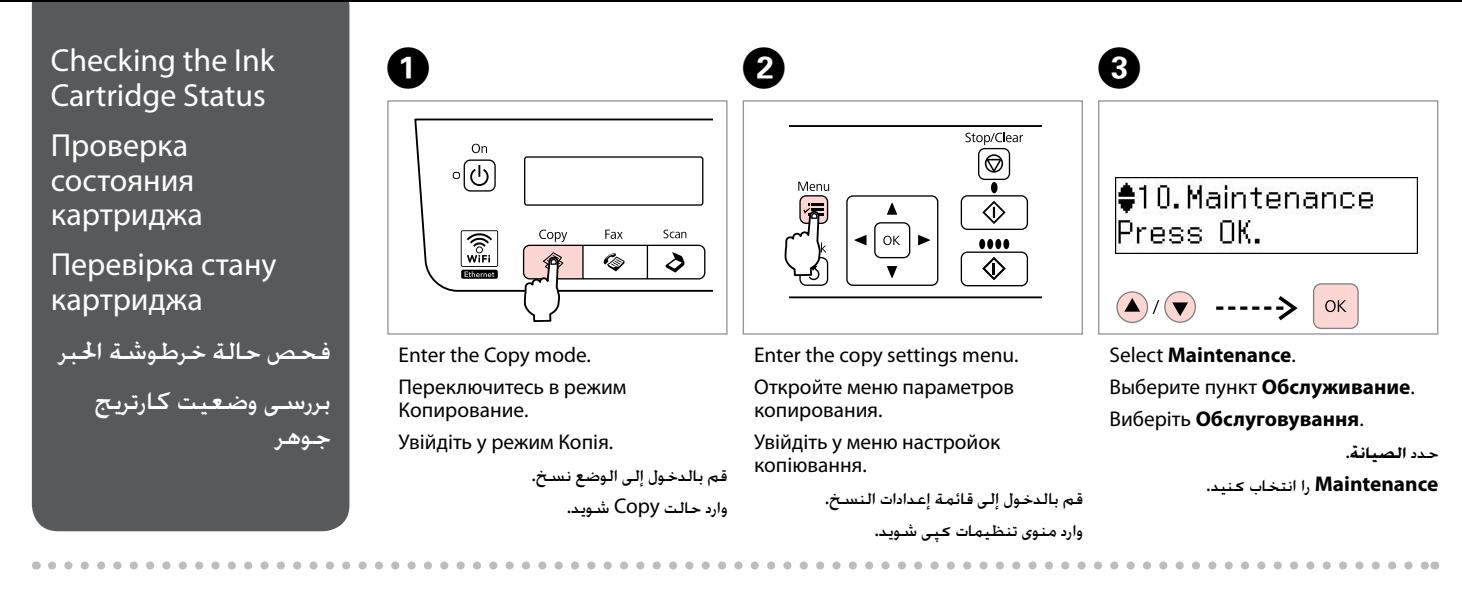

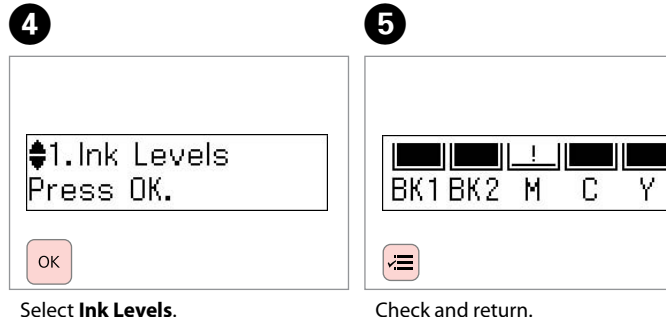

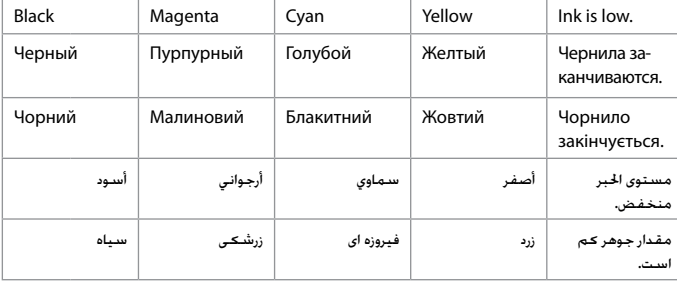

BK1 | BK2 | M | C | Y | !

Выберите пункт **Уровень чернил**. Виберіть **Рівень чорнила**.

обратно.

Перевірте й поверніться.

Выполните проверку и вернитесь

حدد **مستويات احلبر**. **Levels Ink** را انتخاب کنيد.

قم بالفحص ثم العودة. بررسی کنید و باز گردید.

### Q

You can replace ink cartridges even if they are not expended. Press  $\equiv$ , select **Maintenance**, and press **OK**. Select **Ink Cartridge Replacement**, and press **OK**.

Чернильные картриджи можно заменить, даже если они не израсходованы. Нажмите кнопку *₹* выберите **Обслуживание** и нажмите **ОК**. Выберите **Замените картридж** и нажмите **ОК**.

Чорнильні картриджі можна замінити, навіть якщо вони використані не до кінця. Натисніть x, виберіть **Обслуговування**, а тоді натисніть **ОК**. Виберіть **Заміна чорнильного картриджа** й натисніть **ОК**.

ميكنك استبدال خراطيش احلبر حتى إذا لم تكن فارغة. اضغط على x وحدد **الصيانة** ثم اضغط على **موافق**. حدد **استبدال خرطوشة احلبر** ثم اضغط على **موافق**.

حتی اگر کارتریج های جوهر، مصرف نشده باشند، می توانید آنها را تعویض کنید. x را فشار دهيد، **Maintenance** را انتخاب کرده و **OK**. را فشار دهيد. **Replacement Cartridge Ink** را انتخاب کنيد و **OK** را فشار دهيد.

# Q

Epson cannot guarantee the quality or reliability of non-genuine ink. If non-genuine ink cartridges are installed, the ink cartridge status may not be displayed.

Компания Epson не может гарантировать качество и надежность чернил других производителей. Если установлен картридж другого производителя, его состояние может не отображаться.

Компанія Epson не гарантує якість і надійність чорнила інших виробників. Якщо встановлено чорнильні картриджі інших виробників, стан картриджів може не відображатися.

ال تضمن شركة Epson جودة احلبر غير األصلي أو موثوقيته. في حالة تركيب خراطيش حبر غير أصلية، قد ال يتم عرض حالة خرطوشة احلبر.

Epson، كیفیت یا قابل اطمینان بودن جوهر غیر اصل را منی تواند تضمین كند. درصورت نصب كارتریج جوهر غیر اصل، اطالعات وضعیت كارتریج جوهر ممكن است منایش داده نشود.

# Q

Please note that two black ink cartridges are required for the printer to function. You cannot continue printing if one black cartridge has expended or has been removed, even if the other black cartridge still contains ink.

Помните, что для правильного функционирования принтера в нем должны быть два картриджа с черными чернилами. Нельзя продолжать печатать, если один черный картридж закончился или был извлечен, даже если в другом еще остались чернила.

Зауважте, що для функціонування принтера потрібні два чорні картриджі. Неможливо продовжувати друк, якщо один чорний картридж закінчився або його було видалено, навіть якщо інший все ще містить достатньо чорнила.

الرجاء ملاحظة أن خرطوشتي الحبر الأسود ضروريتان لتشغيل الطابعة. حيث لا مكنك مواصلة الطباعة إذا نفدت إحدى خرطوشتي الحبر الأسود أو مّت إزالتها حتى إذا كانت خرطوشة الحبر الأسود الأخرى ما زالت ختوي على حبر.

لطفاً توجه داشته باشيد که دو کارتريج جوهر مشکی برای کار اين چاپگر مورد نياز است. در صورت امتام يا برداشته شدن يکی از کارتريجهای جوهر مشکی، امکان ادامه کار چاپگر وجود ندارد؛ حتی اگر کارتريج مشکی ديگر هنوز حاوی جوهر باشد.

### Q

Depending on your region, two different sizes of black ink cartridge may be available. If you install two different-sized black ink cartridges, the ink level indicators on the LCD screen may not accurately display the relative rate at which the black ink decreases. The ink levels displayed on the LCD screen are an approximate indication only.

В различных регионах могут быть два разных размера картриджей с черными чернилами. Если установить два черных картриджа разных размеров, то индикатор уровня чернил на ЖК-экране может неточно отображать относительный расход черных чернил. Отображаемые на ЖКэкране уровни чернил являются лишь приблизительными показателями.

В залежності від регіону можуть бути доступні два чорних картриджі різних розмірів. У разі встановлення двох чорних кардриджів різних розмірів рівень залишку чорнила, що відображається на РК-екрані, може бути неточним. Відображення рівня чорнил на РК-екрані досить приблизне.

قد يتوفر حجمان مختلفان من خراطيش احلبر األسود تبعًا للمنطقة. في حالة تركيب خرطوشتي حبر أسود مختلفتني في احلجم، قد ال تعرض مؤشرات مستويات احلبر على شاشة LCD املعدل النسبي الذي يتناقص به احلبر األسود بدقة. تعتبر مستويات احلبر املعروضة على شاشة LCD مؤشرات تقريبية فقط.

.<br>بسته به منطقه شما. امکان وجود دو اندازه مختلف از کارتریج جوهر مشکی وجود دارد. در صورت موسوعات اندازه های متفاوت. نشانگر سطح جوهر بر روی صفحه LCD می تواند ميزان دقيق مربوطه را همزمان با کاهش جوهر نشان دهد. سطوح جوهر نشان داده شده بر روی صفحه LCD تنها مقادير تقريبی هستند.

# Q

If an ink cartridge is running low, prepare a new ink cartridge.

Если в картридже заканчиваются чернила, приготовьте новый картридж.

Якщо чорнильний картридж закінчується, підготуйте новий до використання.

```
عند انخفاض مستوى احلبر في خرطوشة احلبر، 
      قم بإعداد خرطوشة حبر جديدة.
```

```
اگر يک کارتريج جوهر در حال امتام است، يک 
     کارتريج جوهر جديد تهيه کنيد.
```
# <span id="page-76-0"></span>Checking/Cleaning the Print Head

<span id="page-76-1"></span>Проверка/Прочистка печатающей головки

<span id="page-76-2"></span>Перевірка та очищення друкувальної головки

> فحص/تنظيف رأس الطباعة

.<br>بررستی/تمیز کردن هد چاپ

# Q

Print head cleaning uses some ink from all cartridges, so clean the print head only if quality declines.

При прочистке головки используются чернила всех картриджей, поэтому ее следует выполнять только при ухудшении качества.

Під час очищення головки використовується чорнило, тому виконуйте цю операцію лише в разі погіршення якості друку.

يستهلك تنظيف رأس الطباعة بعض احلبر من جميع اخلراطيش، لذا ال تقم بعملية التنظيف إال في حالة انخفاض جودة الطباعة.

<span id="page-76-3"></span>متیز کردن هد چاپ مقداری از جوهر متام کارتریج ها را مصرف می کند، بنابراین تنها در صورتی که کیفیت چاپ کاهش یافته است هد چاپ را متیز کنید.

<span id="page-76-4"></span> $\overline{4}$ 

# $\bigcap$   $\Box$   $\rightarrow$  [24](#page-23-0)

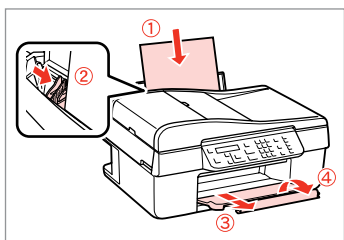

Load A4-size paper. Загрузите бумагу формата A4. Завантажте папір формату A4.

> قم بتحميل ورق بحجم 4A. کاغذ اندازه 4A را بارگذاری کنید.

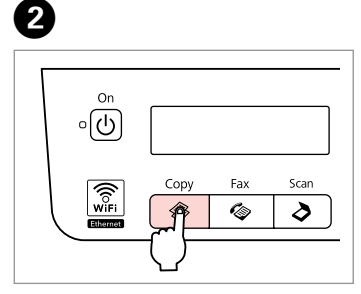

Enter the Copy mode.

Переключитесь в режим Копирование.

Увійдіть у режим Копія.

قم بالدخول إلى الوضع نسخ. وارد حالت Copy شويد.

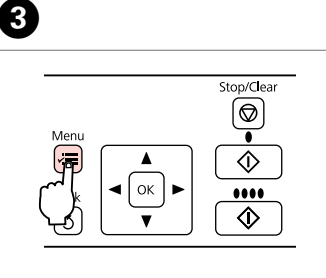

Enter the copy settings menu.

Откройте меню параметров копирования.

Увійдіть у меню настройок копіювання.

```
قم بالدخول إلى قائمة إعدادات النسخ.
وارد منوی تنظیمات کپی شوید.
```
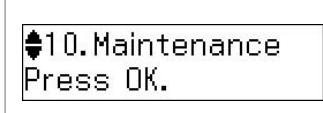

 $\left(\bigwedge/\left(\bigtriangledown\right)$  -----> OK

Select **Maintenance**. Выберите пункт **Обслуживание**. Виберіть **Обслуговування**.

**Maintenance** را انتخاب کنيد.

حدد **الصيانة**.

E

 $\approx$  2. Nozzle Check Press the Color bu

 $\leftarrow$   $\leftarrow$   $\leftarrow$   $\leftarrow$  $\Diamond$ 

Select **Nozzle Check** and then start.

Выберите **Проверка дюз**, а затем начните операцию.

Виберіть **Перевірка сопел** і розпочинайте.

حدد **فحص الفوهة** ثم ابدأ.

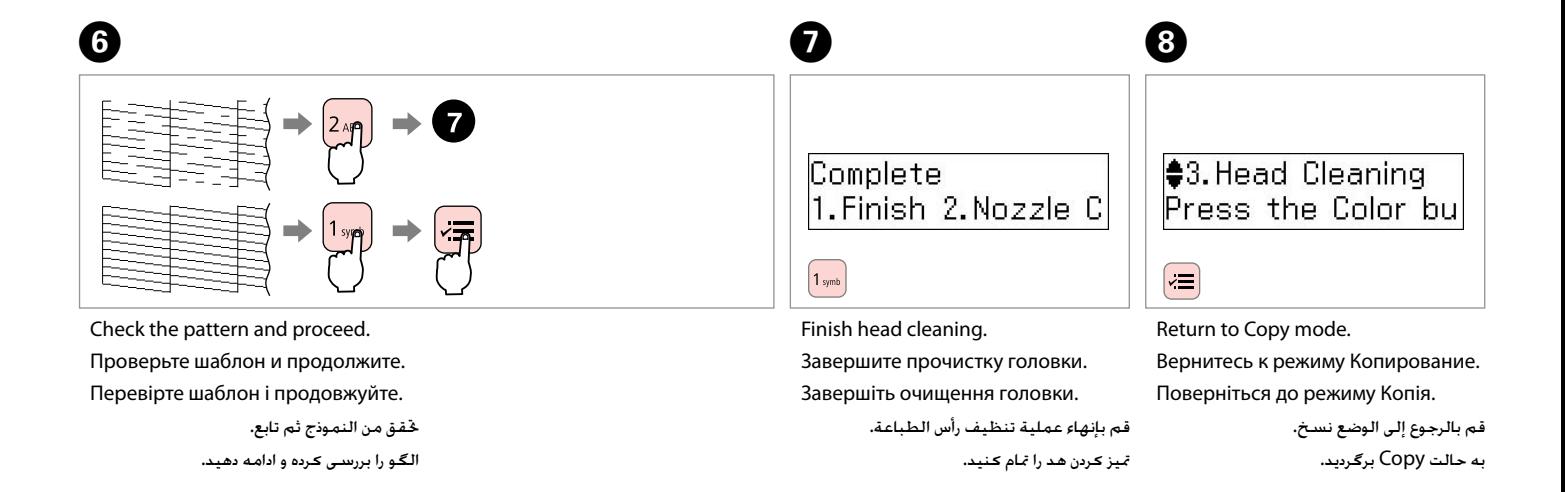

# Q

If quality does not improve after cleaning four times, leave the printer on for at least six hours. Then try cleaning the print head again. If quality still does not improve, contact Epson support.

Если качество не улучшится после четвертой очистки, выключите принтер не меньше чем на шесть часов. Затем снова попробуйте очистить головку. Если качество все равно не улучшается, обратитесь в службу технической поддержки Epson.

Якщо після чотирьох циклів очищення якість друку не покращилася, вимкніть принтер щонайменше на шість годин. Потім спробуйте очистити друкувальну головку ще раз. Якщо якість досі не покращилася, зверніться до відділу підтримки компанії Epson.

إذا لم تتحسن الجودة بعد إجراء التنظيف أربع مرات. فاترك الطابعة تعمل لدة ست ساعات على الأقل. ثم قم بإجراء عملية تنظيف رأس الطباعة مرة أخرى. وفي حالة عدم حتسن اجلودة، اتصل بدعم عمالء Epson.

اگر پس از چهار بار متیز کردن هیچ بهبودی در کيفيت حاصل نشد، حداقل به مدت شش ساعت، با دستگاه کاری نداشته باشید. سپس هد چاپ را مجدداً متیز کنید. اگر کیفیت همچنان بهبود نیافته است، با مرکز خدمات پشتیبانی Epson متاس بگیرید.

<span id="page-78-2"></span><span id="page-78-1"></span><span id="page-78-0"></span>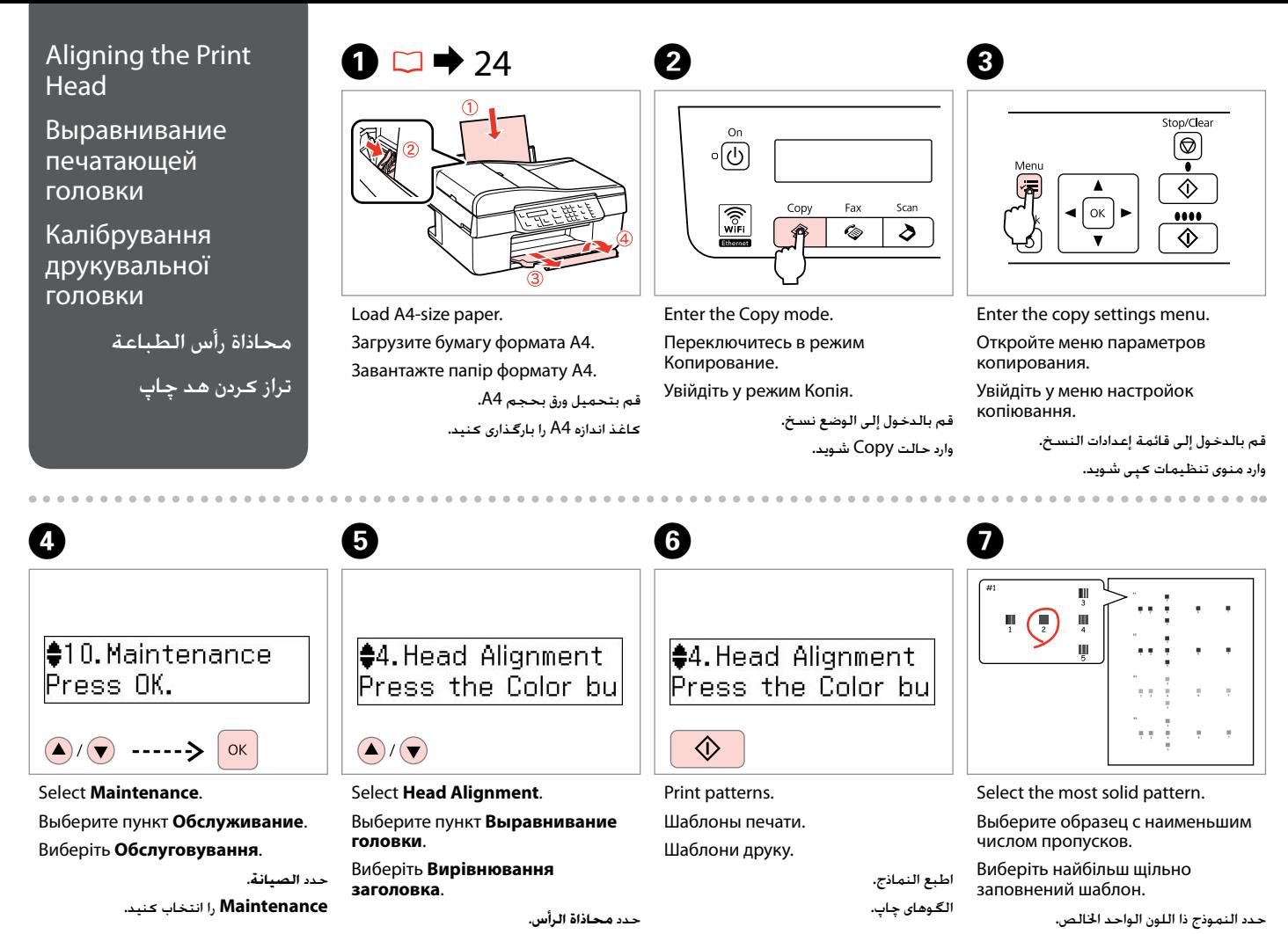

<span id="page-78-4"></span><span id="page-78-3"></span>**Alignment Head** را انتخاب کنيد.

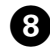

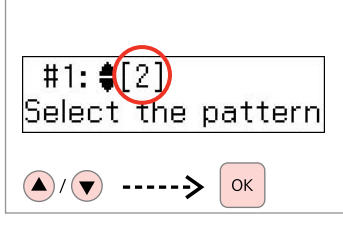

Select the pattern number for #1. Выберите шаблон для образца №1. Виберіть номер шаблона для №1.

> حدد رقم النموذج اخلاص برقم .#1 شماره الگو را برای #1 انتخاب کنید.

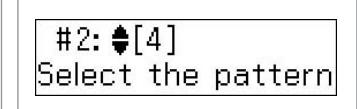

**Q** 

Repeat step  $\Theta$  for other patterns. Повторите шаг  $\bm{\Theta}$  для других шаблонов.

Повторіть крок  $\bm{\Theta}$  для інших шаблонів.

> كرر اخلطوة H بالنسبة للنماذج األخرى. مرحله H را برای سایر الگوها، تکرار کنید.

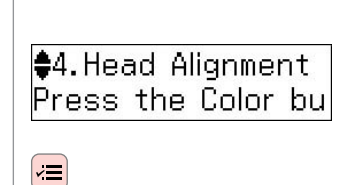

 $\bf \Phi$ 

Return to Copy mode. Вернитесь к режиму Копирование. Поверніться до режиму Копія.

> قم بالرجوع إلى الوضع نسخ. به حالت Copy برگرديد.

<span id="page-80-1"></span><span id="page-80-0"></span>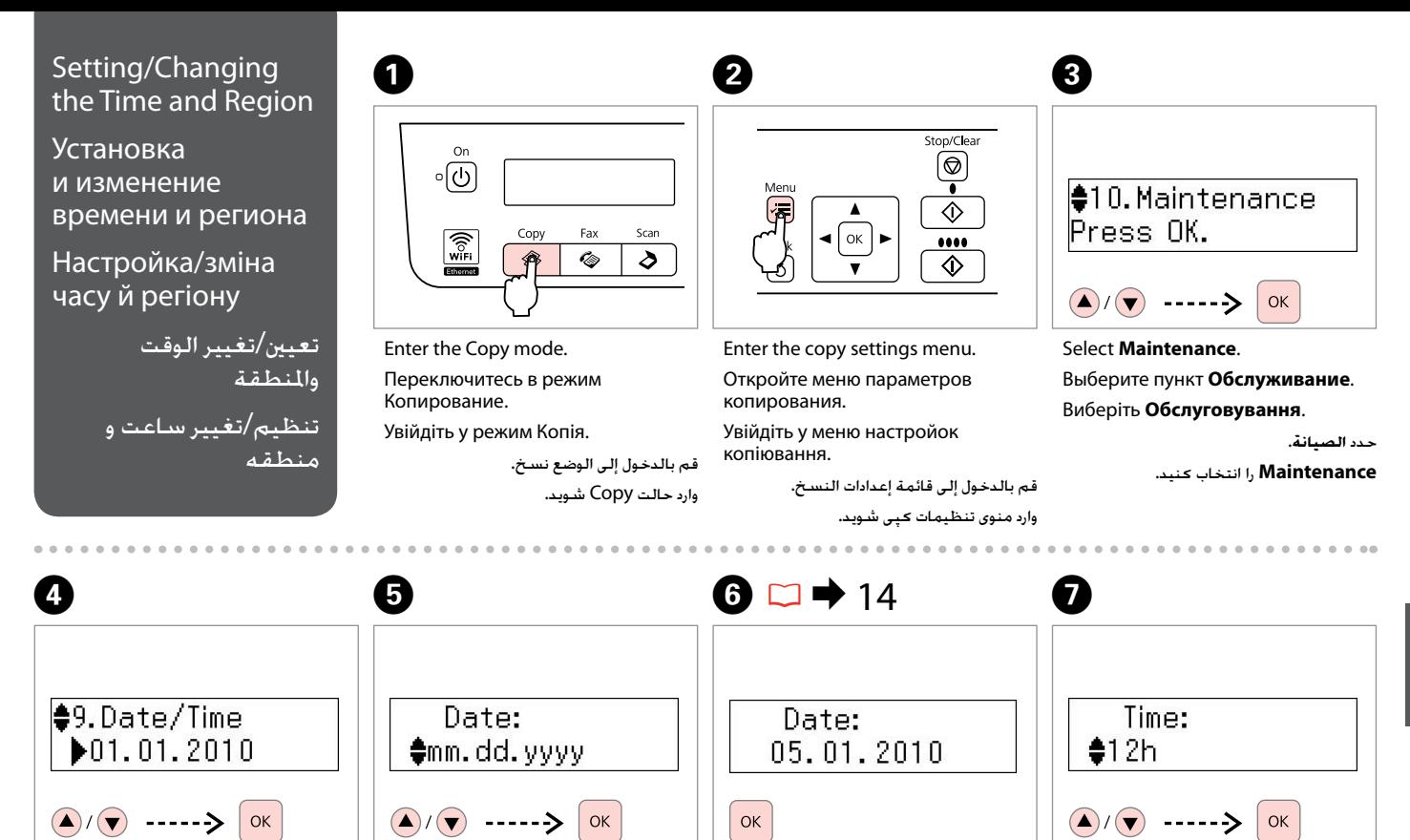

Select **Date/Time**. Выберите пункт **Дата/Время**. Виберіть **Дата/час**.

> حدد **التاريخ/الوقت**. **Time/Date** را انتخاب کنيد.

Виберіть формат дати. حدد تنسيق التاريخ. قالب تاريخ را انتخاب کنيد.

Select the date format. Выберите формат даты. Set the date. Установите дату. Встановіть дату.

قم بتعيين التاريخ. تاريخ را تنظيم کنيد.

Select the time format. Выберите формат времени. Виберіть формат часу.

> حدد تنسيق الوقت. قالب ساعت را انتخاب کنيد.

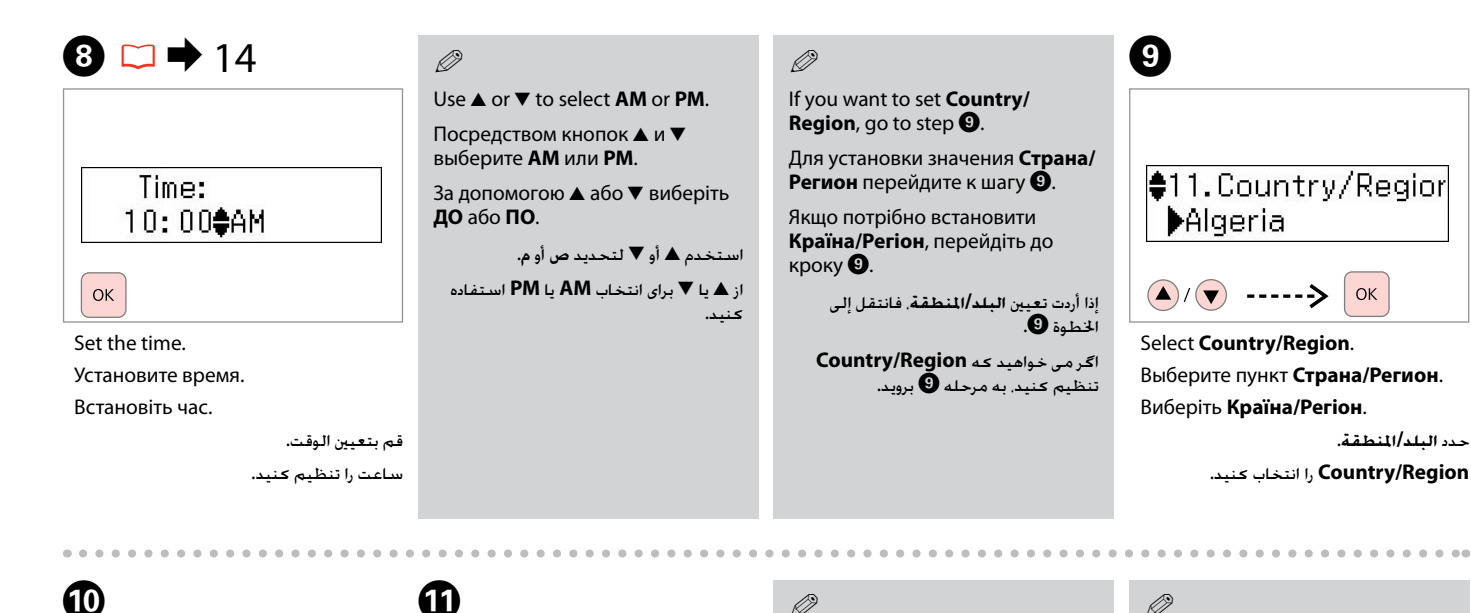

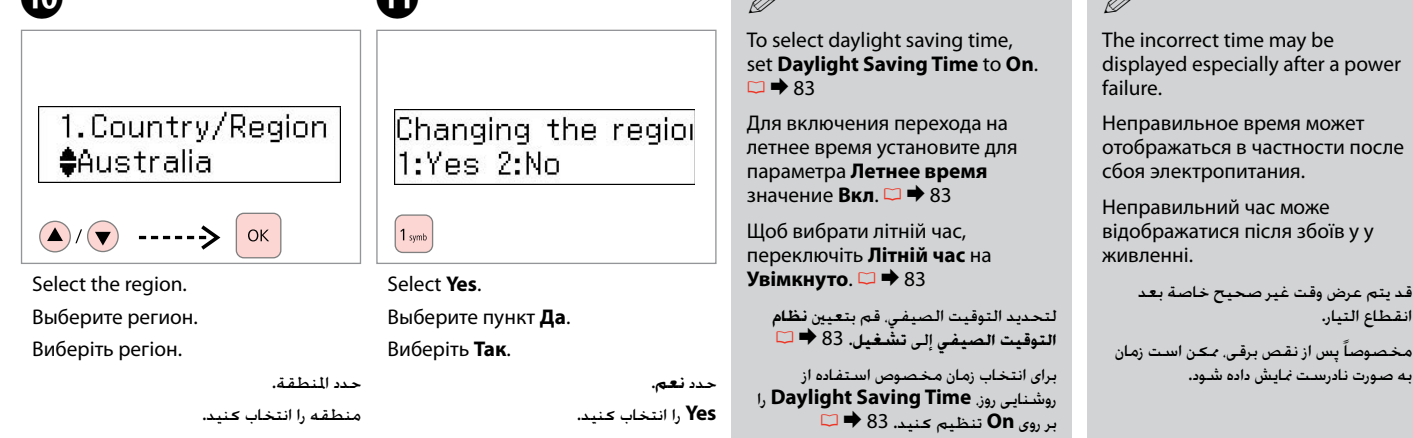

# Maintenance Menu List

Список параметров меню Обслуживание

Список меню Обслуговування

الصيانة القائمة الرئيسية

فهرست منو Maintenance

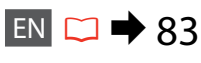

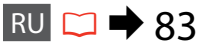

 $UK \Box \rightarrow 84$  $UK \Box \rightarrow 84$ 

 $AR \Box \rightarrow 84$  $AR \Box \rightarrow 84$ 

 $FA \Box \rightarrow 84$  $FA \Box \rightarrow 84$ 

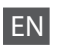

Press  $\mathcal{F}$  **Copy,**  $\mathcal{F}$  **Fax**, or  $\mathcal{F}$  **Scan** and then press  $\equiv$  to enter the settings menu. Then press  $\triangle$  or  $\nabla$  to select **Maintenance**.

Press  $\equiv$  to finish setting.

<span id="page-82-0"></span> $\times\equiv$  Maintenance menu settings

<span id="page-82-2"></span>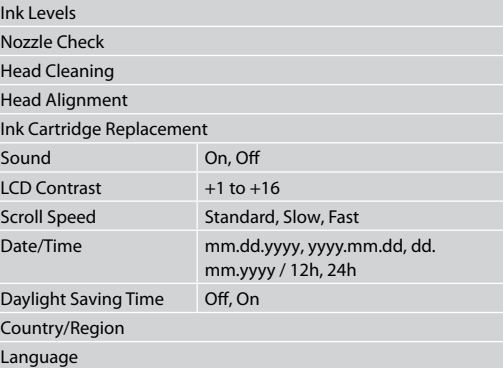

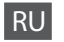

Для входа в меню настроек нажмите • Копирование, **© Факс** или  $\diamondsuit$  Сканирование, и затем  $\equiv$ . Затем посредством кнопок  $\blacktriangle$  и  $\nabla$  выберите пункт **Обслуживание**.

Нажмите «≡ для завершения настройки.

### <span id="page-82-1"></span> $\overline{v}$  Параметры меню Обслуживание

<span id="page-82-3"></span>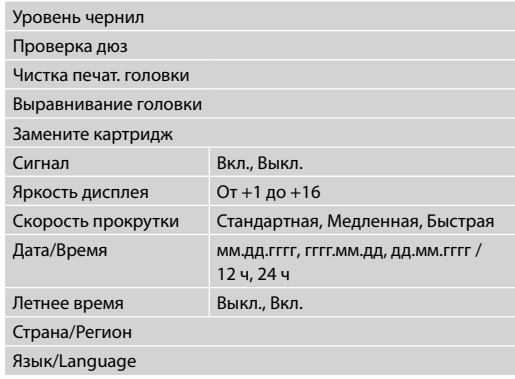

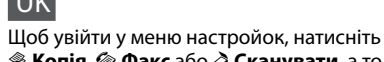

UK

**• Копія, ⊗ Факс** або ⊘ Сканувати, а тоді *є*≡. Потім натисніть  $\blacktriangle$  або  $\nabla$ , шоб перейти до пункту **Обслуговування**.

Щоб завершити налаштування, натисніть  $\equiv$ .

 $\overline{v}$  Меню настройок Обслуговування

<span id="page-83-0"></span>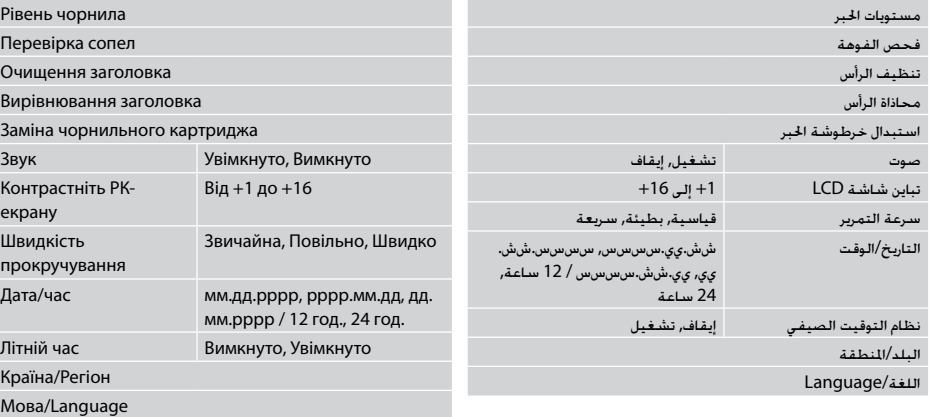

AR

اضغط على r **نسخ** أو K **فاكس** أو u **املسح الضوئي** ثم اضغط على ∃ً≻ للدخول إلى قائمة الإعدادات. ثم اضغط على ▲ أو ▼ لتحديد **الصيانة**. اضغط على  $\equiv$  لانهاء الإعداد. **Copy** r، **Fax** K ، يا **Scan** u را فشار داده و سپس x را برای

> ة قائمة إعدادات الصيانة $\overline{\mathbf{w}}$ Ink Levels Nozzle Check Head Cleaning Head Alignment Ink Cartridge Replacement On, Off Sound + 1+16 تا LCD Contrast Standard, Slow, Fast Scroll Speed mm.dd.yyyy, yyyy.mm.dd, Date/Time dd.mm.yyyy / 12h, 24h Off, On Daylight Saving Time Country/Region Language

<span id="page-83-2"></span><span id="page-83-1"></span>FA

x تنظيمات منو Maintenance

**Maintenance** فشار دهيد. برای خامته تنظيمات، x را فشار دهيد.

.<br>ورود به منوی تنظيمات فشار دهيد. سپس ▲ يا ▼ را برای انتخاب

**Solving Problems Устранение проблем Вирішення проблем**

> حل المشكلات حل مشکالت

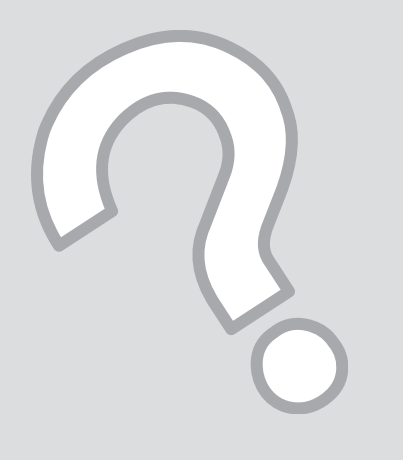

# $RU \rightharpoonup 87$  $RU \rightharpoonup 87$ Error Messages Сообщения об ошибках Повідомлення про помилку رسائل الخطأ پیامهای خطا  $EN \rightharpoonup 86$  $EN \rightharpoonup 86$

 $UK \Box \rightarrow 88$  $UK \Box \rightarrow 88$ 

 $AR \rightharpoonup 89$  $AR \rightharpoonup 89$ 

 $FA \rightharpoonup 90$  $FA \rightharpoonup 90$ 

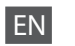

<span id="page-85-0"></span>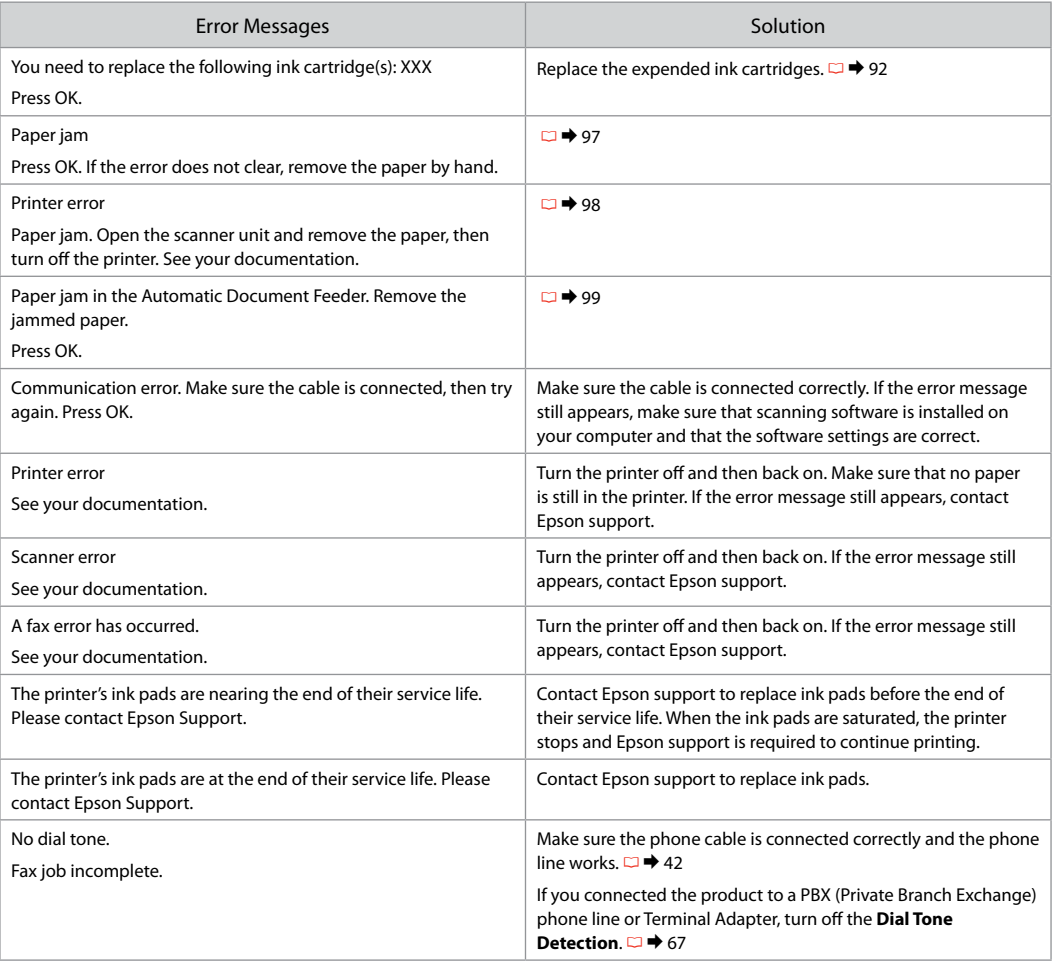

<span id="page-86-0"></span>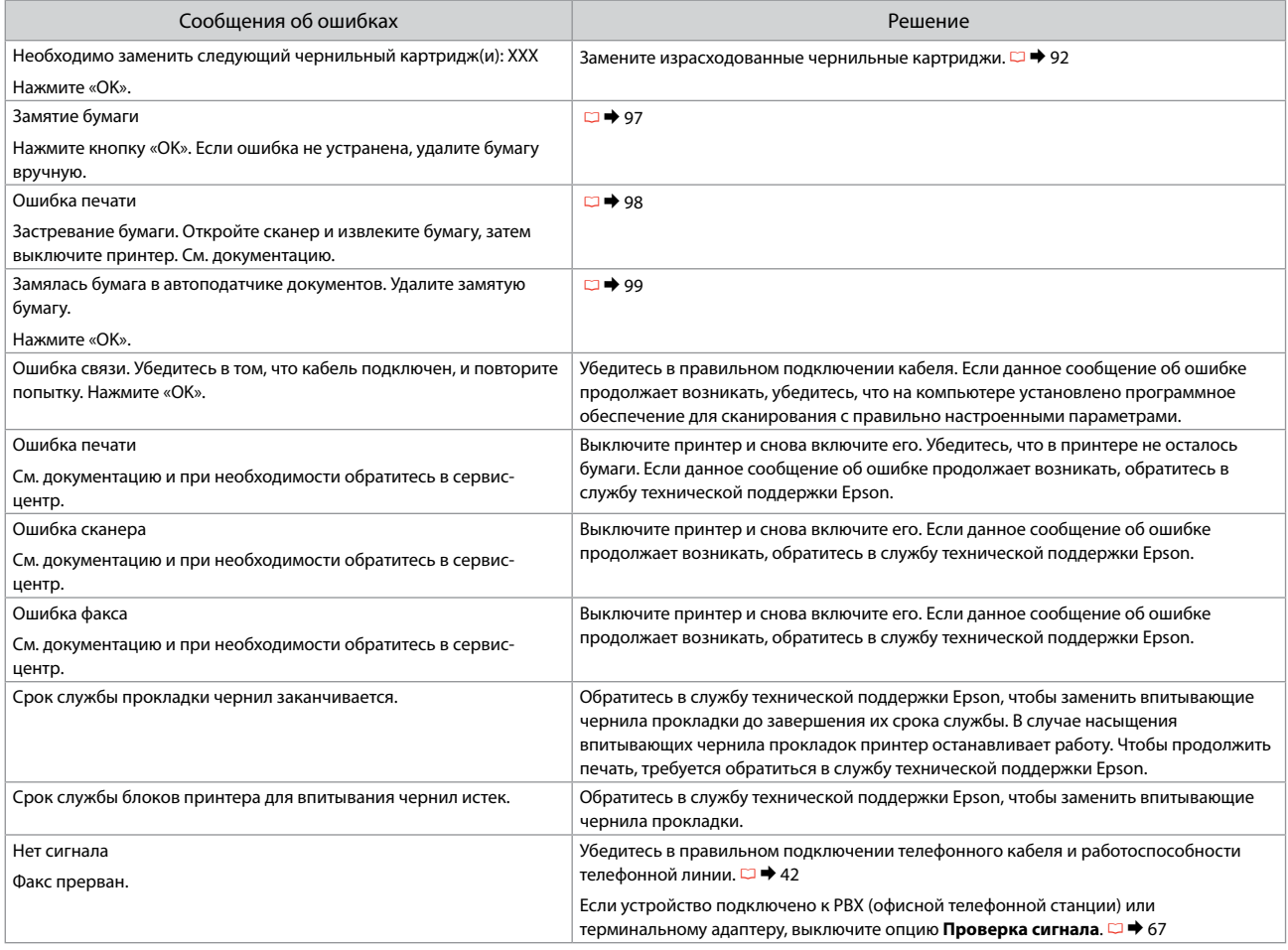

<span id="page-87-0"></span>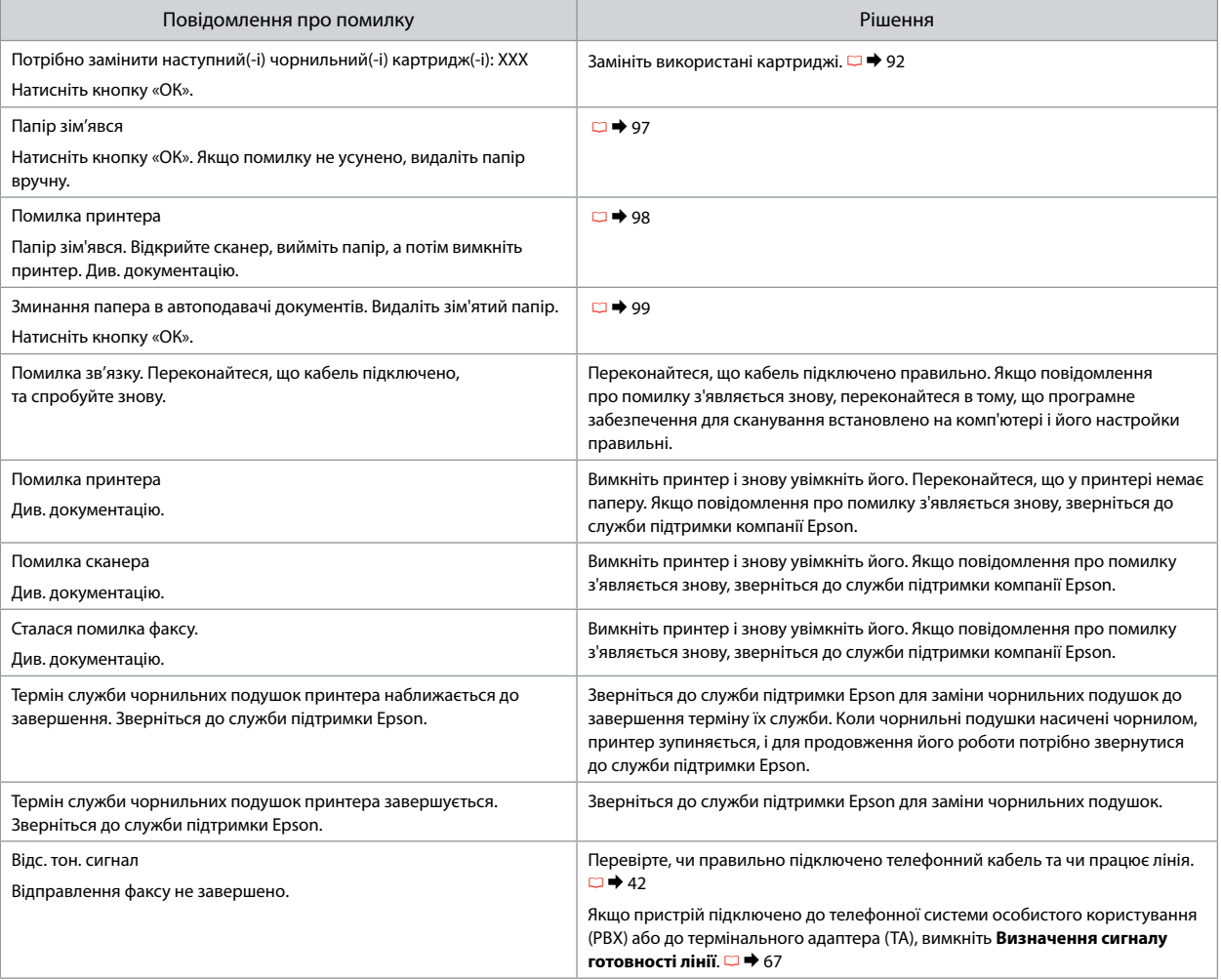

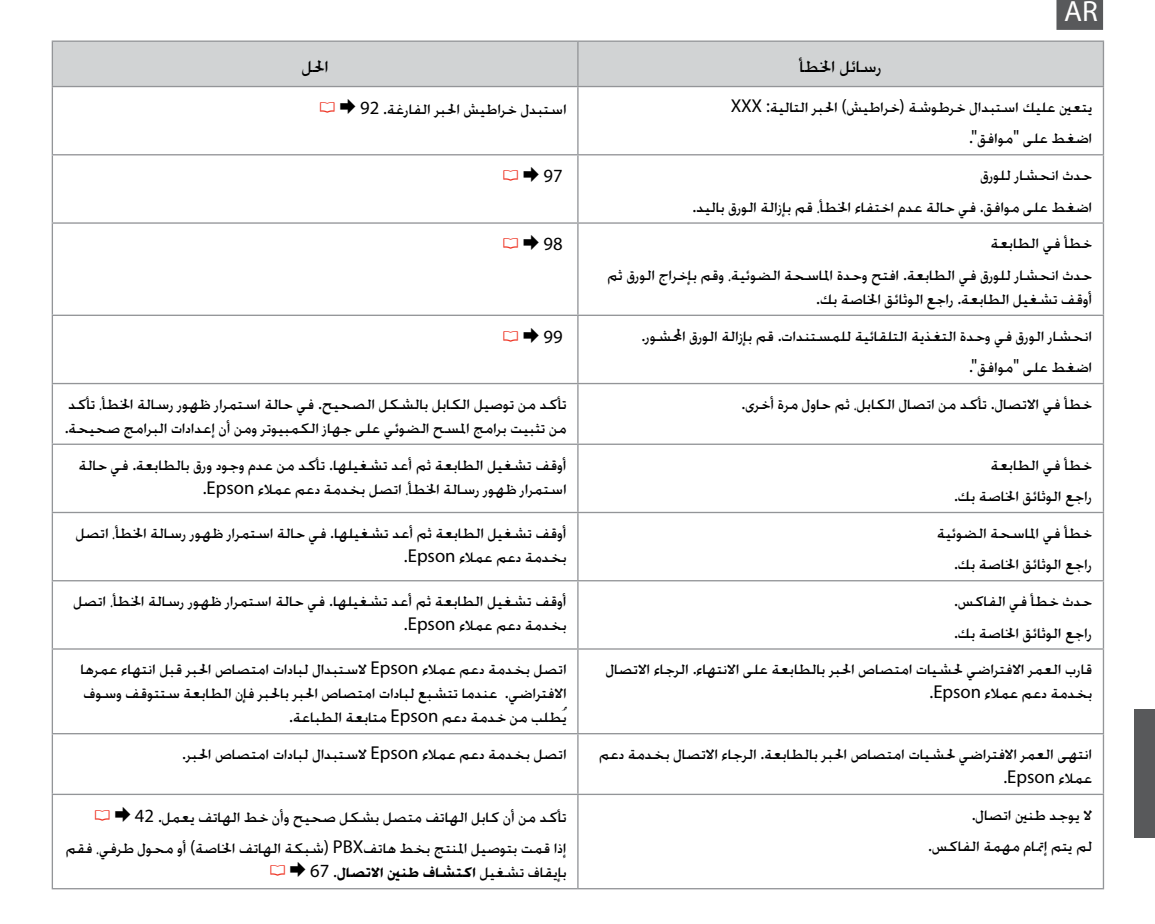

<span id="page-88-0"></span>**89**

<span id="page-89-0"></span>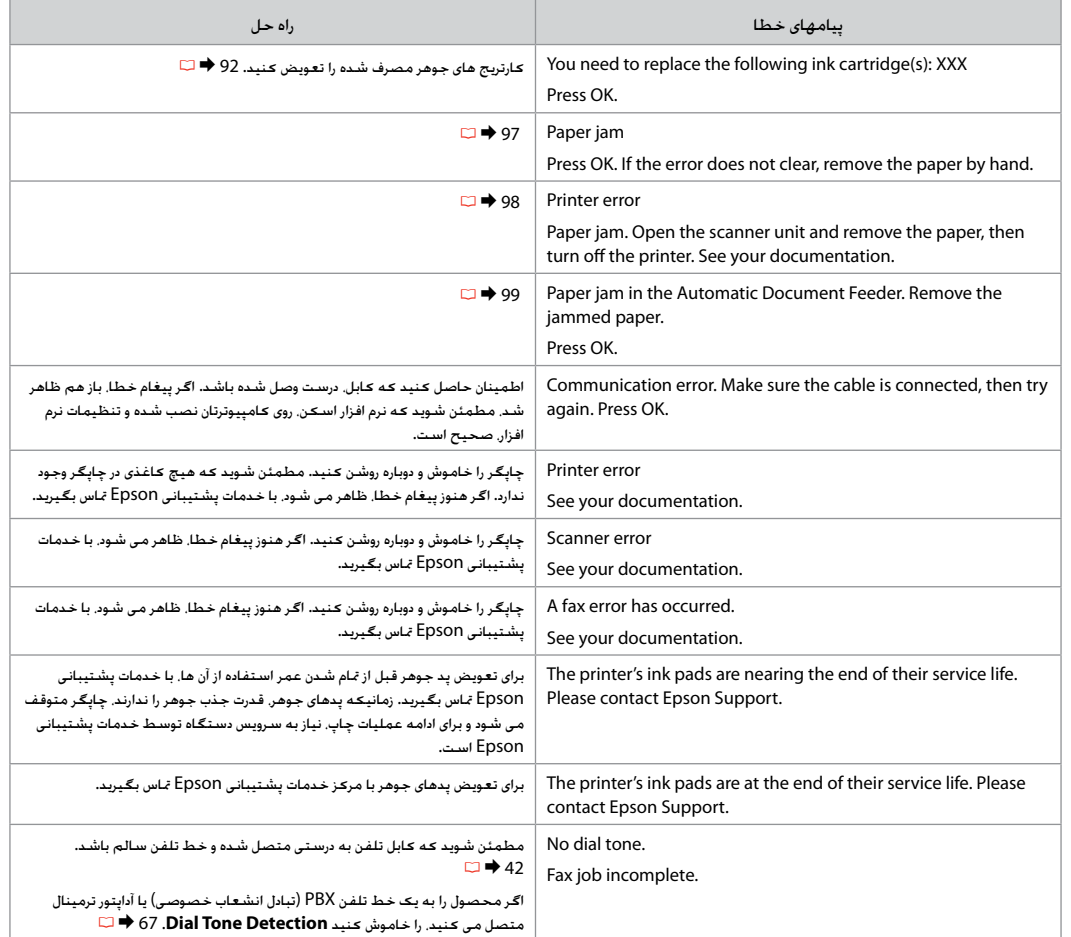

# <span id="page-91-0"></span>Replacing Ink **Cartridges**

<span id="page-91-1"></span>Замена чернильных картриджей

Заміна чорнильних картриджів

استبدال خراطيش احلبر تعویض کارتریج های جوهر

# **Q** Ink Cartridge Handling Precautions

- □ Never move the print head by hand.
- $\Box$  Some ink is consumed from all cartridges during the following operations: print head cleaning and ink charging when an ink cartridge is installed.
- $\Box$  For maximum ink efficiency, only remove an ink cartridge when you are ready to replace it. Ink cartridges with low ink status may not be used when reinserted.
- <span id="page-91-2"></span>□ Epson recommends the use of genuine Epson ink cartridges. Epson cannot guarantee the quality or reliability of non-genuine ink. The use of non-genuine ink may cause damage that is not covered by Epson's warranties, and under certain circumstances, may cause erratic printer behavior. Information about non-genuine ink levels may not be displayed, and use of non-genuine ink is recorded for possible use in service support.
- □ Make sure you have a new ink cartridge before you begin replacement. Once you start replacing a cartridge, you must complete all the steps in one session.
- □ Leave the expended cartridge installed until you have obtained a replacement. Otherwise the ink remaining in the print head nozzles may dry out.
- □ Do not open the ink cartridge package until you are ready to install it in the printer. The cartridge is vacuum packed to maintain its reliability.
- □ Other products not manufactured by Epson may cause damage that is not covered by Epson's warranties, and under certain circumstances, may cause erratic printer behavior.
- $\Box$  Do not turn off the printer during ink charging as this will waste ink.
- $\blacksquare$  Меры предосторожности при обращении с картриджами
- Никогда не двигайте печатающую головку рукой. O
- При выполнении следующих манипуляций O потребляется некоторое количество чернил из всех картриджей: прочистка печатающей головки и прокачка чернил при установке чернильного картриджа.
- Для экономии чернил извлекайте картридж только O тогда, когда его требуется заменить. Картриджи с низким уровнем чернил запрещается использовать повторно.
- Epson рекомендует использовать только оригинальные O чернильные картриджи Epson. Компания Epson не может гарантировать качество и надежность чернил других производителей. Использование чернил, произведенных не Epson, может привести к повреждению принтера, на которое не распространяются гарантийные условия Epson. При определенных условиях оно может привести к неустойчивой работе принтера. При использовании чернил других производителей может неправильно отображаться их уровень. При этом также ведется сбор сведений, которые могут понадобиться службе поддержки.
- Перед заменой убедитесь, что картридж на замену O является новым. Приступив к замене картриджа, необходимо выполнить всю процедуру полностью за один раз.
- Не извлекайте израсходованный картридж, пока не O получите новый картридж на замену. В противном случае чернила, оставшиеся в дюзах печатающей головки, могут засохнуть.
- Не открывайте упаковку картриджа, пока не O подготовитесь к установке картриджа в принтер. Для надежности картриджи поставляются в герметичных упаковках.
- Продукты, произведенные не Epson, могут вызвать O повреждения, на которые не распространяются гарантийные условия Epson. При определенных условиях они могут привести к неустойчивой работе принтера.
- Не выключайте принтер при заправке чернил, иначе O увеличится их расход.

# احتیاط های لازم هنگام کار با کارتریج جوهر  $\blacksquare$

- ۔<br>اس هرگز هد چاپ را با دست جابجا نکنید.
- در حین کارهای زیر، از همه کارتریج های مقداری جوهر، O مصرف می شود: متیز کزدن هد چاپ و شارژ کردن جوهر وقتی که کارتریج جوهر نصب شده باشد.
- برای حداکثر استفاده از جوهر، فقط زمانی کارتریج جوهر O را بیرون آورید که می خواهید آن را تعویض کنید. در صورت قرار دادن مجدد کارتریج هایی كه میزان جوهر آنها كم است، ممکن است قابل استفاده نباشند.
- Epson توصیه می کند که از کارتریج های جوهر اصلی O استفاده کنید. Epson، کیفیت و یا قابلیت اطمینان جوهرهای غیراصلی را تضمین منی کند. استفاده از جوهرهای تقلبی ممکن است خساراتی را در پی داشته باشد که مشمول ضمانت نامه Epson نشود، و در برخی شرایط خاص نیز ممکن است عملکردهای نامنظم چاپگر را به دنبال داشته باشد. اطالعات میزان باقی مانده جوهر غیر اصل منایش داده منی شود، و اینکه از جوهر غیر اصل استفاده کرده اید، ثبت می شود تا در صورت نیاز، هنگام خدمات پشتیبانی استفاده شود.
- قبل از تعویض مطمئن شوید که کارتریج جوهر جدید در O دسترس می باشد. هنگامیکه اقدام به تعویض کارتریج می کنید، باید همه مراحل را در یک جلسه کاری کامل کنید.
- تا وقتی جایگزینی برای کارتریج مصرف شده، تهیه نکرده O اید، آنها را در حالت نصب باقی بگذارید. در غیر اینصورت، جوهر باقی مانده در سر نازلهای هد چاپ ممکن است خشک شوند.
- بسته کارتریج جوهر را تا قبل از آماده شدن برای نصب در O چاپگر، باز نکنید. این کارتریج بصورت بسته بندی در خأل تهیه شده تا کارایی آن حفظ شود.
- سایرمحصوالتی که توسط Epson تولید نشده اند ممکن O است موجب وارد آمدن صدماتی شوند که حتت پوشش ضمانت نامه Epson نیست و استفاده از این محصوالت ممکن است حتت شرایط خاص موجب عملکرد غیرعادی چاپگر شود.
- در طول شارژ شدن جوهر، دستگاه را خاموش نکنید، این کار Oباعث از بین رفنت جوهر می شود.

# احتياطات التعامل مع خراطيش الحبر  $\blacksquare$

- ال حترك رأس الطباعة بيدك مطلقًا. O
- يتم استهالك بعض احلبر من جميع اخلراطيش خالل O العمليات التالية: تنظيف رأس الطباعة وشحن احلبر عند تثبيت إحدى خراطيش احلبر.
- لتحقيق أقصى قدر ممكن من كفاءة احلبر، احرص على إزالة O خرطوشة احلبر فقط عندما تكون مستعدًا الستبدالها. قد ال تُستخدم خراطيش احلبر التي ينخفض بها مستوى احلبر عند إعادة تركيبها.
- توصي Epson باستخدام خراطيش حبر Epson األصلية. O ال تضمن Epson جودة احلبر غير األصلي أو موثوقيته. قد يتسبب استخدام حبر غير أصلي في تلف ال تشمله الضمانات التي تقدمها شركة Epson، وفي ظروف معينة، قد يتسبب في أداء الطابعة وظيفتها بطريقة غير طبيعية. قد لا يتم عرض معلومات حول مستويات الأحبار غير األصلية، لكن يتم تسجيل أي استخدام لألحبار غير األصلية .<br>الاحتمال الحاجة إلى ذلك في دعم الخدمة.
	- تأكد من توفر خرطوشة حبر جديدة قبل البدء في O االستبدال. فبمجرد الشروع في استبدال اخلرطوشة، يجب عليك إمتام كافة اخلطوات في جلسة واحدة.
- اترك اخلرطوشة التي نفد منها احلبر بداخل اجلهاز إلى أن O حتصل على خرطوشة بديلة. وإال فقد يجف احلبر املتبقي في فتحات رأس الطباعة.
- ال تفتح عبوة خرطوشة احلبر حتى تكون مستعدًا لتركيبها O داخل الطابعة. اخلرطوشة عبارة عن عبوة مفرغة من الهواء للحفاظ على كفاءتها.
- قد يتسبب استخدام منتجات أخرى غير املصنعة من قِبَل O شركة Epson في تلف ال تشمله الضمانات التي تقدمها شركة Epson، وفي ظروف معينة، قد يتسبب ذلك في أداء الطابعة وظيفتها بطريقة غير طبيعية.
- ال توقف تشغيل الطابعة أثناء شحن احلبر، فقد يؤدي ذلك O إلى فقد احلبر.

# $\blacksquare$  Застереження щодо роботи з картриджами

- Ніколи не намагайтеся рухати друкувальну O головку руками.
- Певна кількість чорнила витрачається з O усіх картриджів під час таких дій: очищення друкувальної головки і заправки картриджа під час встановлення чорнильного картриджа.
- Для максимально ефективного використання O чорнила просто витягніть картридж, коли ви готові замінити його. Картриджі з низьким рівнем чорнил не можна використовувати після повторного встановлення.
- Рекомендовано використовувати лише O оригінальні чорнильні картриджі Epson. Компанія Epson не гарантує якість і надійність чорнила інших виробників. Використання чорнил інших виробників може призвести до пошкоджень, які не покриваються гарантіями компанії Epson, і за певних обставин може стати причиною некерованої роботи принтера. Інформація про рівень чорнил інших виробників може не відображатися, а дані про застосування такого чорнила реєструються для можливого використання службою технічної підтримки.
- Перш ніж почати заміну, переконайтеся в O наявності нового картриджа. Почавши заміну картриджа, ви маєте виконати всі зазначені кроки за один сеанс.
- Залиште використаний картридж на місці, O доки не отримаєте заміну. У разі недотримання цієї вимоги чорнила, які залишилися в соплах головки, можуть засохнути.
- Відкривайте упаковку картриджа лише O безпосередньо перед його встановленням у принтер. Картридж герметично запакований для гарантії його якості.
- Продукти інших виробників можуть призвести O до пошкоджень, що не покриваються гарантіями компанії Epson, і за певних обставин можуть стати причиною некерованої роботи принтера.
- Не вимикайте принтер під час заправляння, O оскільки це може призвести до надмірних витрат чорнила.

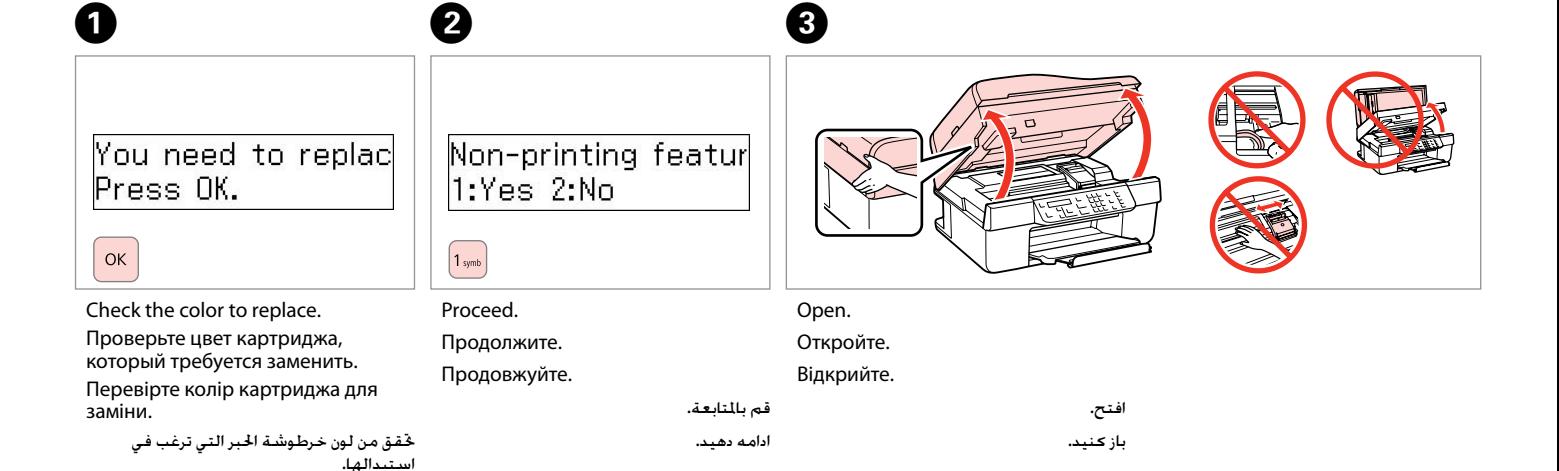

# $\overline{\mathbf{v}}$

Never open the cartridge cover while the print head is moving.

به منظور تعویض، رنگ آن را بررسی کنید.

Никогда не открывайте крышку отсека для картриджей, пока двигается печатающая головка.

Ніколи не відкривайте кришку картриджа, поки головка принтера рухається.

ال تقم أبدا بفتح غطاء اخلرطوشة أثناء حترك رأس الطباعة.

هرگز، وقتی هد چاپ در حال حرکت است، درپوش کارتریج را باز نکنید.

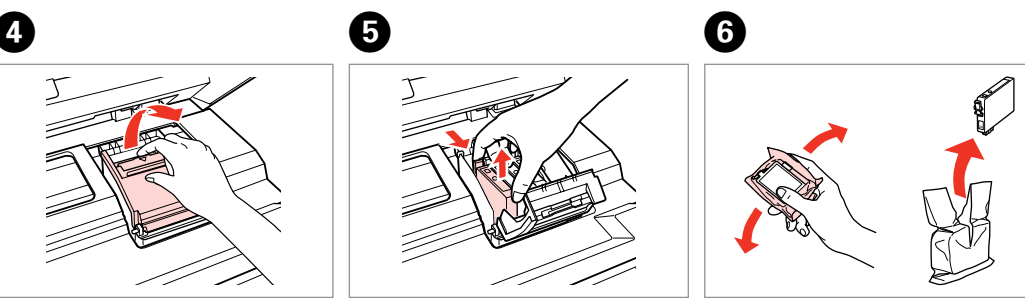

Open. Откройте. Відкрийте. Remove. Извлеките. Витягніть.

افتح. باز کنید.

قم باإلزالة. بیرون آورید. Shake new cartridge. Встряхните новый картридж. Струсніть новий картридж. رج اخلرطوشة اجلديدة.

کارتریج جدید را تکان دهید.

# $\boldsymbol{\Omega}$

Be careful not to break the hooks on the side of the ink cartridge.

Соблюдайте осторожность, чтобы не сломать крючки на боковой стороне картриджа.

Будьте обережні і не зламайте гачки збоку на картриджі.

```
احرص على عدم كسر الخطافات الموجودة على
              جانب خرطوشة احلبر.
```
دقت کنید که قالب های اطراف کارتریج جوهر نشکند.

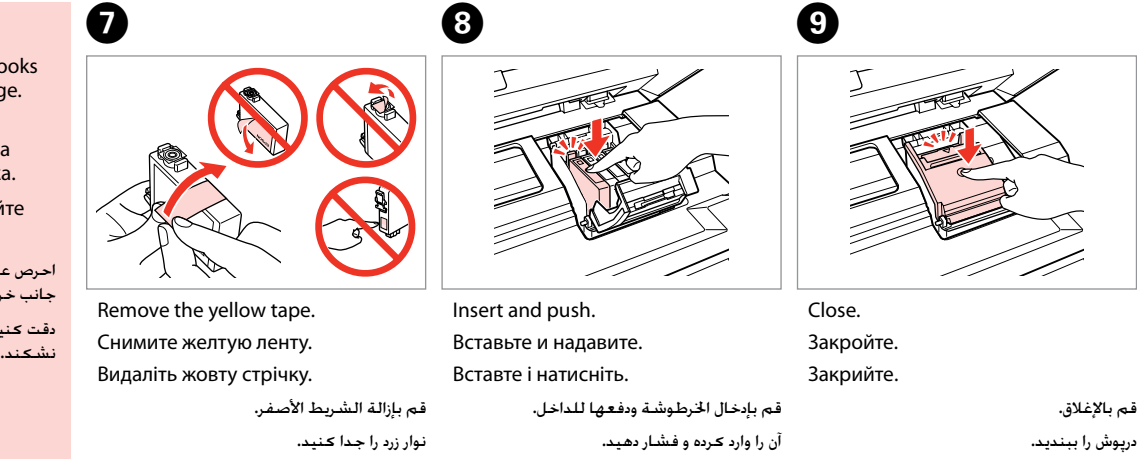

# $\boldsymbol{\Pi}$

If you find it difficult to close the cover, press down on each cartridge until it clicks into place.

Если крышка закрывается с трудом, надавите на каждый картридж до щелчка.

Якщо вам важко закрити кришку, натискайте на кожен із картриджів, доки вони з клацанням не стануть на місце.

إذا كان إغالق الغطاء صعبًا، فاضغط على كل خرطوشة ألسفل إلى أن تسمع صوت استقرارها في مكانها.

اگر در بسنت درپوش با مشکل مواجه شدید، کارتریج جوهر را به پایین فشار دهید تا با صداى کلیک در جاى خود قرار بگیرد.

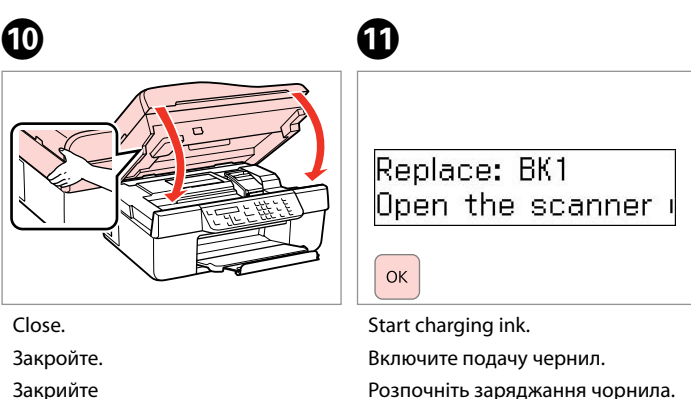

Розпочніть заряджання чорнила.

ابدأ شحن احلبر. شارژ کردن جوهر را شروع کنيد.

قم بالإغلاق. درپوش را ببندید.

### Q

If you had to replace an ink cartridge during copying, to ensure copy quality after ink charging is finished, cancel the job that is copying and start again from placing the originals.

Если пришлось заменить картридж во время копирования, чтобы обеспечить качество копирования после заправки чернил, отмените задание копирования и повторите процедуру с момента расположения оригиналов.

Якщо вам потрібно замінити картридж під час копіювання, для гарантування якості копії після заправки чорнила скасуйте завдання копіювання і розпочніть знову з розміщення оригіналів.

إذا لزم استبدال إحدى خراطيش احلبر أثناء إجراء النسخ – ولضمان جودة النسخ بعد االنتهاء من شحن احلبر – قم بإلغاء املهمة املوجودة قيد النسخ ثم ابدأ .<br>مرة أخرى من مرحلة وضع السيتندات الأصلية.

در صورتی که در حین کپی ناچار شدید کارتریج جوهر را تعویض كنید، برای اطمینان از کیفیت چاپ پس از امتام شارژ کردن جوهر، كار كپی را لغو کرده و پس از تعویض مجدداً کپی را شروع کنید.

<span id="page-96-0"></span>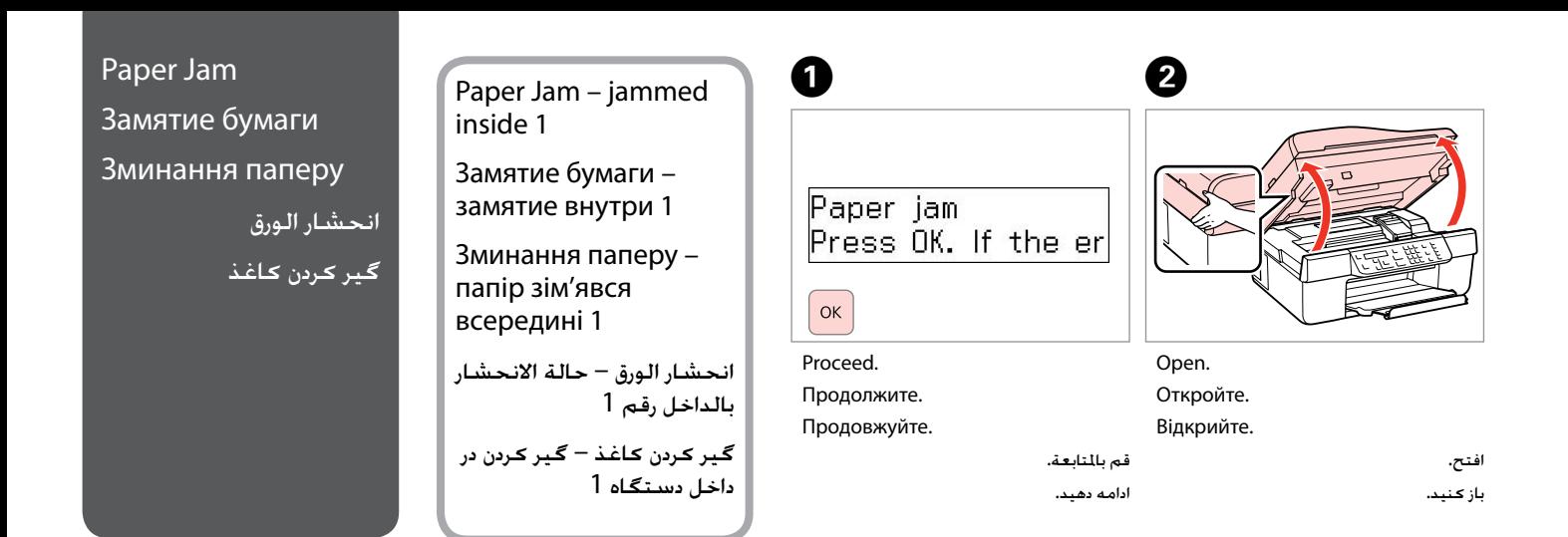

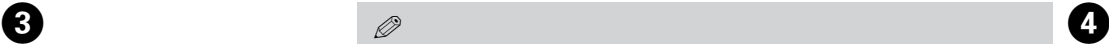

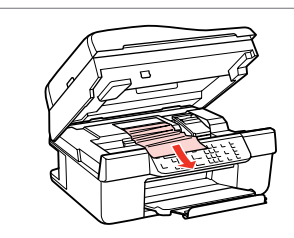

Remove. Извлеките.

Витягніть.

If paper still remains near the sheet feeder, gently pull it out.

Если в устройстве подачи осталась бумага, аккуратно вытащите ее.

<span id="page-96-1"></span>Q

Якщо біля лотка подачі залишається папір, обережно витягніть його.

في حالة بقاء أي ورق بالقرب من وحدة تغذية الورق، اسحبه للخارج برفق.

درصورتیکه کاغذ هنوز نزدیک به تغذیه کنننده پشتی مانده باشد، آن را به آرامی بیرون بکشید.

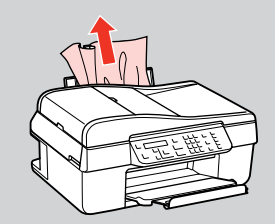

<span id="page-96-2"></span>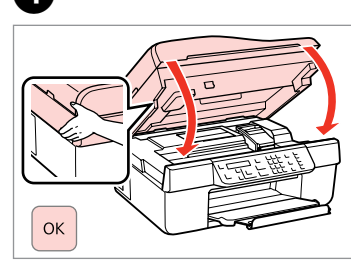

Close. Закройте. Закрийте.

> قم بالإغلاق. درپوش را ببندید.

قم باإلزالة. بیرون آورید.

<span id="page-97-1"></span><span id="page-97-0"></span>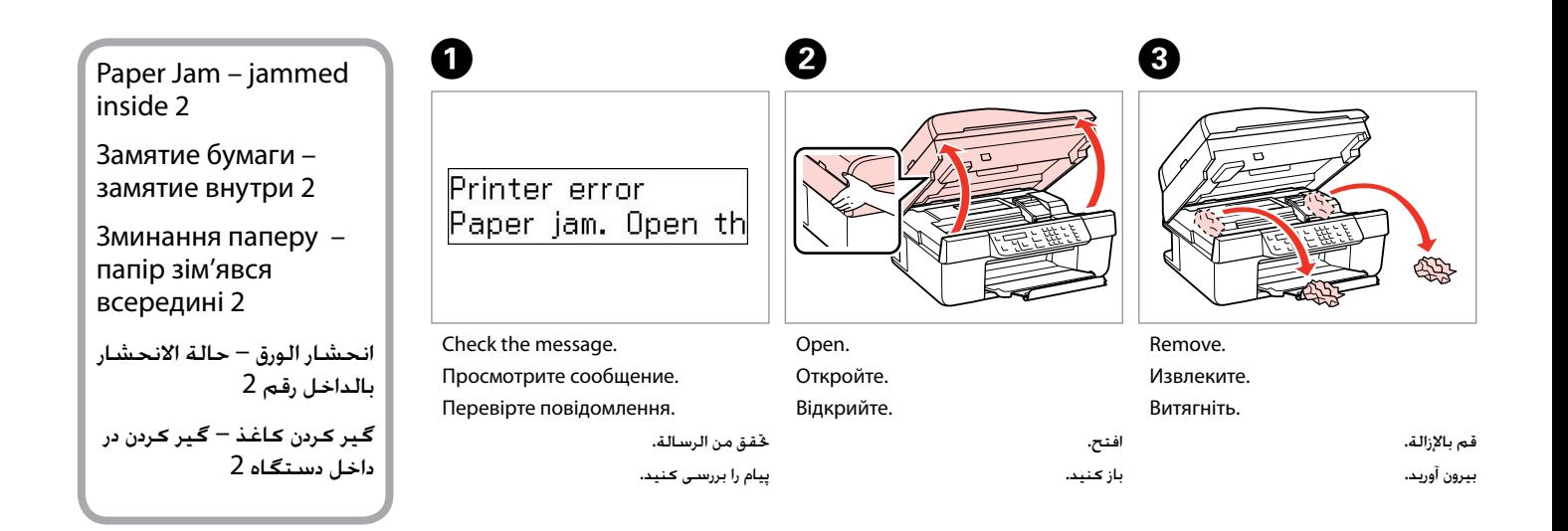

<span id="page-97-2"></span>Z)

# Q

If paper still remains near the sheet feeder, gently pull it out.

Если в устройстве подачи осталась бумага, аккуратно вытащите ее.

Якщо біля лотка подачі залишається папір, обережно витягніть його.

في حالة بقاء أي ورق بالقرب من وحدة تغذية الورق، اسحبه للخارج برفق.

درصورتیکه کاغذ هنوز نزدیک به تغذیه کنننده پشتی مانده باشد، آن را به آرامی بیرون بکشید.

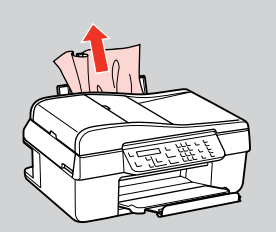

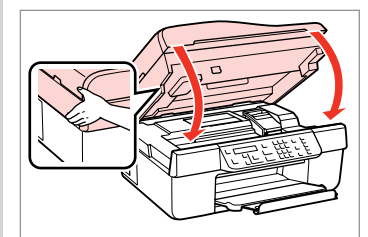

Close. Закройте. Закрийте. Turn off. Выключите устройство. Вимкніть.

ाङ्क

Copy

◈

Fax

Scan

 $\delta$ 

E

قم بالإغلاق. درپوش را ببندید. قم بإيقاف التشغيل. خاموش كنيد.

<span id="page-98-1"></span><span id="page-98-0"></span>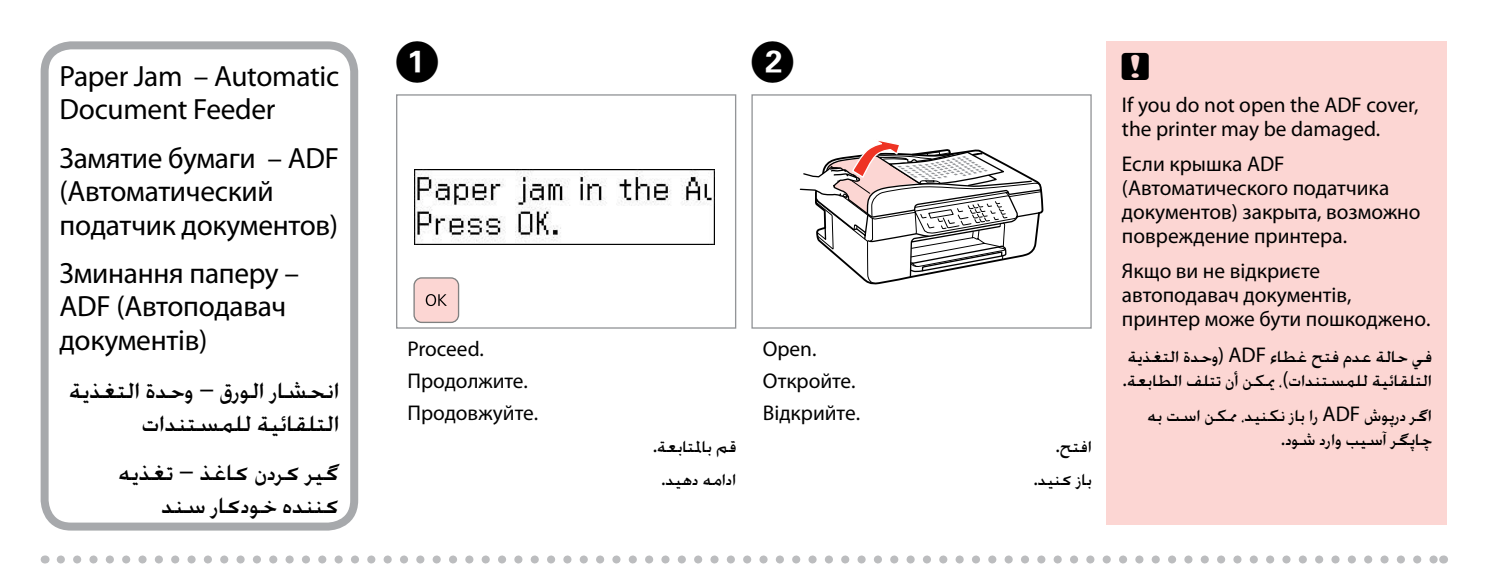

<span id="page-98-2"></span>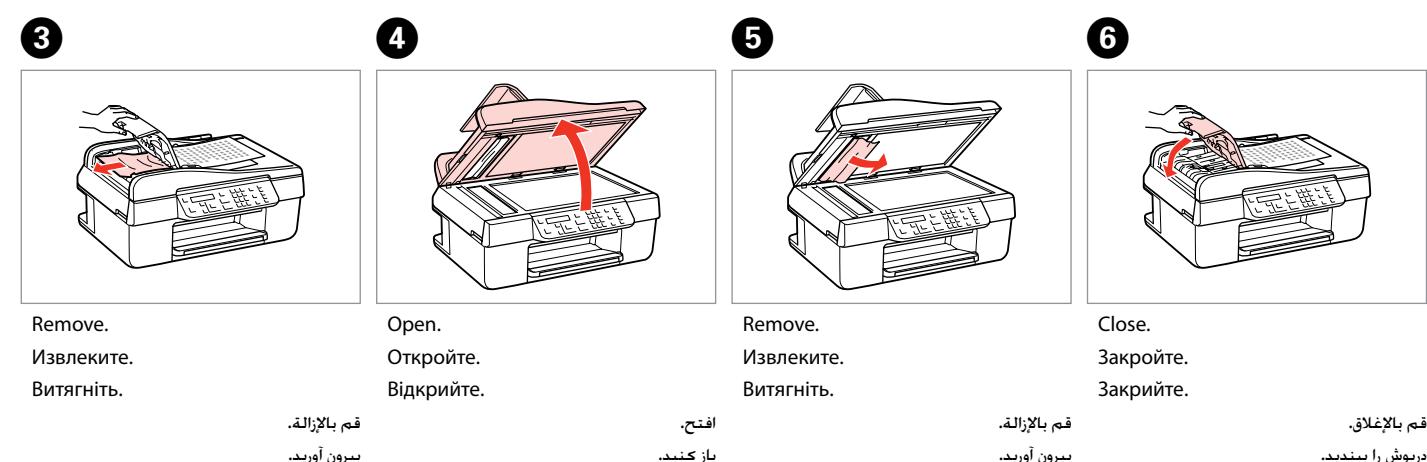

# Print Quality/Layout Problems

Проблемы с качеством или макетом печати

Проблеми якості друку/Проблеми з макетом

> مشكالت جودة/تخطيط الطباعة مش<u>ک</u>لات کیفیت چاپ/| صفحه آرایی

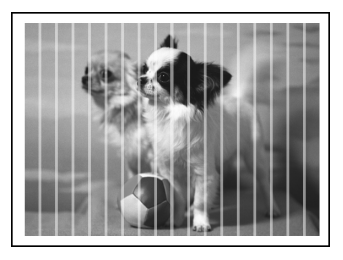

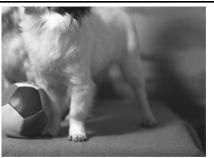

EN Try the following solutions in order from the Top. For further information, see your online User's Guide.

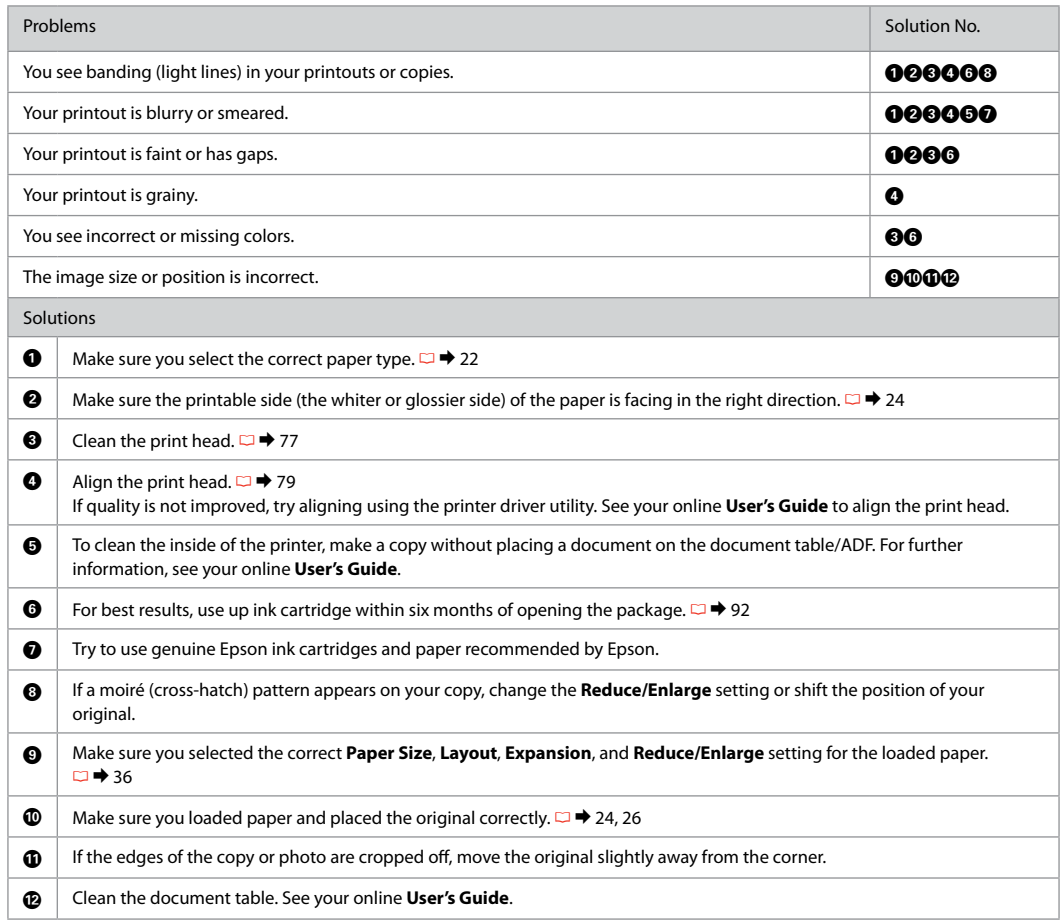

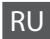

RU Попробуйте воспользоваться приведенными ниже решениями, начиная с верхнего. Дополнительную информацию см. в интерактивном документе Руководство пользователя.

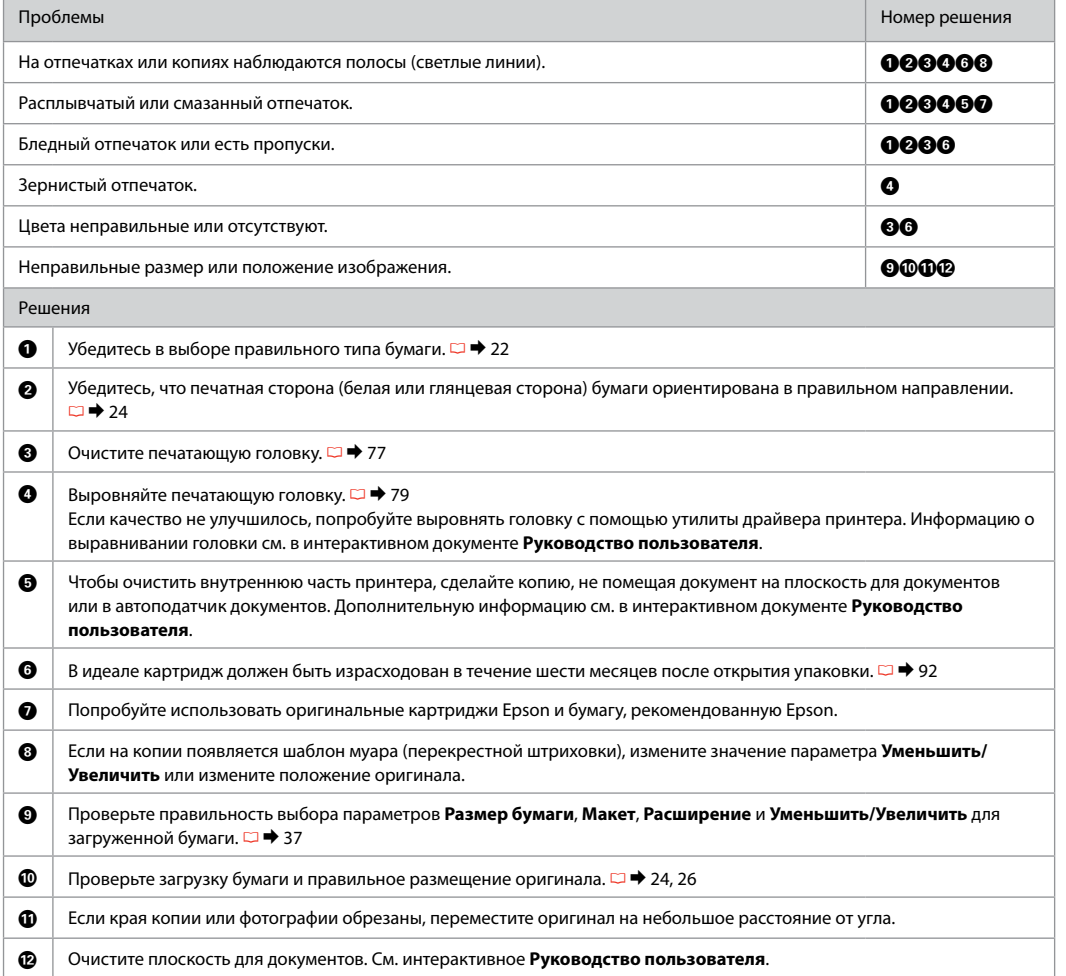

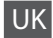

UK Спробуйте перелічені нижче рішення, починаючи згори списку. Для отримання детальнішої інформації дивіться Посібник користувача он-лайн.

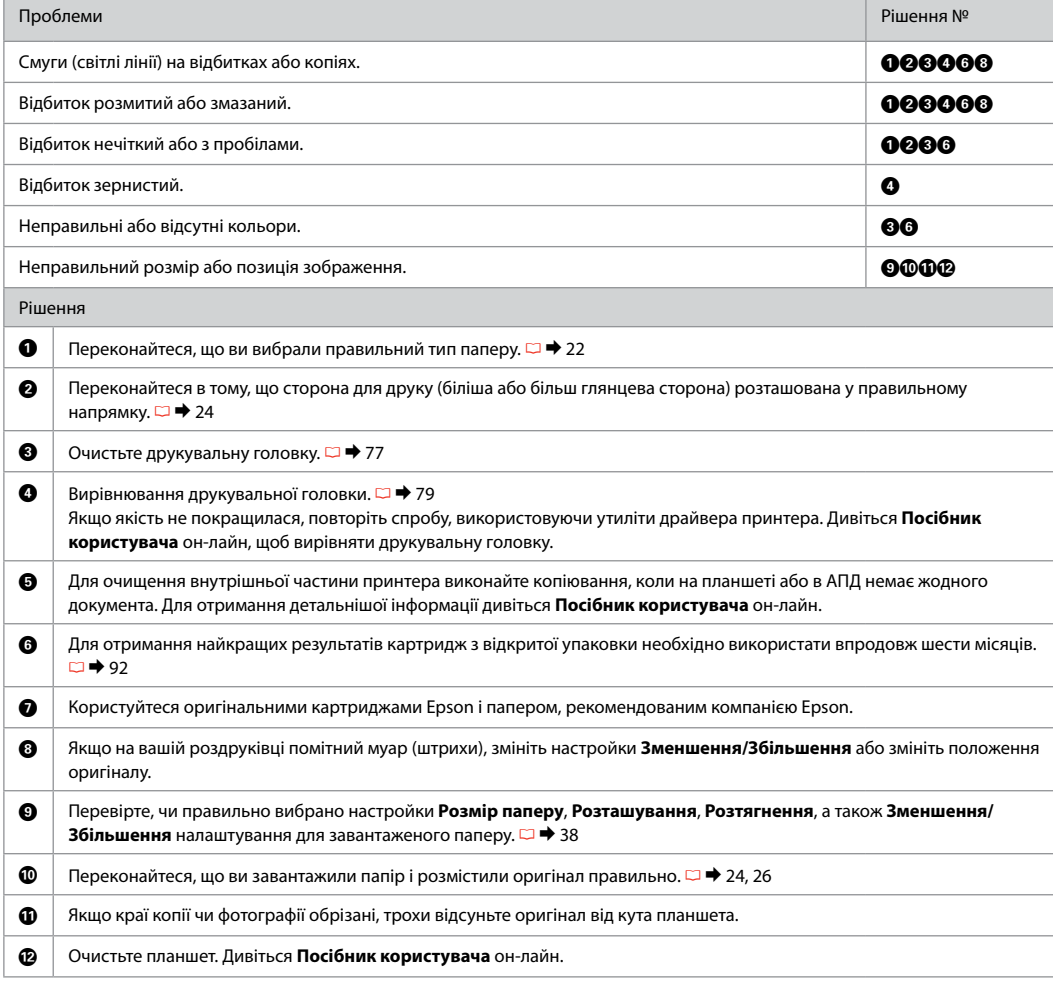

# جرب الحلول التالية بالترتيب من Top (أعلى) لأسفل. للحصول على مزيد من المعلومات. انظر دليل المستخدم عبر الإنترنت.  $\mathsf{AR}$

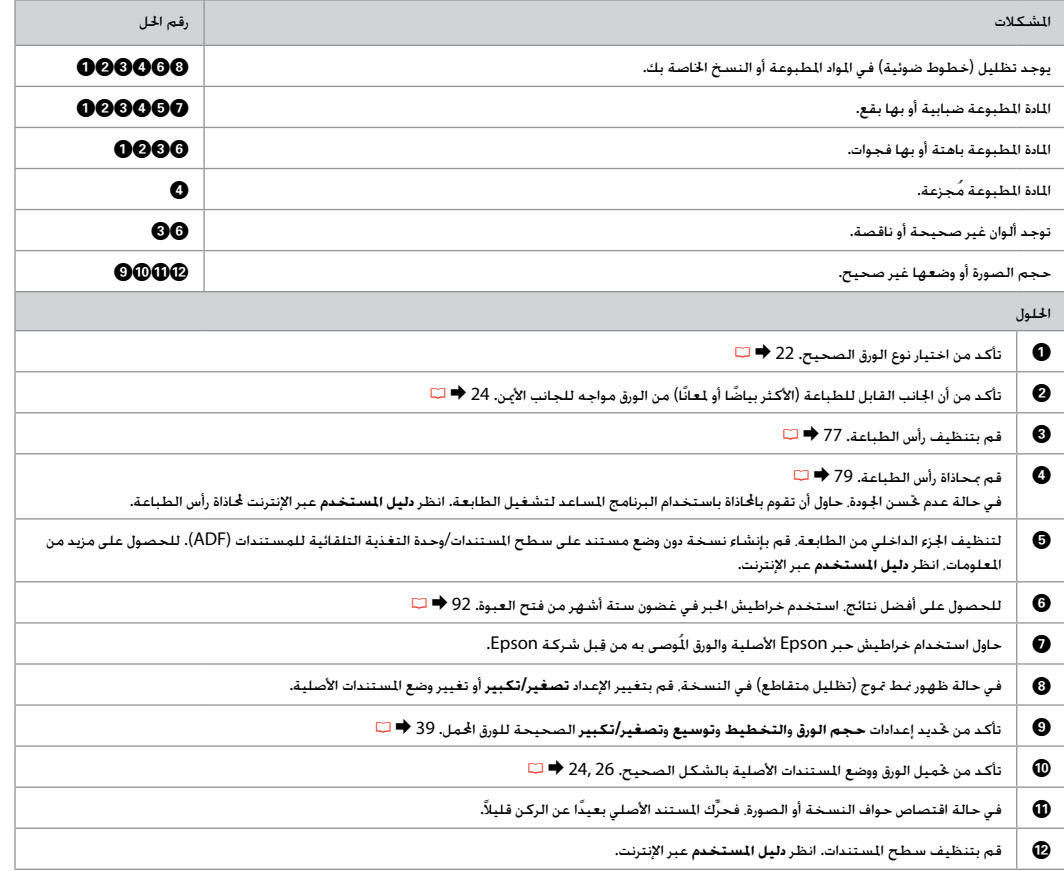

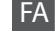

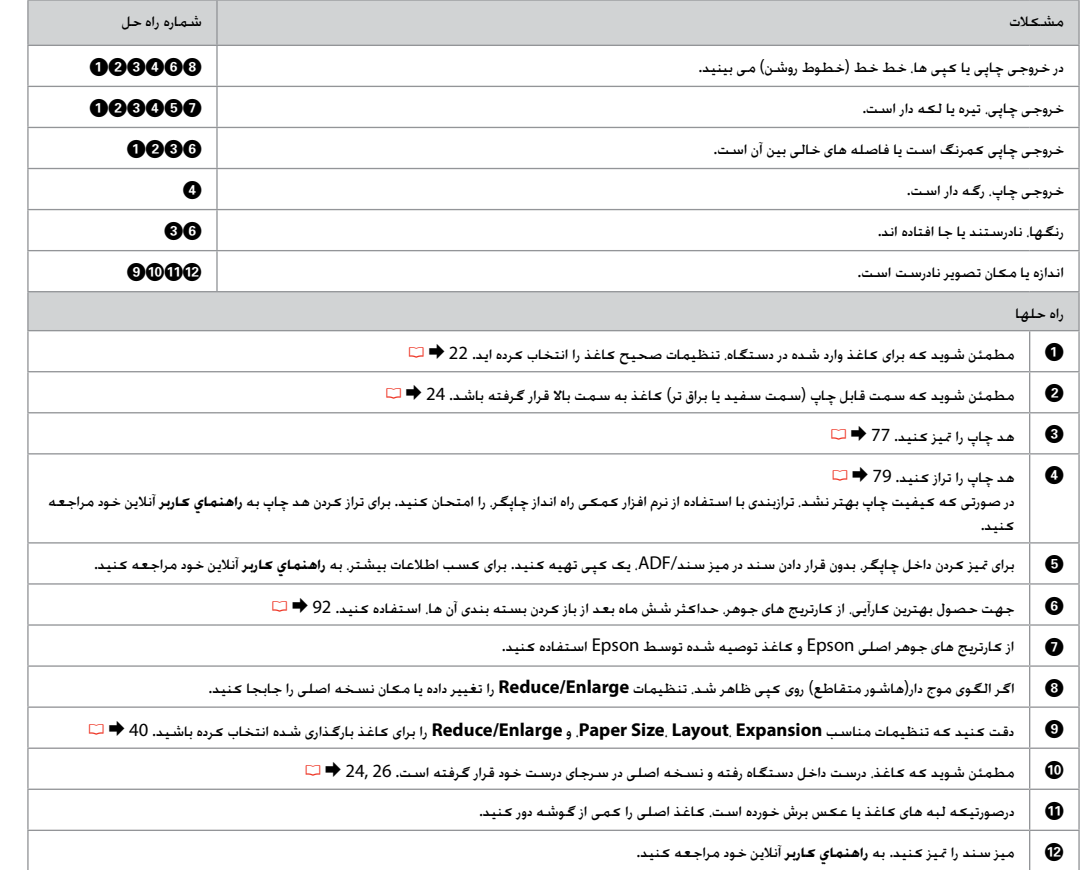

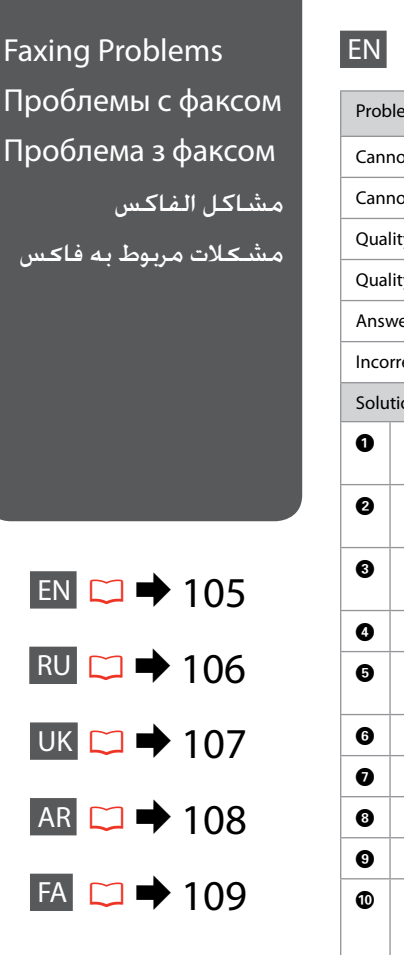

# Try the following solutions in order from the top.

<span id="page-104-0"></span>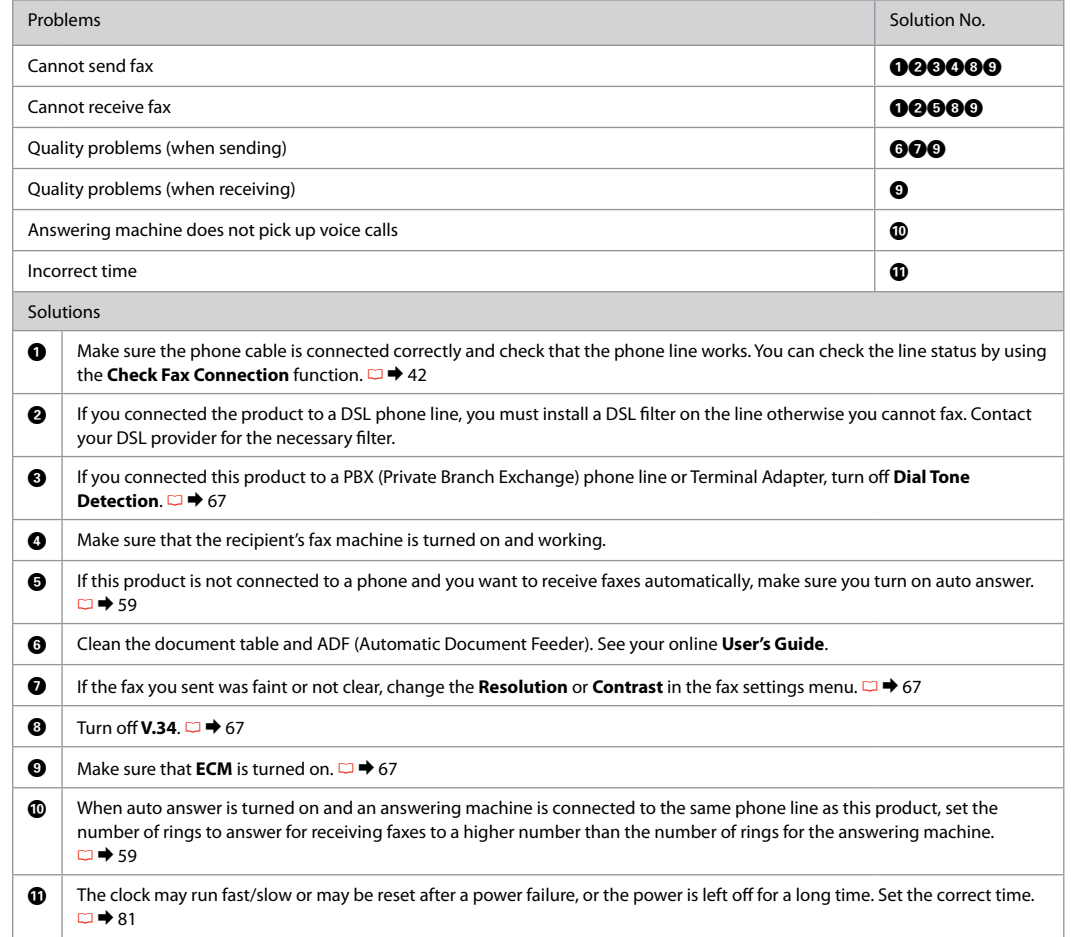

<span id="page-105-0"></span>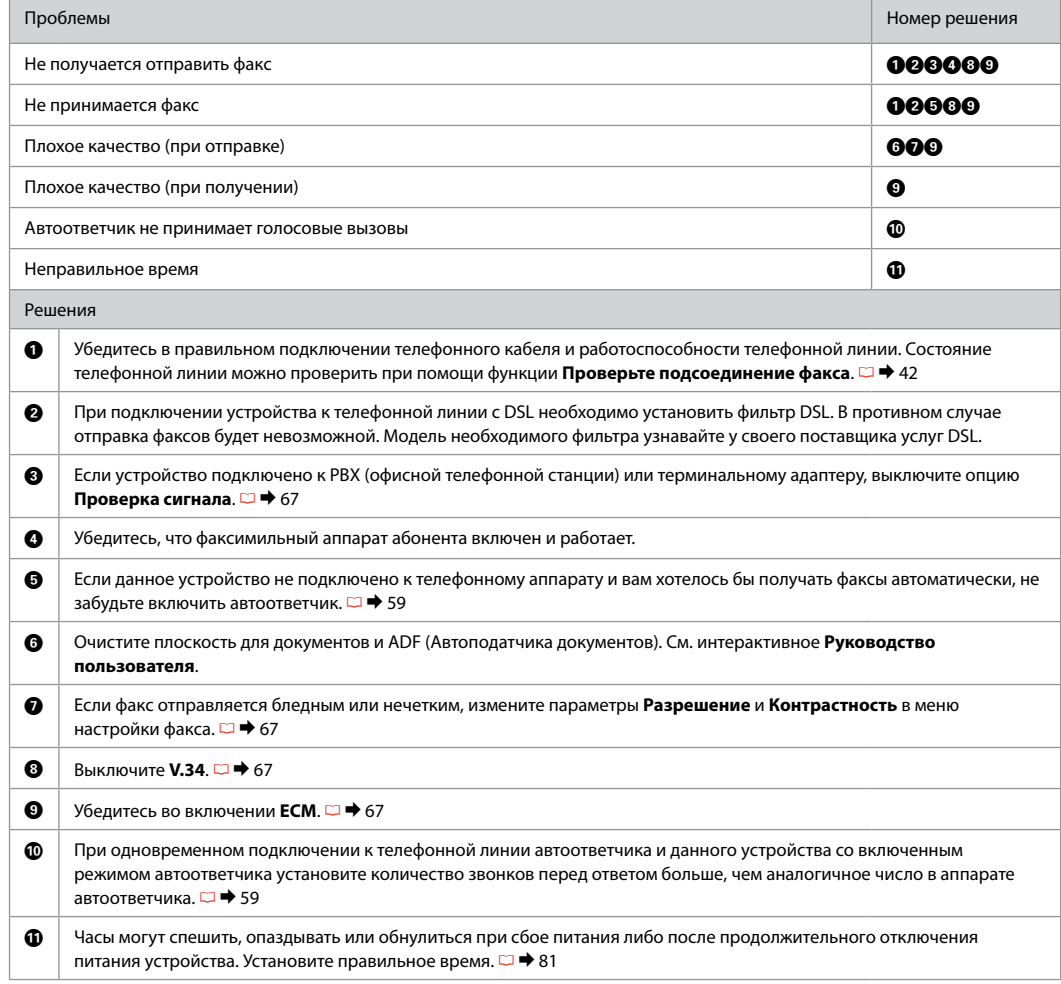

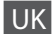

<span id="page-106-0"></span>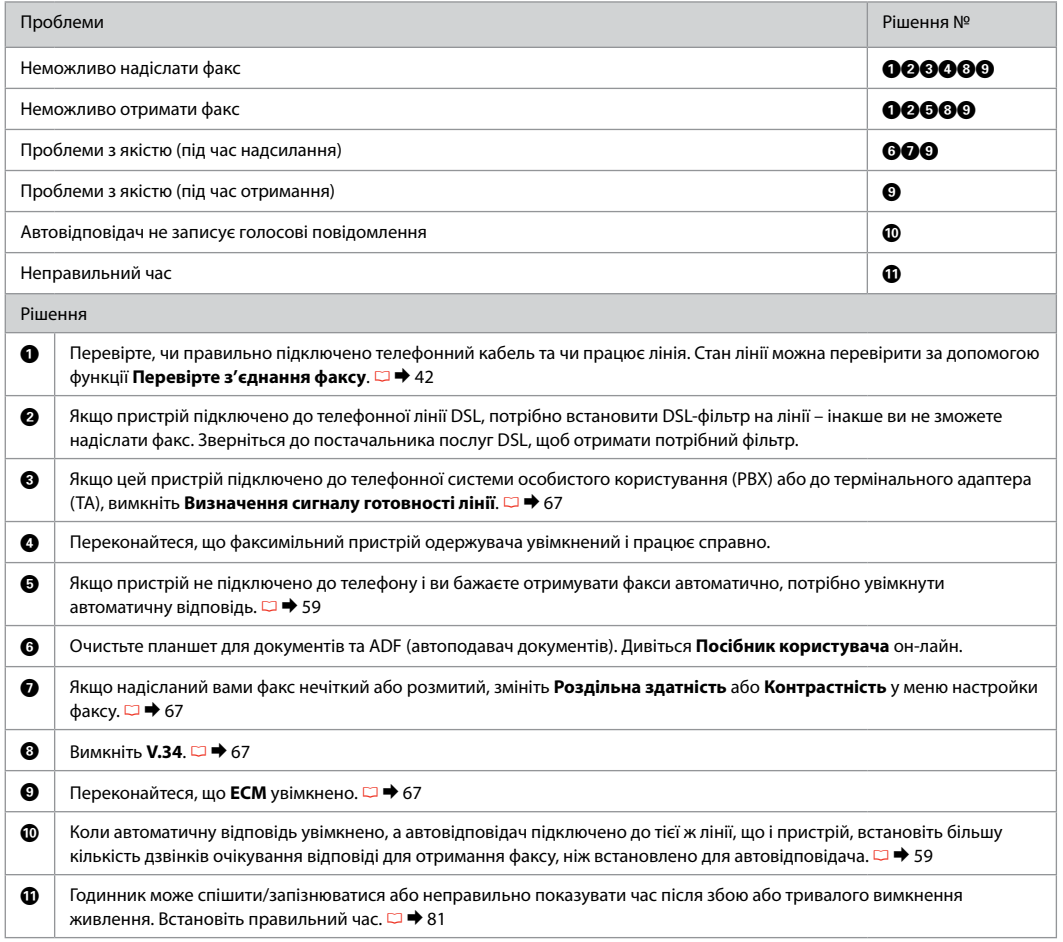

# <span id="page-107-0"></span>AR جرب احللول التالية بالترتيب من أعلى ألسفل.

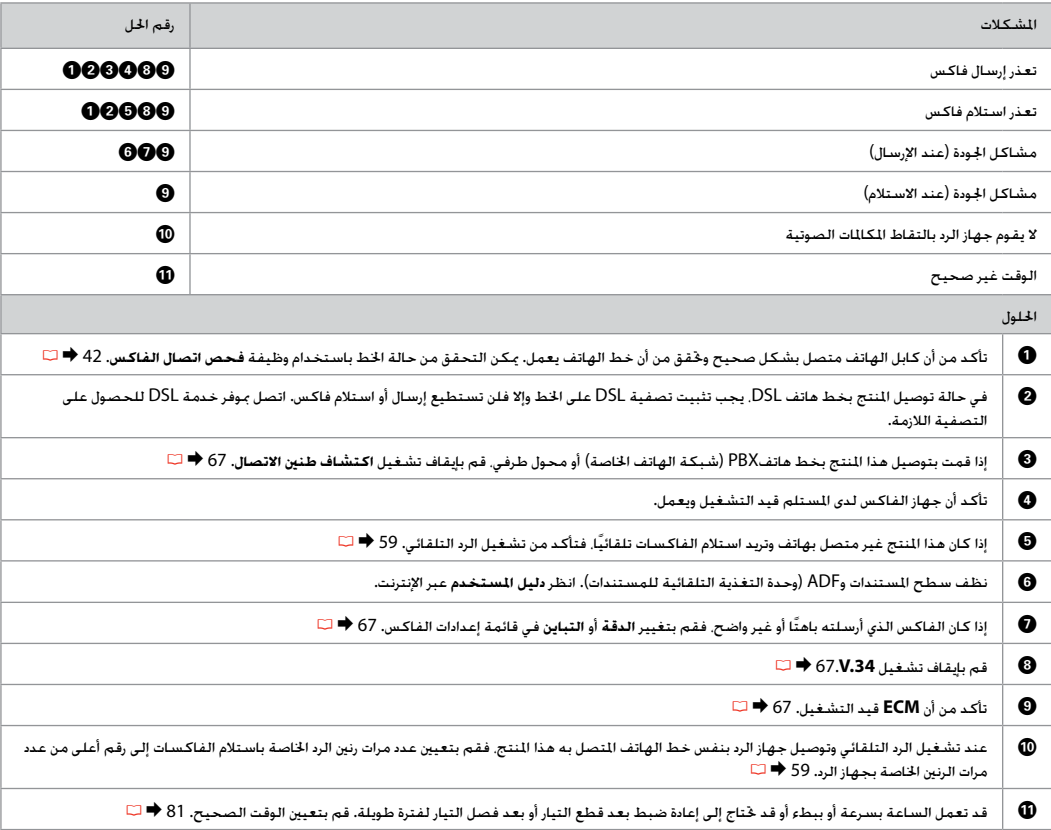
#### FA اه حل های زیر را به ترتیب از باال به پایین، امتحان کنید.

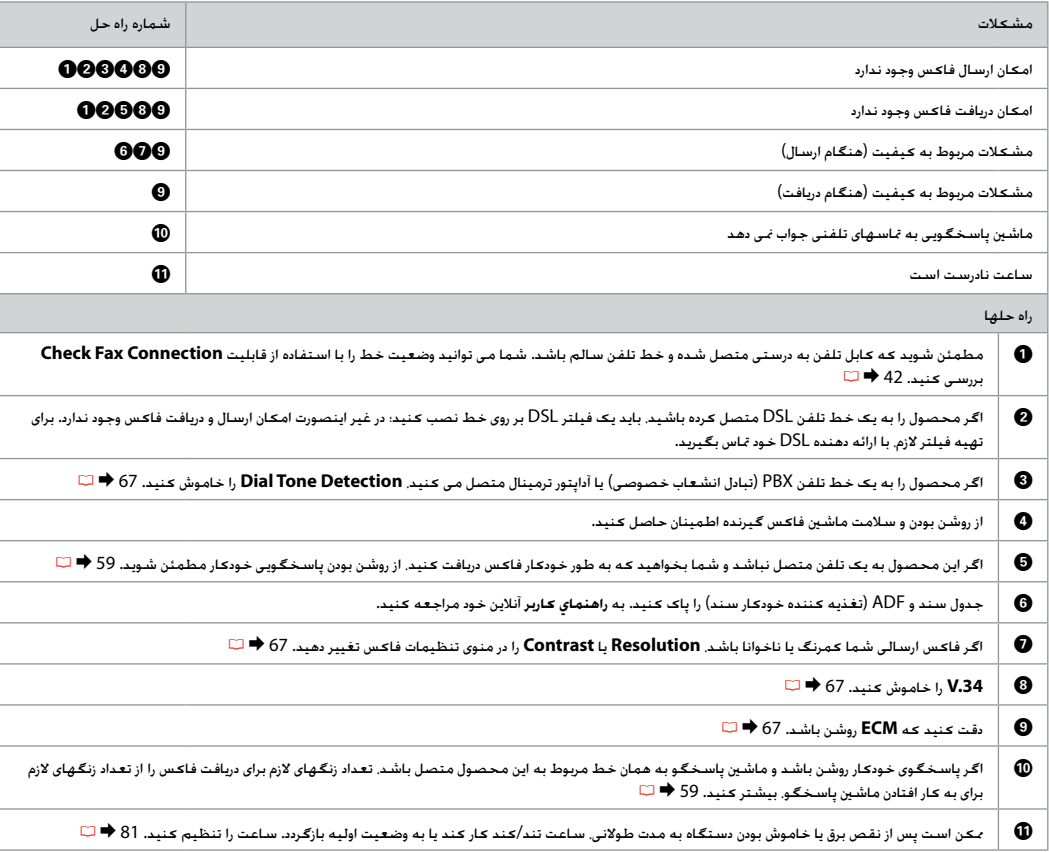

Contacting Epson Support

Обращение в службу поддержки Epson

Звернення до служби підтримки Epson

االتصال بخدمة دعم عمالء Epson

متاس با پشتيبانی Epson

If you cannot solve the problem using the troubleshooting information, contact Epson support services for assistance. You can get the contact information for Epson support for your area in your online User's Guide or warranty card. If it is not listed there, contact the dealer where you purchased your product.

Если не удается устранить проблему с помощью приведенных способов, обратитесь за помощью в службу поддержки Epson. Контактная информация службы поддержки Epson в вашем регионе содержится в интерактивном документе Руководство пользователя и гарантийном формуляре. Если вашего региона в списке нет, свяжитесь с дилером, у которого был приобретен продукт.

Якщо проблему не вдається вирішити за допомогою порад з пошуку та усунення несправностей, зверніться до служби підтримки Epson для отримання допомоги. Для отримання контактної інформації служби підтримки Epson для вашого регіону див. гарантійний талон або Посібник користувача он-лайн. Якщо ці дані відсутні в зазначеній документації, зверніться до дилера, у якого придбано виріб.

في حالة عدم التمكن من حل املشكلة باالستعانة مبعلومات دليل حل املشكالت، فاتصل بخدمات دعم عمالء Epson للحصول على املساعدة. وميكنك العثور على معلومات .<br>الاتصال اخاصة بدعم عملاء Epson في منطقتك في دليل الستخدم عبر الإنترنت أو بطاقة الضمان. فإذا لم تكن خدمة دعم العملاء مدرجة بهما. فاتصل بالوزع الذي اشتريت منه املنتج.

درصورتیکه نتوانستید با استفاده از اطالعات عیب یابی، مشکل خود را حل کنید، برای راهنمایی بیشتر با خدمات پشتیبانی Epson متاس بگیرید. اطالعات متاس با پشتیبانی مشتری منطقه خود را می توانید از راهنماي کاربر آنالین یا کارت ضمانت نامه بدست آورید. اگر اطالعات مورد نظر در آن قسمت فهرست نشده بود، با فروشنده ای که دستگاه را از او خریده اید، متاس بگیرید.

# EN Index

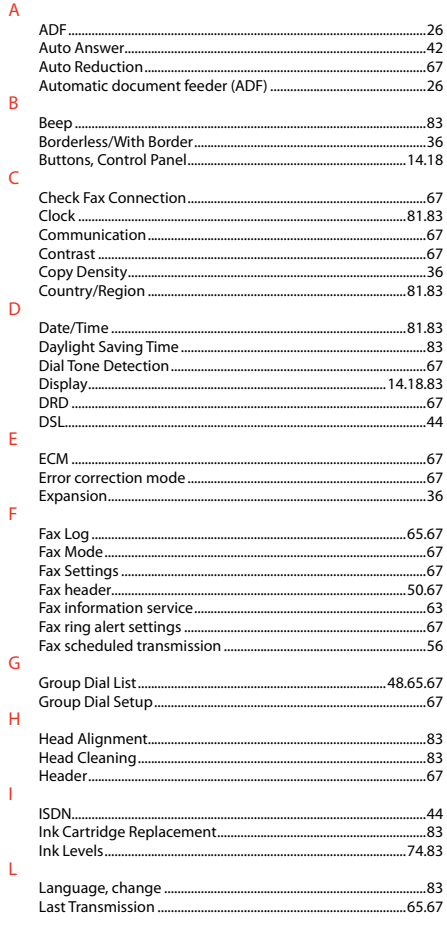

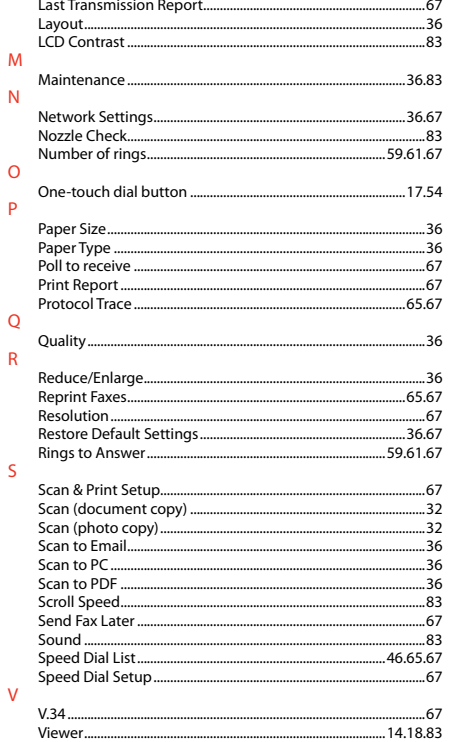

## RU Указатель

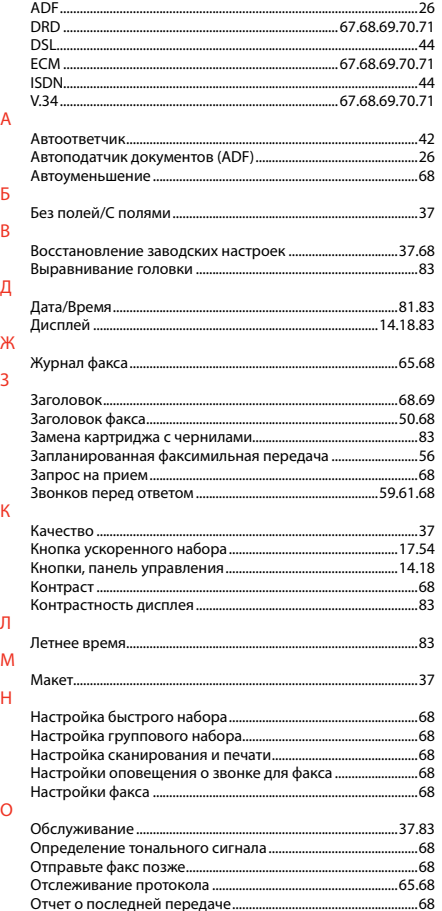

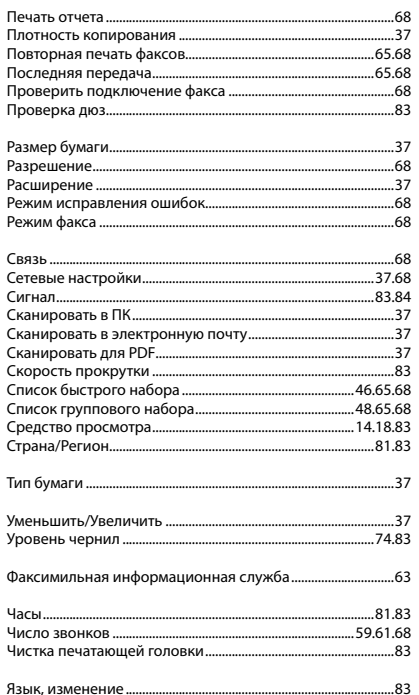

 $\overline{\mathsf{n}}$ 

 $\mathsf{P}$ 

 $\mathsf{C}$ 

 $\top$  $\mathsf{y}$ 

 $\Phi$  $\mathbf{q}$ 

 $\overline{R}$ 

## **UK** Покажчик

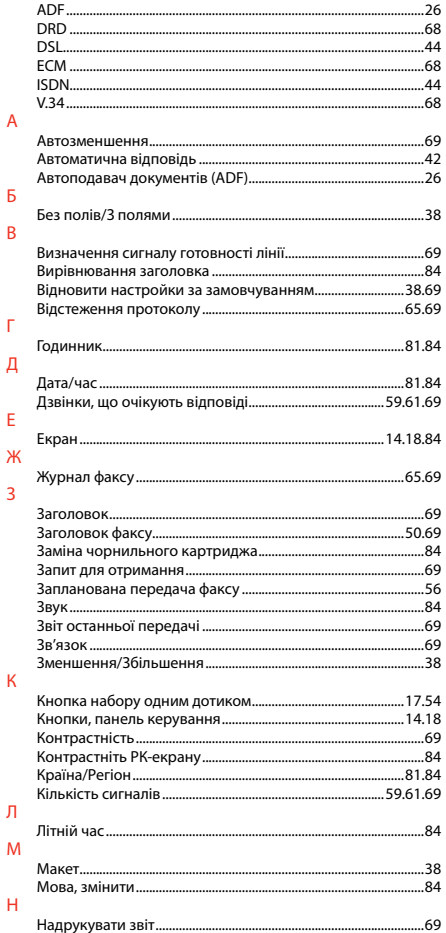

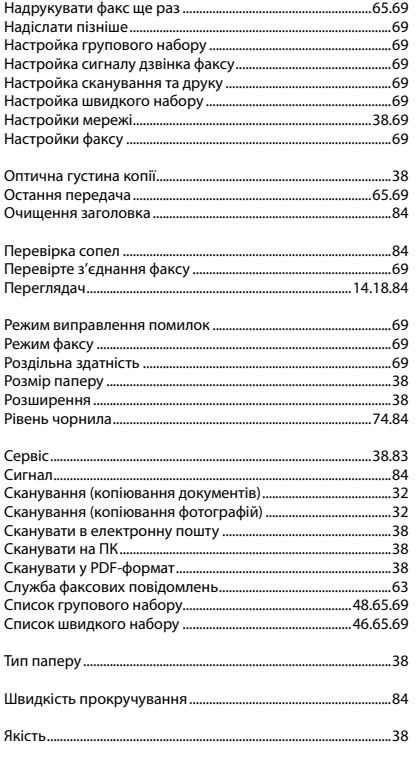

 $\circ$ 

 $\boldsymbol{\Pi}$ 

 $\mathsf{P}$ 

 $\mathsf C$ 

 $\mathbf T$  $\mathbf{m}$  $\mathsf{R}$ 

# AR الفهرس

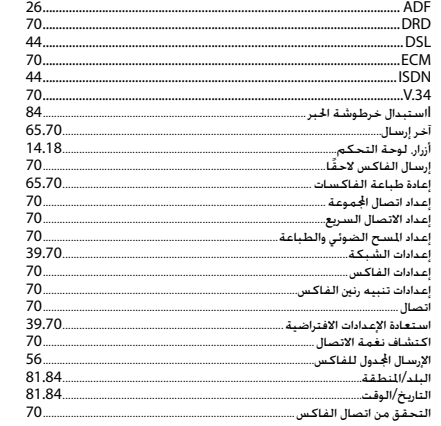

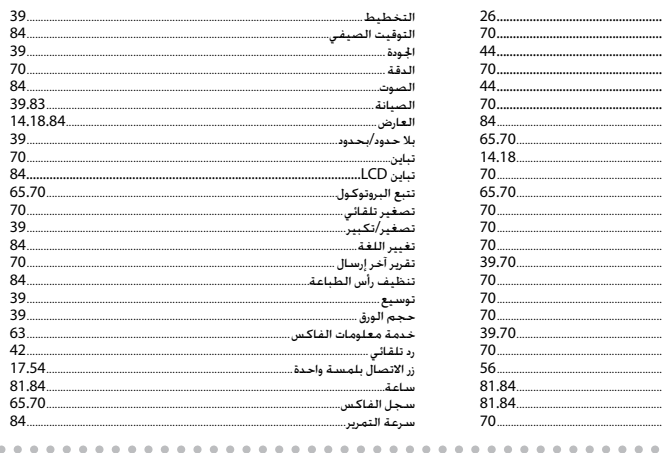

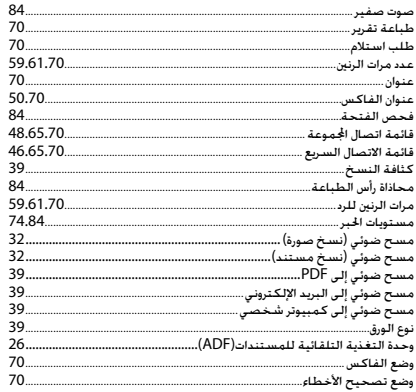

 $\epsilon$ 

# |FA فهرست موضوعي

 $0.0.01$ 

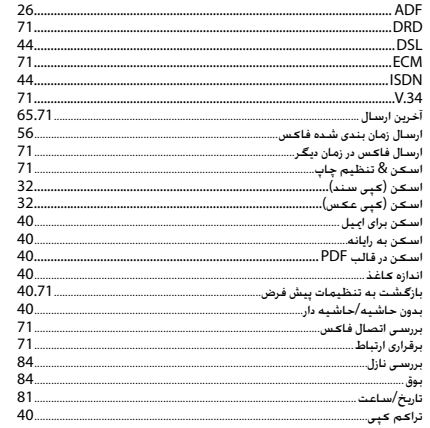

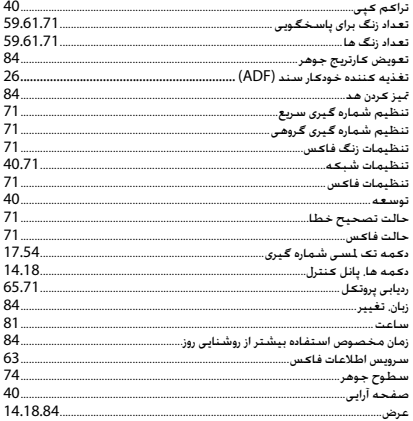

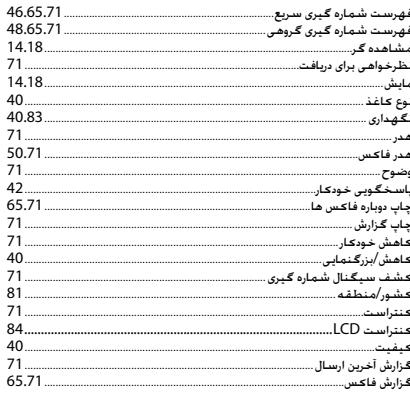

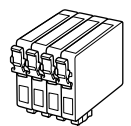

Available ink cartridge sizes vary by area.

Выбор размеров чернильных картриджей зависит от региона.

Доступні розміри картриджів залежать від вашої країни.

.<br>تختلف أحجام خراطيش الحبر التوفرة تبعًا للمنطقة.

اندازه های کارتریج جوهر موجود بسته به مناطق مختلف متفاوت است.

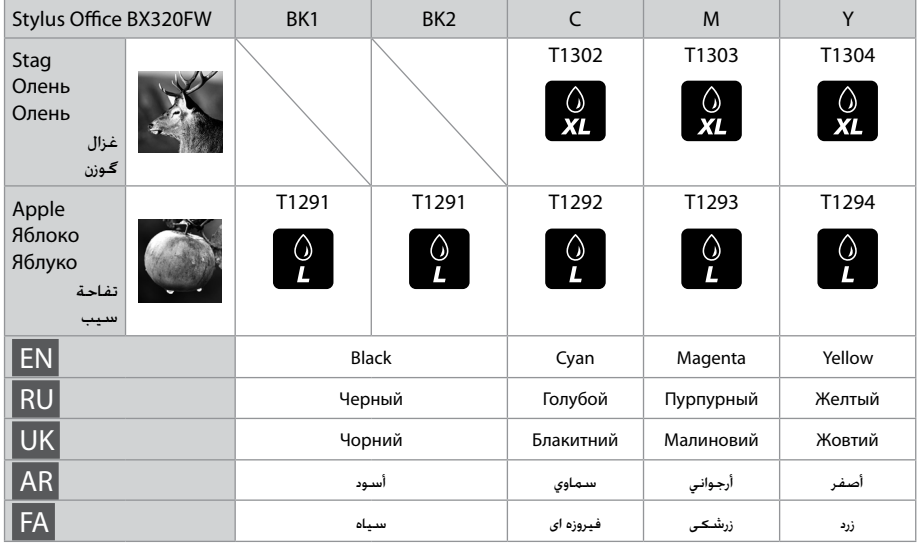

Getting more information. Получение дополнительной информации. Отримання детальнішої інформації. الحصول على مزيد من المعلومات. کسب اطالعات بیشتر. 

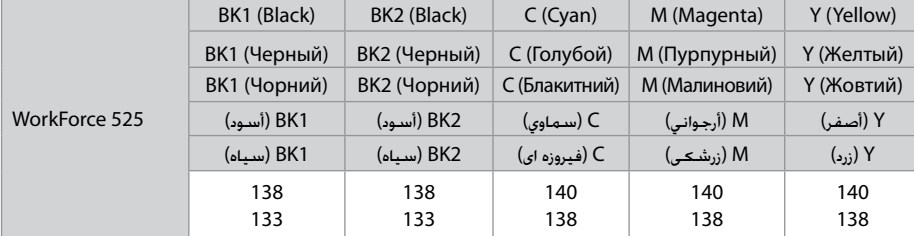

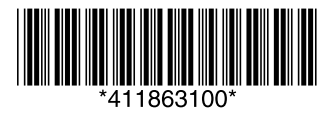

Copyright © 2010 Seiko Epson Corporation. All rights reserved. Printed in XXXXXX